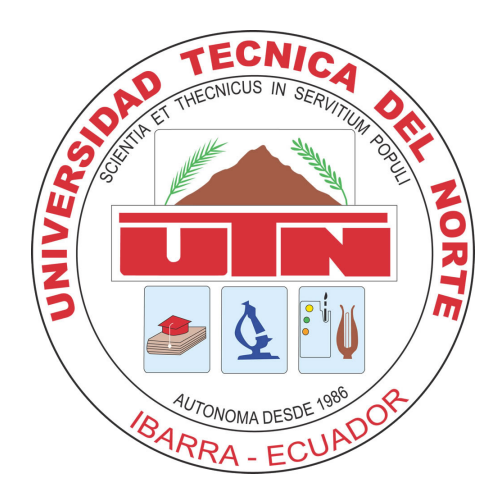

# UNIVERSIDAD TÉCNICA DEL NORTE

# FACULTAD DE INGENIERÍA EN CIENCIAS APLICADAS

# ESCUELA DE INGENIERÍA EN MECATRÓNICA

## TRABAJO DE GRADO PREVIO A LA OBTENCIÓN DEL TÍTULO DE INGENIERO EN MECATRÓNICA

TEMA:

### "SUPERVISÓN REMOTA DE CULTIVOS HIDROPÓNICOS EMPLEANDO INTERNET DE LAS COSAS'

# AUTOR: BRYAN STEVEN CAÑARTE DELGADO

# DIRECTOR: CARLOS XAVIER ROSERO

IBARRA-ECUADOR MAYO 2021

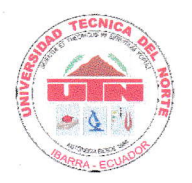

### UNIVERSIDAD TÉCNICA DEL NORTE **BIBLIOTECA UNIVERSITARIA**

#### AUTORIZACIÓN DE USO Y PUBLICACIÓN A FAVOR DE LA UNIVERSIDAD TÉCNICA DEL NORTE

#### 1. IDENTIFICACIÓN DE LA OBRA

En cumplimiento del Art. 144 de la Ley de Educación Superior, hago la entrega del presente trabajo a la Universidad Técnica del Norte para que sea publicado en el Repositorio Digital lnstitucional, para lo cual pongo a disposición la siguiente información:

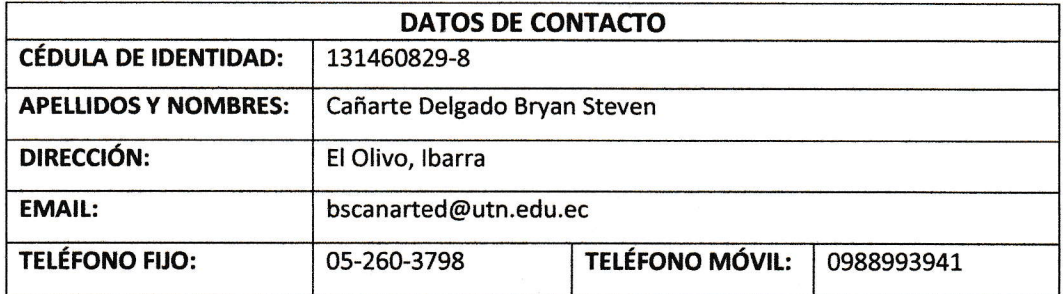

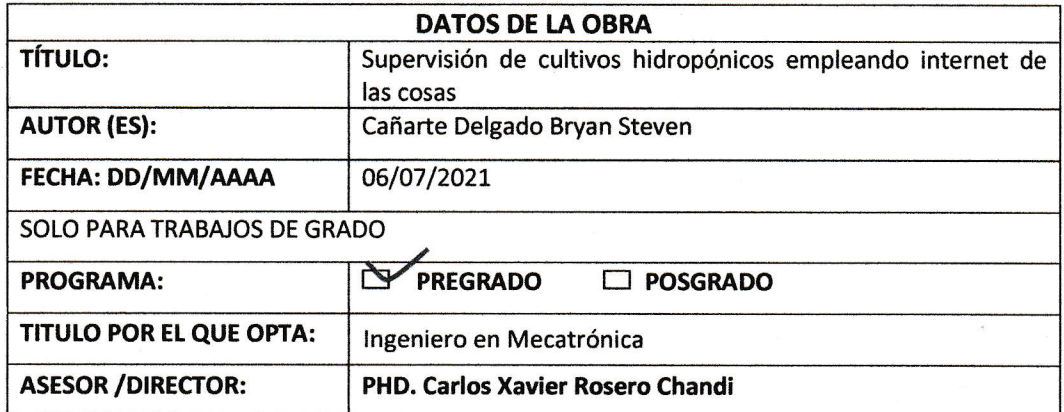

#### 2. CONSTANCIAS

El autor (es) manifiesta (n) que la obra objeto de la presente autorización es original y se la desarrolló, sin violar derechos de autor de terceros, por lo tanto la obra es original y que es (son) el (los) titular (es) de los derechos patrimoniales, por lo que asume (n) la responsabifidad sobre el contenido de la misma y saldrá (n) en defensa de la Universidad en caso de reclamación por parte de terceros.

lbarra, a los 6 días del mes de julio de 2021

**EL AUTOR:** (Firma)...... Nombre: Bryan Steven Cañarte Delgado

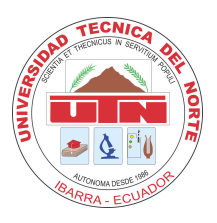

# UNIVERSIDAD TÉCNICA DEL NORTE FACULTAD DE INGENIERÍA EN CIENCIAS APLICADAS **CERTIFICACIÓN**

En calidad de director del trabajo de grado "SUPERVISIÓN REMOTA DE CULTIVOS HIDROPÓNICOS EMPLEANDO INTERNET DE LAS COSAS", presentado por el egresado Bryan Steven Cañarte Delgado, para optar por el título de Ingeniero en Mecatrónica, certifico que el mencionado proyecto fue realizado bajo mi dirección.

Ibarra, 06 de julio de 2021

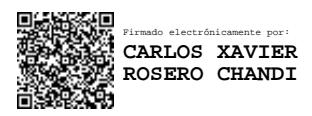

Carlos Xavier Rosero DIRECTOR DE TESIS

# Agradecimiento

Agradezco a mis padres por acompañarme durante toda mi carrera y en mi día a día. A la universidad Técnica del Norte por abrirme las puertas al conocimiento y contar con docentes que con su dedicación y conocimiento fueron parte de mi formación profesional.

Agradezco a todos los que fueron mis compañeros de clase y a los amigos que formé durante mi transcurso en la Universidad por todas las experiencias vividas e influencias positivas que me aportaron tanto en lo personal como en lo academico. ´

Agradecimientos especiales a mi hermano Andy por ayudarme en el cuidado del cultivo hi $d$ ropónico y a mi padre por su construcción.

Y por último a todas las personas quienes de alguna manera pusieron su parte con la culminación de este proyecto.

*Bryan Steven Canarte Delgado ˜*

# Dedicatoria

Dedico con todo mi corazón mi tesis a toda mi familia. Principalmente a mis padres que han sido un pilar fundamental en mi vida, por estar conmigo y brindarme su apoyo, sus consejos y su amor. A mi tía, mis tíos y mis abuelitos que desde pequeño me cuidaron, me guiaron y acompañaron. A mis hermanos y a todos mis seres queridos que siempre han procurado por mi bienestar.

*Bryan Steven Canarte Delgado ˜*

#### Resumen

Este trabajo tiene el propósito de presentar el desarrollo de un sistema de supervisión hidropónica capaz de monitorear la temperatura ambiente, temperatura de solución nutritiva, el nivel de solución, el pH y la conductividad eléctrica (CE), además de realizar funciones de riego, regulación del pH, configuración de ciclos de riego y calibración de sondas. El sistema permite su control y configuración a través de una aplicación instalada en un dispositivo Smartphone compatible con la plataforma Android y utiliza una base de datos online creada con el servicio Real Time DataBase de Firebase como medio de intercambio y almacenamiento de información. El diseño del propuesto implementó funciones especiales que cambian el comportamiento del sistema de acuerdo a la informacion recolectada por los sensores, funciones de ´ seguridad, generación de registro histórico y funciones de registro y vinculación de dispositivos que permiten integrar dentro de la base de datos más de un sistema de supervisión. Se realiza un análisis al funcionamiento del sistema en base a objetivos establecidos y se presenta los resultados obtenidos.

# ´ Indice general

#### Página

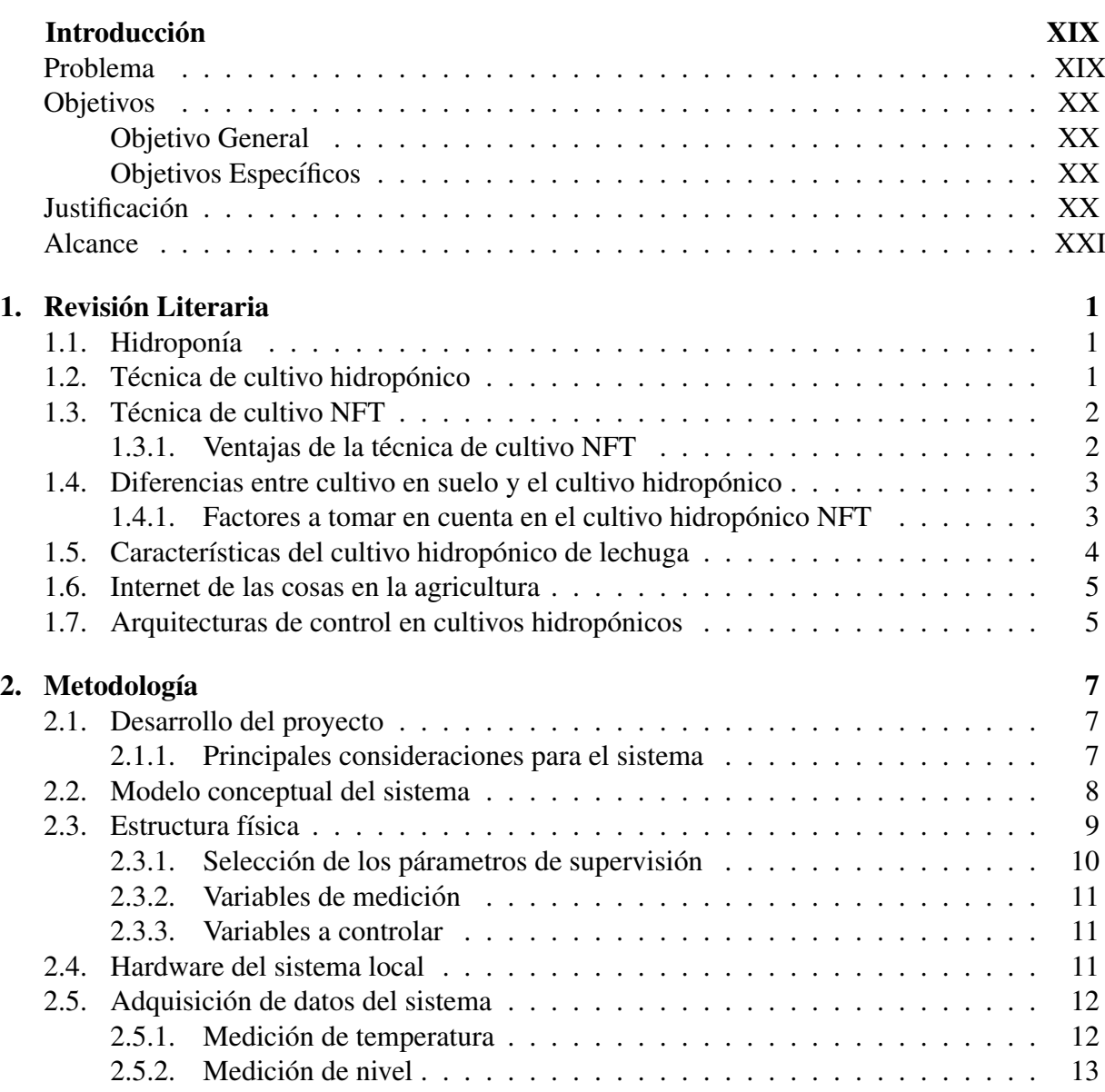

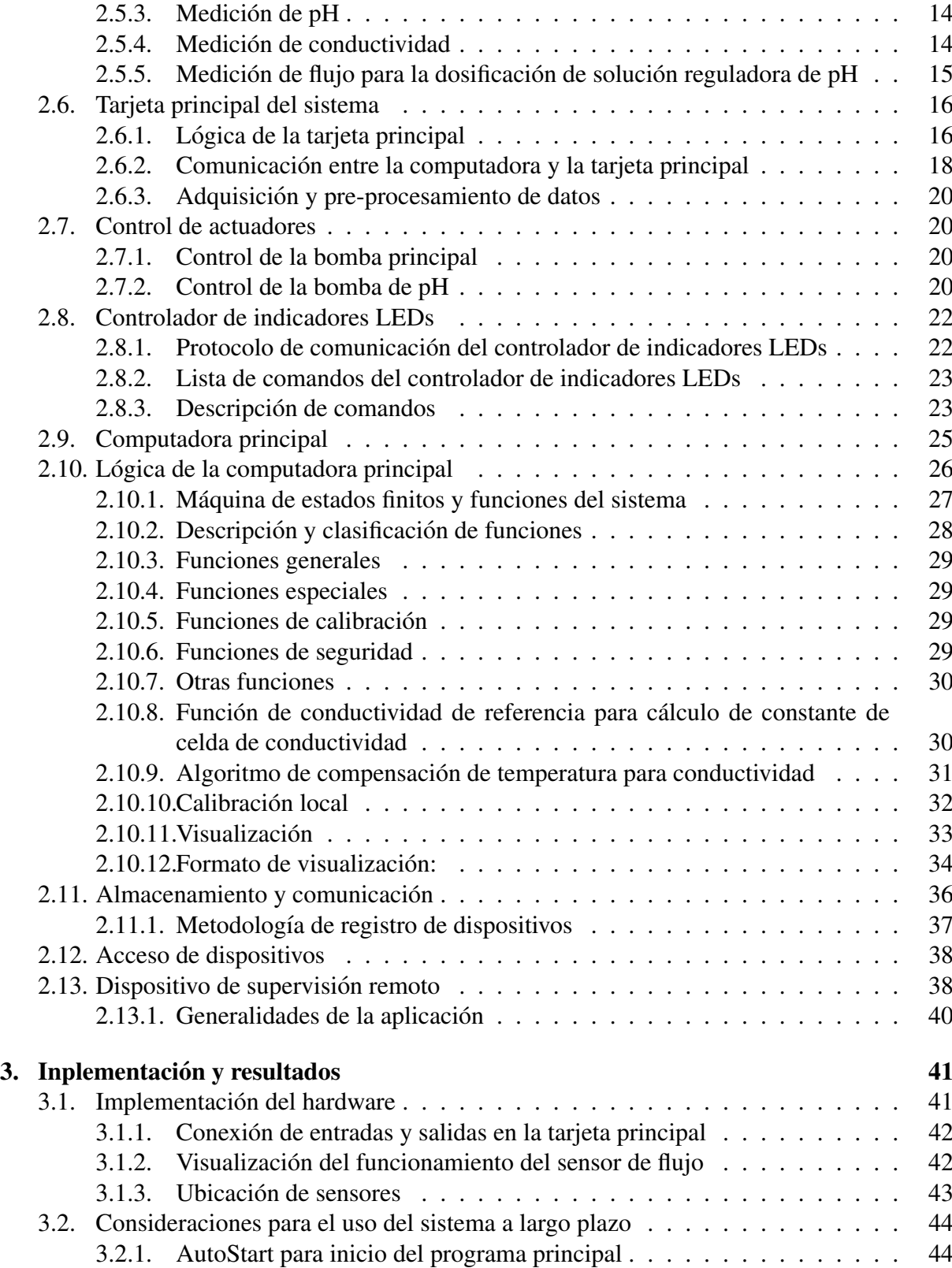

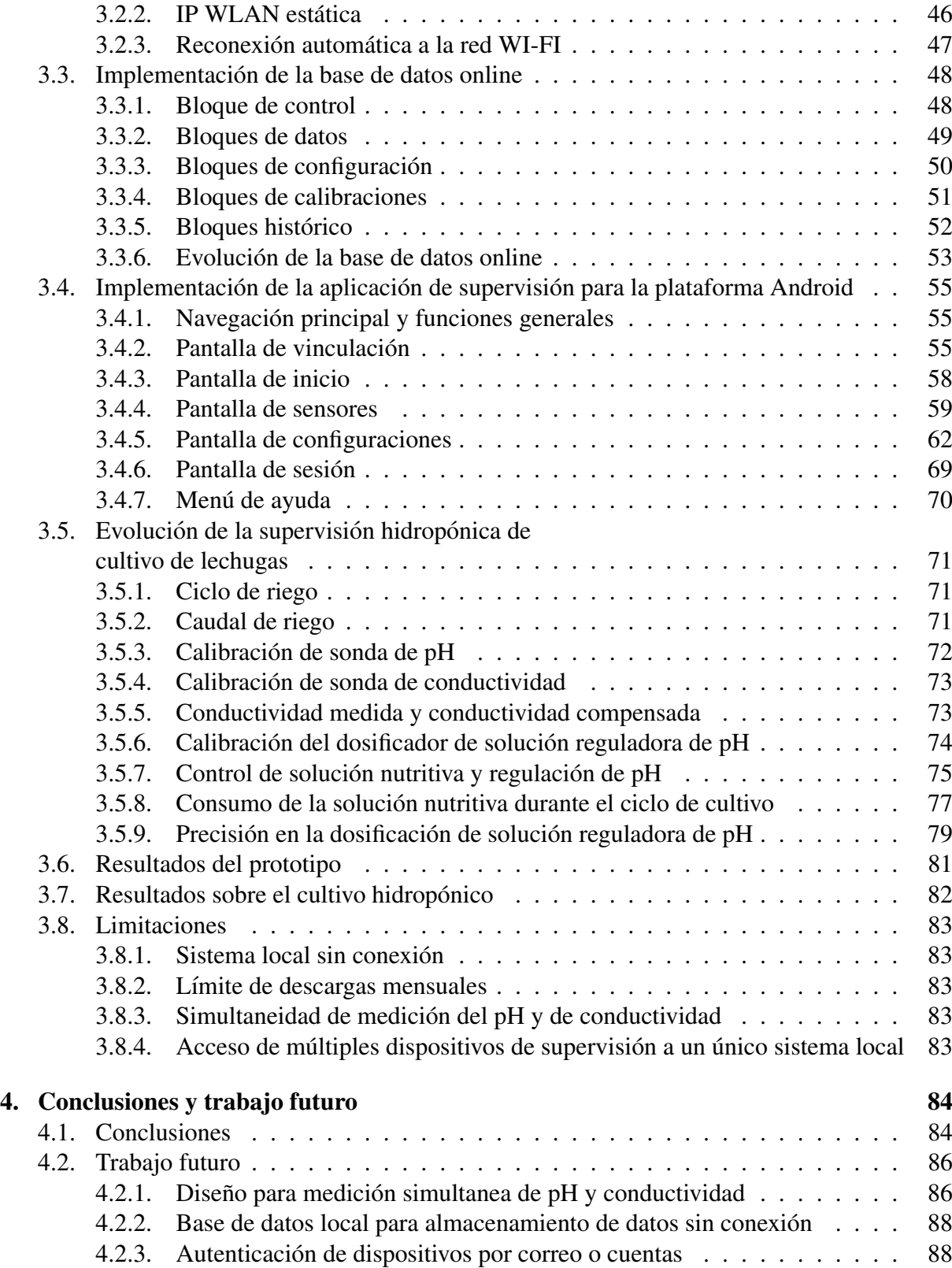

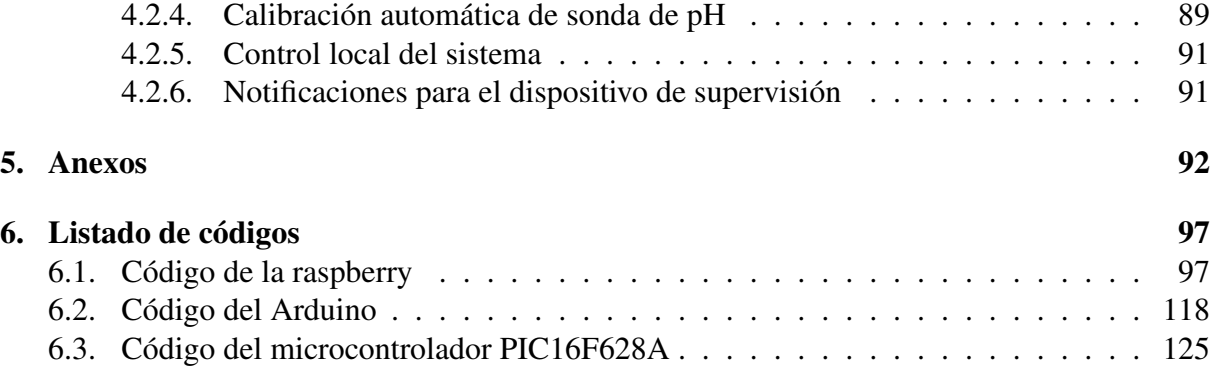

# ´ Indice de figuras

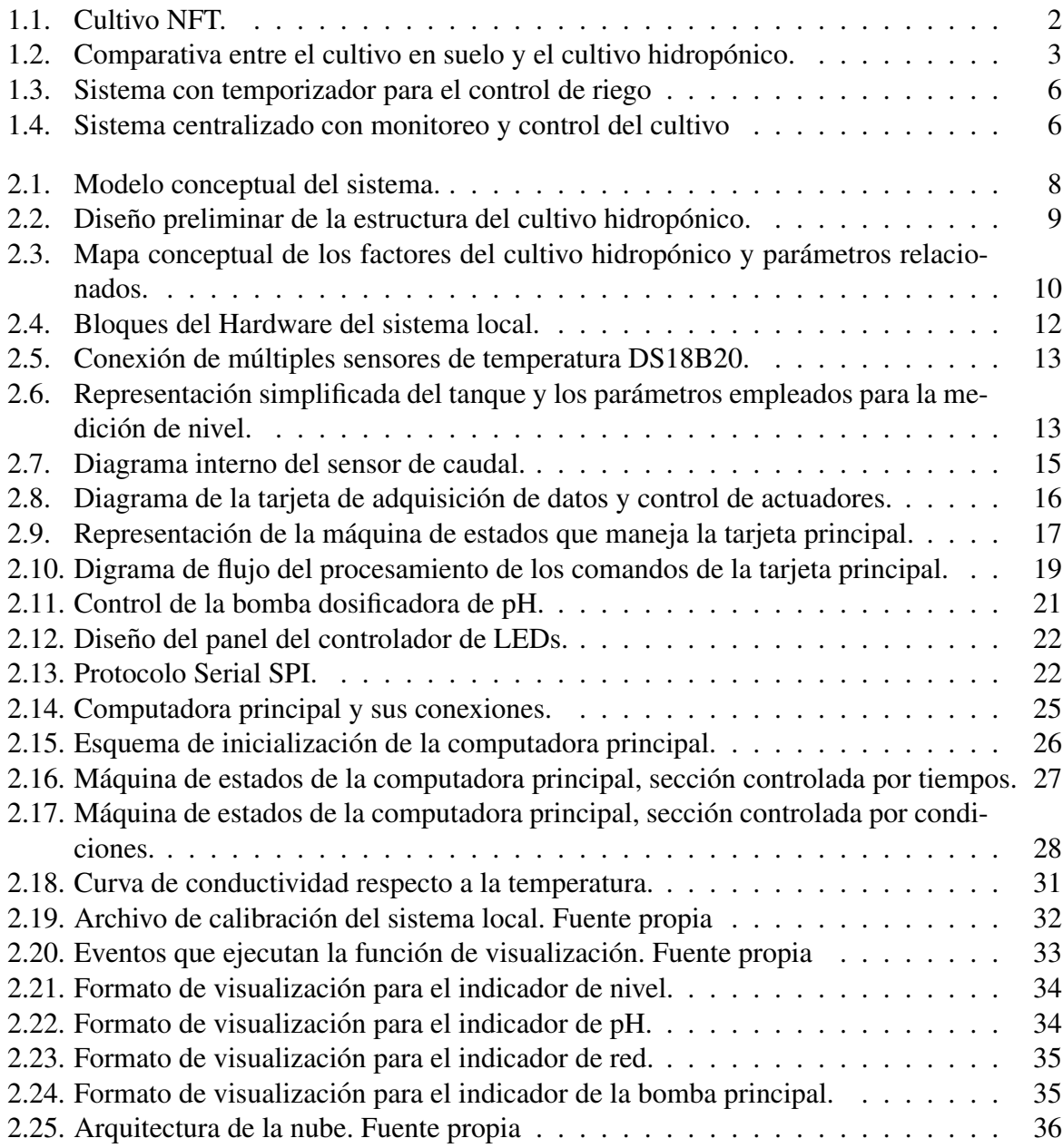

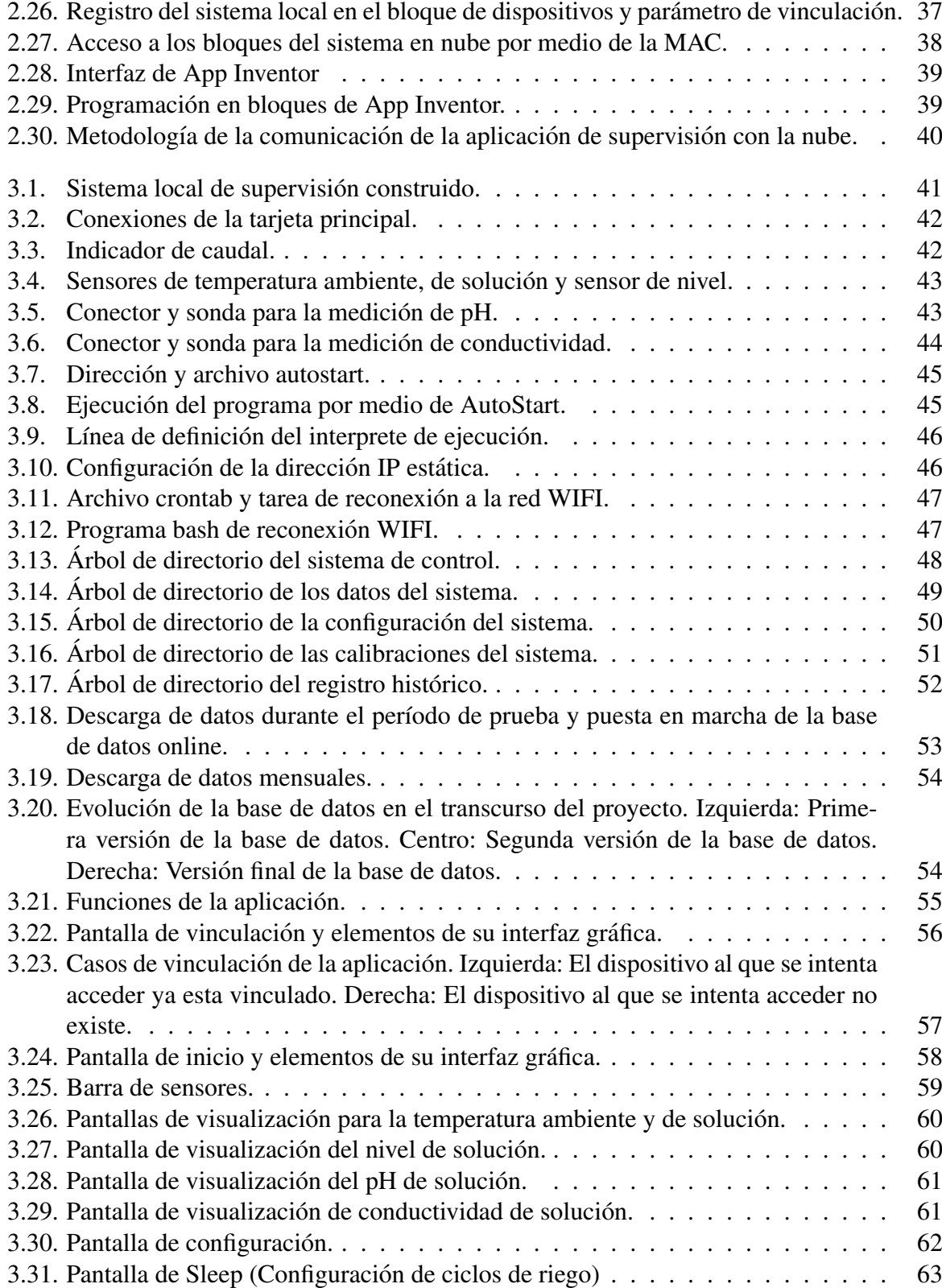

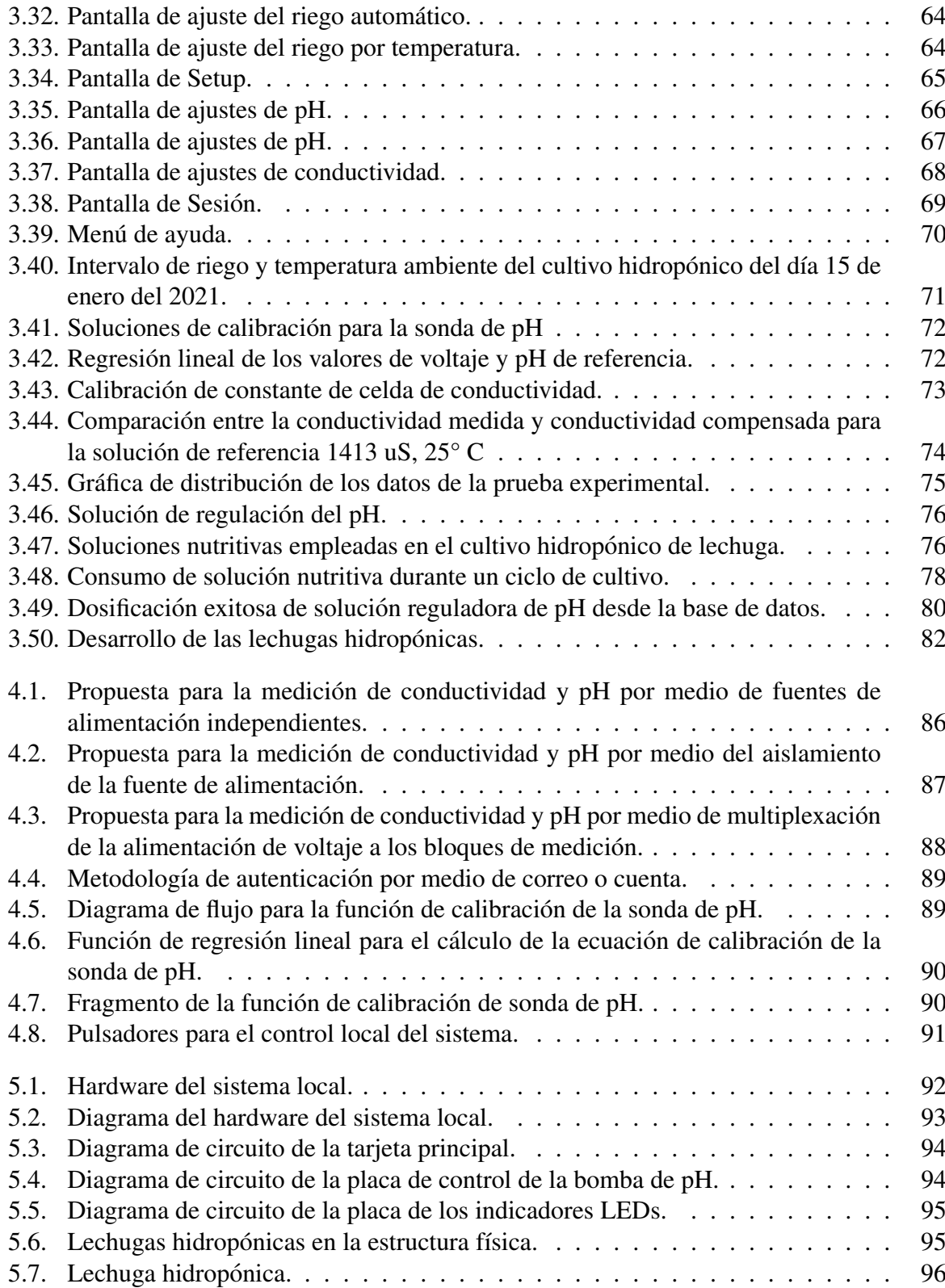

# ´ Indice de cuadros

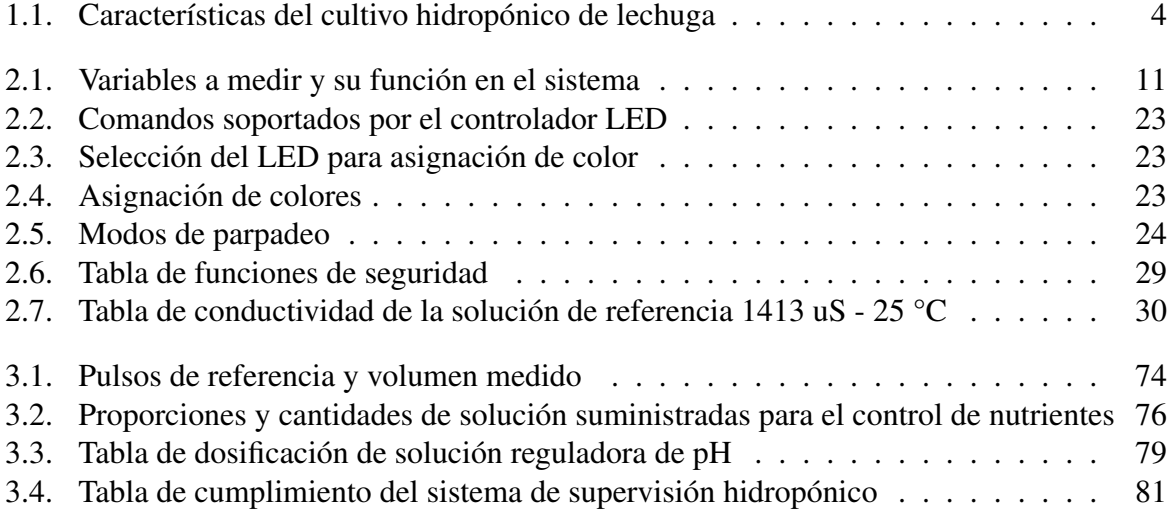

# <span id="page-14-0"></span>**Introducción**

#### <span id="page-14-1"></span>Problema

En el Ecuador, la agricultura es uno de los ejes principales de la economía [\[1\]](#page-148-0), a finales del  $2018$  representó un  $8\%$  del Producto Interno Bruto (PIB) [\[2\]](#page-148-1) y durante los últimos años se ha trabajado por incrementar la productividad y así cumplir con la demanda interna y externa. Solo en Imbabura se cuenta con 283,659 hectáreas destinadas al cultivo, según el informe entregado por el Instituto Nacional de Estadística y Censo (INEC) en el 2018 [\[3\]](#page-148-2).

Entre los proyectos que se han llevado a cabo para cumplir con la demanda se encuentra el uso de cultivos hidropónicos. Su aceptación en el mercado ha sido tal que en las últimas décadas la venta de productos provenientes de cultivos hidropónicos ha ido incrementando significativa-mente [\[4\]](#page-148-3), tomando impulso en provincias de todo el país, siendo un ejemplo de esto, Cuenca [\[5\]](#page-148-4).

Sin embargo, existen limitaciones que dificultan a la población a incursionar en el cultivo de roductos hidropónicos, muchas de las cuales son referentes a los cuidados que se deben considerar para mantener el equilibrio de los parámetros físicos y biológicos de la planta. Por lo cual, el control sobre estos parámetros debe ser bastante preciso y debe llevarse a cabo por personal calificado [\[6\]](#page-148-5). Además, debido al ritmo de vida rápido del sector urbano, la mayoría de las personas no tienen suficiente tiempo para dedicarse a los cuidados necesarios [\[4\]](#page-148-3).

En vista de esta dificultad, se vuelve necesario el acceso rápido a información precisa que permita conocer la evolución del cultivo en cualquier momento, es decir, se vuelve necesario un sistema que permita monitorear aquellos parámetros fundamentales y que, además, permita acceder a estos datos desde cualquier lugar, permitiendo tomar decisiones rápidas y correcciones inmediatas a cualquier anomalía que se presente [\[6\]](#page-148-5). La naturaleza de este sistema lo vuelve un candidato perfecto para la aplicación del concepto de internet de las cosas [\[7\]](#page-148-6).

La importancia de implementar un sistema capaz de llevar a cabo la supervisión remota aumenta si se considera los límites que tienen los sistemas actuales en cuanto a cantidad y calidad de los productos hidroponicos producidos en la zona urbana, ya que muchos de estos sistemas ´ presentan problemas que afectan al crecimiento de las plantas [\[4\]](#page-148-3). Como resultado de no mejorar estas tecnologías, el desarrollo de cultivos hidropónicos se verá estancado.

# <span id="page-15-0"></span>Objetivos

#### <span id="page-15-1"></span>Objetivo General

Desarrollar un sistema para la supervisión remota de un cultivo hidropónico empleando internet de las cosas

#### <span id="page-15-2"></span>Objetivos Específicos

- Identificar las variables físicas que determinen el óptimo crecimiento de un cultivo hidropónico.
- Desarrollar el software que se implementará sobre una plataforma de hardware libre para el intercambio de información con la nube.
- Validar el funcionamiento del dispositivo en un ambiente controlado.

### <span id="page-15-3"></span>**Justificación**

La motivación principal que impulsa el desarrollo de este trabajo es poder aplicar el conocimiento aprendido durante toda la carrera para resolver un problema real, aplicando ingeniería. En este caso, esta propuesta se enfoca a potenciar las cualidades que presentan los cultivos hidropónicos al aplicar internet de las cosas. Los cultivos hidropónicos requieren constante atencion para garantizar la salud de la planta. Es por eso que el manejo de estos sistemas se debe ´ realizar con un control preciso y con un personal que debe estar muy atento a cualquier ano-malía [\[4\]](#page-148-3). Aprovechando las ventajas del internet de las cosas, y al uso de sensores conectados a la red se puede acceder rápida y remotamente a información que permita conocer el desarrollo del cultivo sin necesidad de ir al sitio donde este se encuentra. Esto permite al encargado tomar acciones más rápidas y precisas, y gracias a que este sistema se puede aplicar simultáneamente a una cantidad indefinida de cultivos, el número de plantas que se pueden cuidar aumenta. Por último, este proyecto puede ser empleado como etapa de adquisición de datos para el desarrollo de sistemas de control con propósito de optimización [\[8\]](#page-148-7).

#### <span id="page-16-0"></span>Alcance

El presente trabajo tiene por objetivo el desarrollar un sistema de supervision remoto capaz ´ de ser implementado en cultivos hidropónicos. El sistema será capaz de tomar datos del cultivo como son temperatura, PH, nivel de agua por medio de sensores, analizarlos y posteriormente enviarlos a una nube en donde se almacenarán hasta que sean solicitados. Los datos en la nube poseerán información de la evolución histórica del sistema y podrán ser empleados para su optimización. Se contará con la posibilidad de actuar de forma remota sobre salidas físicas ubicadas en el sistema permitiendo al usuario tomar acciones sobre su cultivo hidropónico en base a su criterio y a la información almacenada en la nube. Para este fin se desarrollará una aplicación móvil la cual servirá como interfaz para que el usuario realice las acciones antes descritas.

# <span id="page-17-0"></span>Capítulo 1

# Revisión Literaria

## <span id="page-17-1"></span>1.1. Hidroponía

La hidroponía es una ténica que permite cultivar y producir plantas sin emplear el suelo o la tierra. [\[13\]](#page-149-0). Hace uso de estructuras las cuales pueden ser simples o complejas para producir plantas en sitios o áreas como son azoteas, suelos infértiles, invernaderos entre otros. Se basa en el concepto de un sustrato hídrico como medio para sustituir al suelo sin perder de vista las necesidades de la planta, tales como la temperatura, humedad, agua y nutrientes [\[21\]](#page-150-0).

### <span id="page-17-2"></span>1.2. Técnica de cultivo hidropónico

Las técnicas empleadas en los cultivos hidropónicos son varias, desarrolladas para adaptarse a distintos casos de hidroponía, y difieren generalmente en la manera en la que las plantas entran en contacto con la solución nutritiva

- NFT (técnica de película nutritiva), que consiste en hacer circular el agua por tubos de PVC con bombas de agua y con el uso de sistemas automatizados.
- **Raíz flotante**, utilizan contenedores de diversos materiales y las plantas quedan por encima del agua flotando, mientras que las raíces están sumergidas en el agua. En este caso la oxigenación del agua se hace de forma manual.
- Sustrato sólido o, la raíz de la planta se sostiene con el sustrato, que aporta humedad y drena el agua que aporta la solución nutritiva.
- Aeroponía, técnica en la que las raí ces de la planta quedan suspendidas en el aire, y son pulverizadas constantemente con el agua que contiene los nutrientes, de manera que tiene tanto los nutrientes que necesita como oxígeno.

### <span id="page-18-0"></span>1.3. Técnica de cultivo NFT

En la técnica NFT las plantas se disponen en orificios distribuidos a lo largo de una tubería perforada a través de la cual se hace circular internamente una solución nutritiva de modo que una pequeña lámina de agua cubra las raíces, permitiendo así la absorción de nutrientes disueltos. La solución circula en un sistema cerrado desde un depósito de almacenamiento e impulsada por una bomba. Este metodo permite el ingreso de oxigeno por medio de la mezcla ´ del agua en movimiento con el aire circundante y a través de partes de las raí ces no cubiertas por la lamina de agua [\[21\]](#page-150-0).

<span id="page-18-2"></span>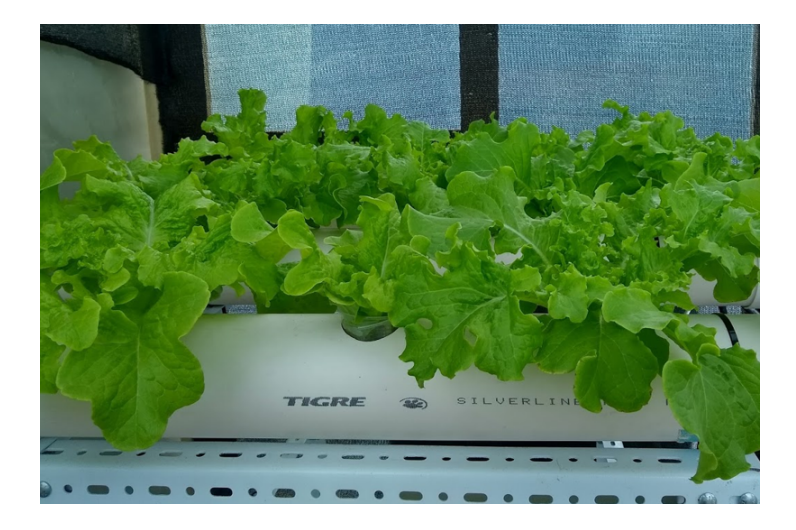

Figura 1.1: Cultivo NFT.

#### <span id="page-18-1"></span>1.3.1. Ventajas de la técnica de cultivo NFT

El sistema NFT es una de las técnicas más extendidas para la producción comercial de hortalizas a nivel mundial, contando con una importante carga de automatización y diversos diseños disponibles. Entre las ventajas que esta técnica ofrece están:

- $\blacksquare$  Mayor control sobre la solución y los nutrientes
- Mejor eficiencia en el uso de los productos de control de la solucion´
- Las cosechas se consiguen en un ciclo menor al habitual
- Simplicidad en la implementación de sistemas de operación automatizados
- Un mejor aprovechamiento de espacio

#### <span id="page-19-0"></span>1.4. Diferencias entre cultivo en suelo y el cultivo hidropónico

El suelo cumple un rol importante en el desarrollo de una planta. Posee una capacidad amortiguadora que le brinda estabilidad a las raíces y mantiene todos los parámetros físicos y biológicos en equilibrio. Esto sucede también en los cultivos hidropónicos pero de manera limitada. En el caso del suelo, una combinación inadecuada en los nutrientes o un pH erróneo es corregida gracias a la prescencia de microorganismos y a la propia composición química del suelo. Sin embargo en hidroponía los cambios suceden rápidamente y sin un control adecuado, se puede llegar a matar a las plantas [\[6\]](#page-148-5).

#### <span id="page-19-1"></span>1.4.1. Factores a tomar en cuenta en el cultivo hidropónico NFT

En hidroponía, la solución nutritiva toma el rol que cumple el suelo y se convierte en el medio por el cual la planta obtiene agua, oxígeno y nutrientes. Esto lleva a que se tengan que controlar determinados parámetros para garantizar el crecimiento adecuado de las plantas. Además, a esto se le debe agregar los parámetros propios de la técnica NFT. Todos los factores a tomar en cuenta se pueden ver en la Fig[.1.2.](#page-19-2)

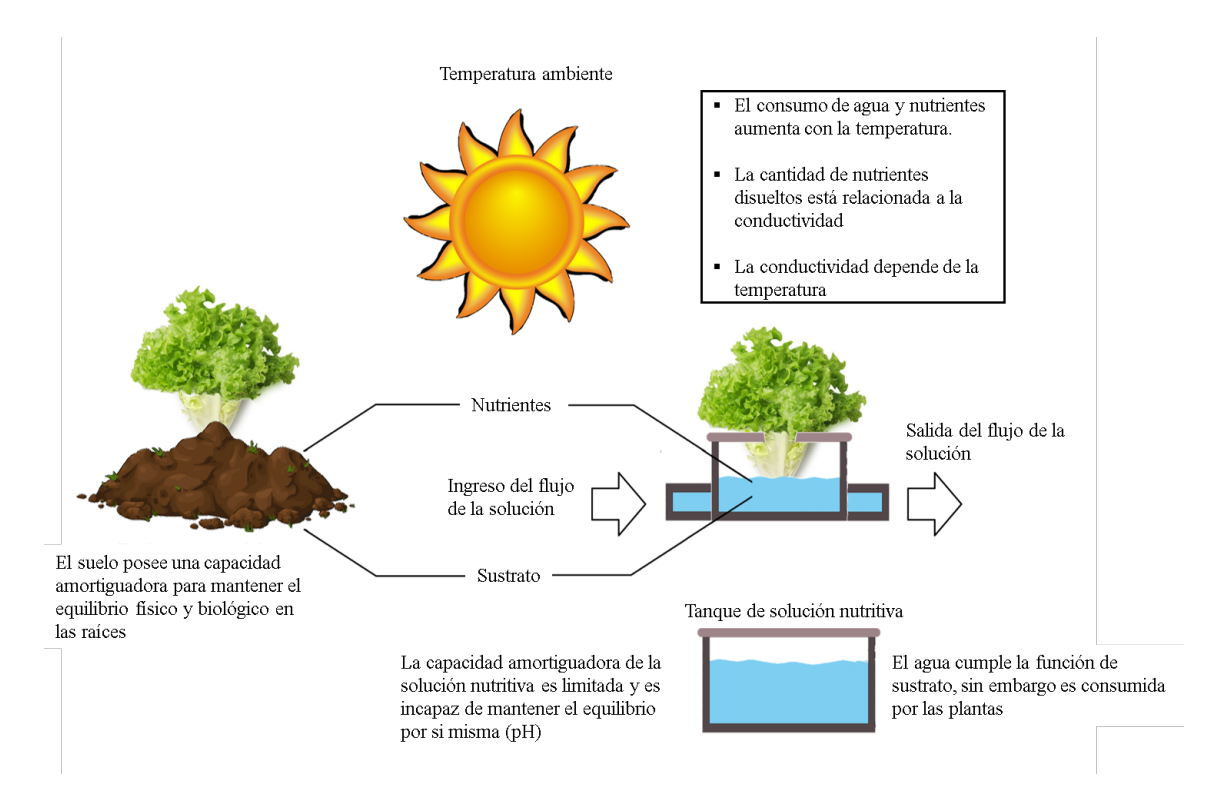

<span id="page-19-2"></span>Figura 1.2: Comparativa entre el cultivo en suelo y el cultivo hidropónico.

## <span id="page-20-0"></span>1.5. Características del cultivo hidropónico de lechuga

El cultivo hidropónico de lechuga es uno de los más populares. Su creciente demanda y sus altos rendimientos lo hacen ideal para crecer en invernaderos y entornos controlados con gran éxito. La lechuga es un cultivo versátil y casi todas sus variedades son adaptables a las distintas técnicas hidropónicas, creciendo muy rápidamente y llegando a ser comestibles en 3 semanas. [\[20\]](#page-150-1).

Por otro lado, para garantizar el óptimo crecimiento de las lechugas, se requiere mantener un cuidado especial sobre los parametros que intervienen en su desarrollo. Las condiciones y ca- ´ racterísticas que requiere el cultivo hidropónico de lechuga se pueden observar en la tabla [1.1.](#page-20-1)

| Característica                 | Descripción                                                      |
|--------------------------------|------------------------------------------------------------------|
| <b>Temperatura</b><br>ambiente | Las temperaturas diurnas deben oscilar                           |
|                                | entre 20-23 ° C, sin exceder nunca los 25                        |
|                                | $^{\circ}$ C.                                                    |
|                                | La temperatura de la solución ideal para                         |
| Temperatura de                 | las plantas cultivadas en hidroponía está                        |
| la solución                    | en el rango de 18 <sup>o</sup> C a 30 <sup>o</sup> C en verano y |
|                                | de 10°C a 16°C en invierno.                                      |
| Conductividad<br>eléctrica     | El mejor valor de CE para el cultivo de                          |
|                                | lechuga es de aproximadamente 1,2 mS /                           |
|                                | cm.                                                              |
| pH                             | La lechuga hidropónica crece mejor en un                         |
|                                | medio que tiene un valor de pH de 5.5-6.0.                       |
| <b>Iluminación</b>             | La lechuga no es exigente cuando se trata                        |
|                                | de iluminación. De diez a catorce horas                          |
|                                | de luz moderada o incluso con poca luz es                        |
|                                | suficiente                                                       |

<span id="page-20-1"></span>Cuadro 1.1: Características del cultivo hidropónico de lechuga

#### <span id="page-21-0"></span>1.6. Internet de las cosas en la agricultura

La agricultura continúa siendo una de las actividades económicas más importantes en un gran número de países y ha logrado expandirse significativamente gracias a los avances tecnológicos de las últimas décadas. Una de estas nuevas tecnologías es el Internet de las Cosas (IoT), el cual ha conseguido introducirse en todo tipo de sectores, siendo el agrícola uno en los que poco a poco se han ido obteniendo resultados exitosos [\[8\]](#page-148-7). Como resultado, las soluciones basadas en IoT han creado un amplio panorama de desarrollo de dispositivos y equipos que satisfagan las necesidades de monitoreo y control de las diversas etapas dentro de la campaña de cultivo, las cuales han sido implementadas y adoptadas con gran ímpetu en múltiples países desarrollados [\[14\]](#page-149-1).

## <span id="page-21-1"></span>1.7. Arquitecturas de control en cultivos hidropónicos

Existen múltiples trabajos que incorporan diferentes soluciones al problema de la automatización en cultivos hidropónicos. El sistema más simple consiste en el uso de una bomba temporizada que realiza el riego a intervalos pre-programados [\[15\]](#page-149-2).

Por otro lado, existen sistemas automatizados los cuales integran cualidades de monitoreo y control que mejoran la precisión en el proceso de riego y ajuste de parámetros de la solución como son el pH y la conductividad, permitiendo incrementar la calidad y los resultados de los cultivos [\[13\]](#page-149-0).

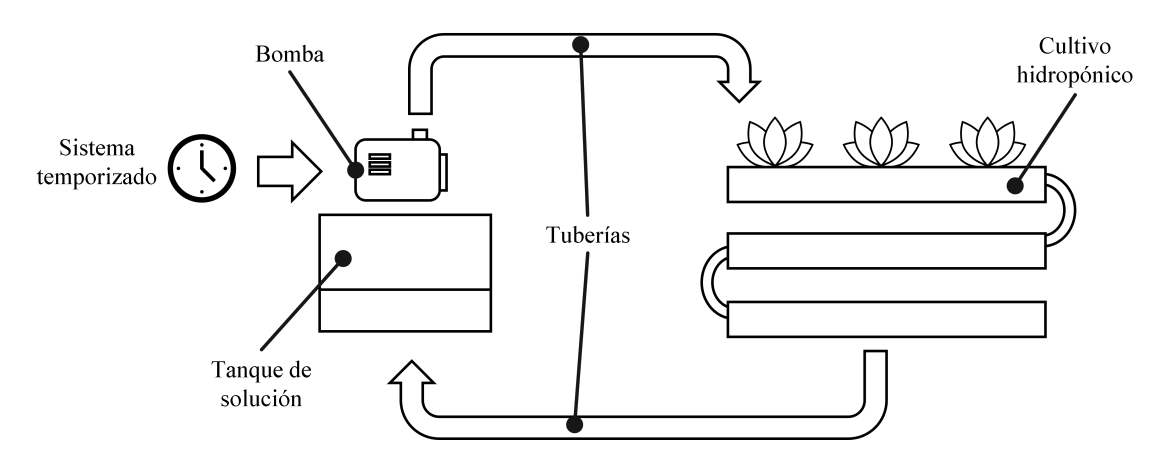

<span id="page-22-0"></span>Figura 1.3: Sistema con temporizador para el control de riego

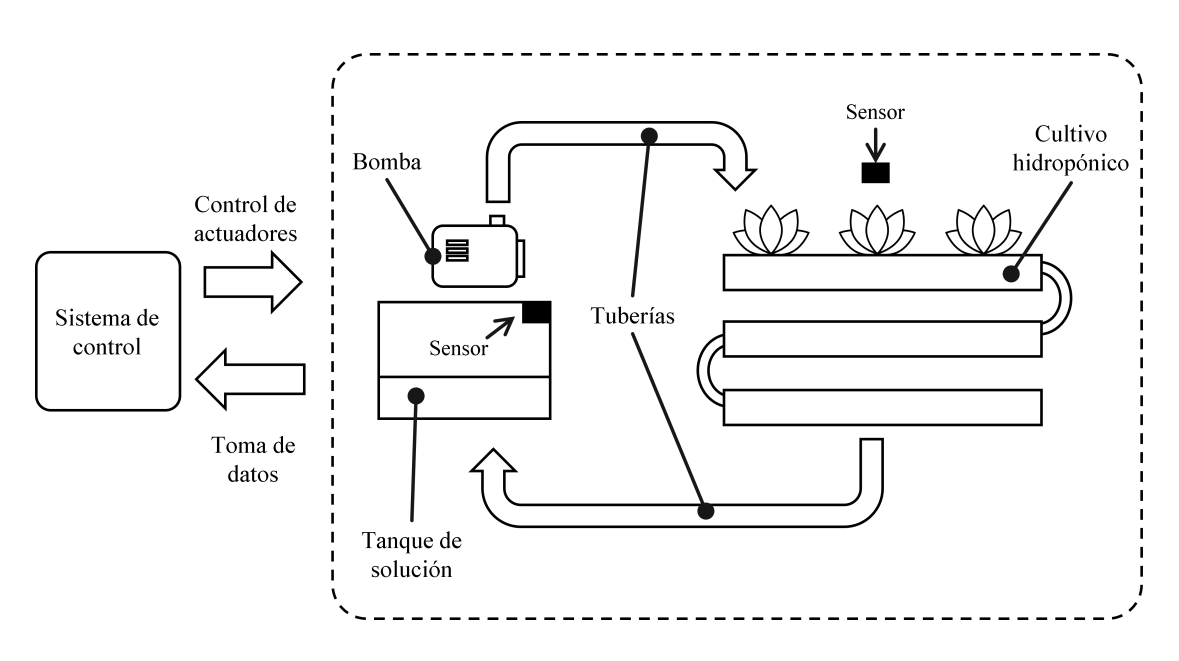

<span id="page-22-1"></span>Figura 1.4: Sistema centralizado con monitoreo y control del cultivo

# <span id="page-23-0"></span>Capítulo 2 Metodología

En este capítulo se presenta la metodología llevada a cabo para el desarrollo de este proyecto. Se detallan las principales consideraciones para el sistema, la logica de funcionamiento y las ´ características que posee el prototipo construido.

### <span id="page-23-1"></span>2.1. Desarrollo del proyecto

#### <span id="page-23-2"></span>2.1.1. Principales consideraciones para el sistema

Para el cumplimiento de los objetivos detallados en el capítulo 1, se considero las siguientes premisas que debe cumplir el proyecto:

- Ser un sistema con la capacidad de tomar medidas y acciones sobre el cultivo hidroponico. ´
- Ser un sistema automático que requiera en lo menor posible intervención del usuario, delegando al operador a la función de supervisor.
- Ser un sistema adaptativo al cultivo, con la capacidad de modificar su comportamiento según la situación.
- Ser un sistema independiente a la conexion a la red, permitiendo que siga en funciona- ´ miento en caso de fallo en el internet.
- Poseer un mecanismo de intercambio y almacenamiento de informacion por medio de ´ una nube.
- Poseer funcionalidades de control manual que permitan al usuario tomar decisiones sobre el sistema.
- Poseer funciones de seguridad que garanticen la integridad del sistema.
- Poseer la capacidad de crear un registro historico que pueda ser empleado para conocer ´ el desarrollo de las variables del cultivo hidropónico.
- Poseer indicación visual local con la finalidad de señalar el estado en el que se encuentra el sistema.
- Ser un sistema de supervisión remota, al cual se podrá acceder por medio de una aplicación móvil.

#### <span id="page-24-0"></span>2.2. Modelo conceptual del sistema

Para cumplir con las consideraciones señaladas en la sección anterior, fue necesario desarrollar un modelo para el sistema capaz de cumplir con los requerimientos del proyecto. Como requisitos básicos, este modelo debe permitir la adquisición de datos, control de actuadores, gestión del intercambio de información entre dispositivos remotos y el sistema, además del almacenamiento de datos. La Fig [2.1](#page-24-1) indica los cuatro bloques que conforman el modelo empleado para este proyecto.

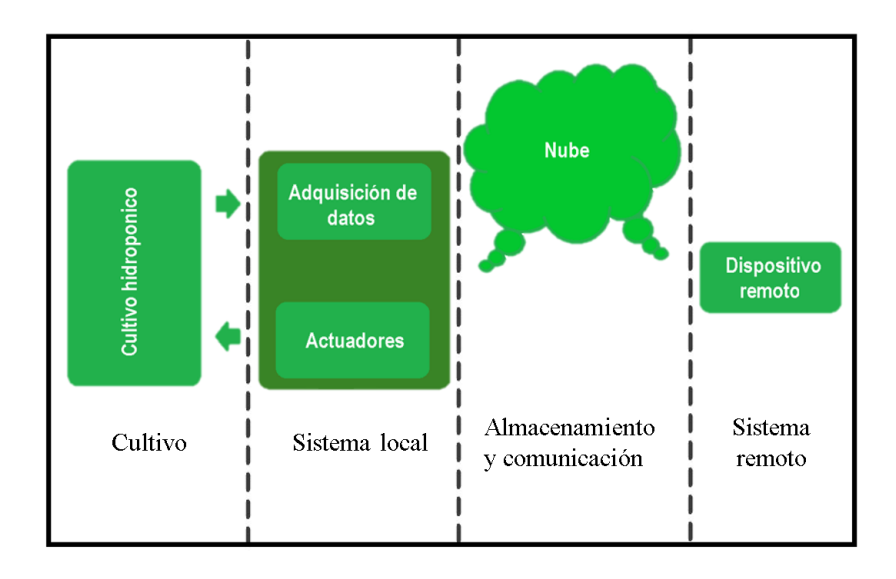

<span id="page-24-1"></span>Figura 2.1: Modelo conceptual del sistema.

En este modelo se separa el proyecto en cuatro bloques claramente diferenciados y orientados a funciones especificas. El primer bloque, también llamado "Cultivo", corresponde a la estructura que sirve de soporte a las plantas, los actuadores, sensores del cultivo hidropónico a supervisar. El siguiente bloque denominado "sistema local", esta conformado por el hardware del sistema, incluyendo sensores y actuadores. El bloque "Almacenamiento y comunicación "tiene una función fundamental en el proyecto ya que a este se atribuye las funciones de manejo remoto y configuración del sistema local. Además, sirve de intermediario para la comunicación entre este y el dispositivo de supervisión remoto. Por último, el "Sistema remoto", no es más que el punto de acceso otorgado al usuario por medio del cual este será capaz de visualizar la informacion del cultivo, configurar el sistema y tomar acciones de ser necesario. ´

# <span id="page-25-0"></span>2.3. Estructura física

La estructura física es la base sobre la cual se monta el cultivo hidropónico. En ella, se colocan las plantas, el sistema de riego, y el sistema local, dando un soporte firme y adecuado a todo el sistema. Se contemplo para su diseño la simplicidad para la construcción y desarme, una ubicación adecuada para los actuadores y sensores y la ubicación del propio sistema local. La Fig. [2.2](#page-25-1) muestra el diseño preliminar realizado con el software de modelado 3D.

<span id="page-25-1"></span>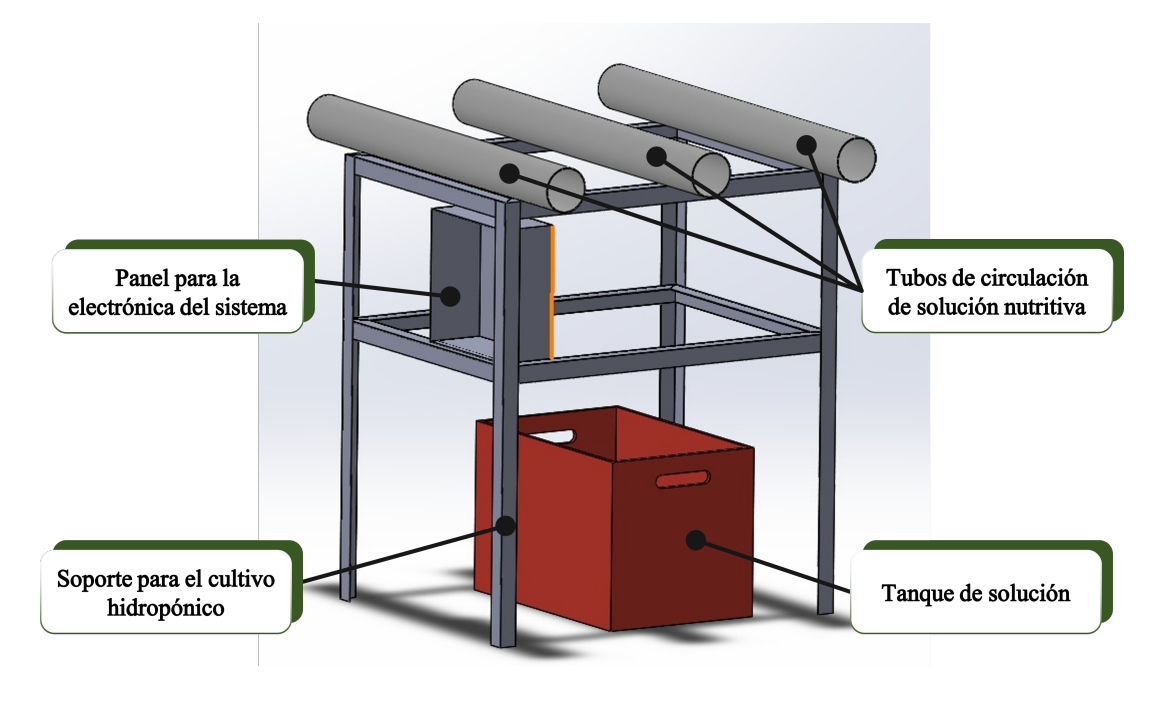

Figura 2.2: Diseño preliminar de la estructura del cultivo hidropónico.

#### <span id="page-26-0"></span>2.3.1. Selección de los párametros de supervisión

En el cultivo convencional el suelo cumple un papel fundamental ya que es el encargado de mantener el equilibrio físico y biológico en las raíces, además de ser el medio por el cual se absorben nutrientes. En hidropónia, es la solución nutritiva la encargada de esta función. Sin embargo, es muy limitada en comparación al suelo, existiendo además nuevos puntos a tomar en cuenta. Para que la solución nutritiva sea capaz de permitir el desarrollo de la planta, está debe ser acondicionada a las necesidades especificas del cultivo. La Fig[.2.3](#page-26-1) muestra que factores en la solución están relacionados con parámetros físicos que se pueden medir, e incluye factores específicos para el cultivo en hidróponia.

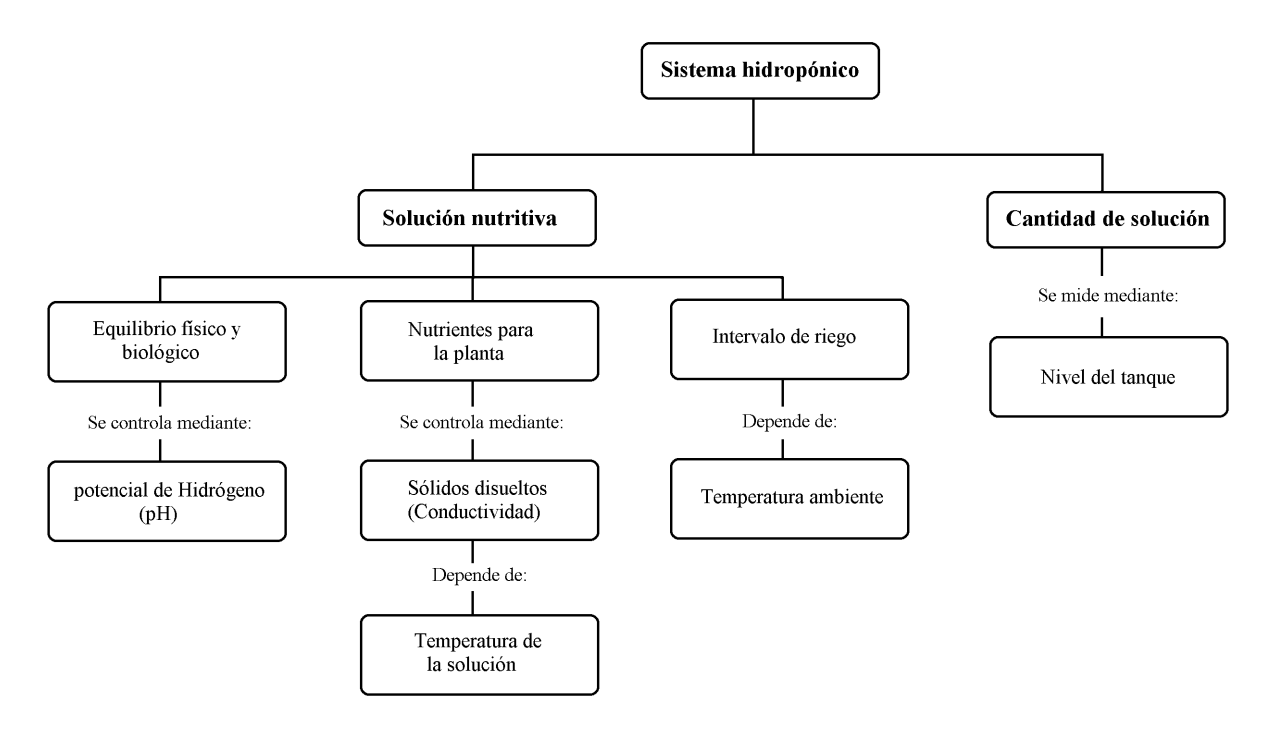

<span id="page-26-1"></span>Figura 2.3: Mapa conceptual de los factores del cultivo hidropónico y parámetros relacionados.

#### <span id="page-27-0"></span>2.3.2. Variables de medición

La selección de variables de medición se realizo en base a la Fig[.2.3.](#page-26-1) La tabla [2.1](#page-27-3) lista las variables seleccionadas y la función asignada para cada una de ellas.

| Variable                            | Función                                    |
|-------------------------------------|--------------------------------------------|
| <b>Temperatura</b>                  | Empleada para el control automático de     |
| ambiente                            | los intervalos de riego.                   |
| Temperatura de                      | Empleada para la compensación de tem-      |
| la solución                         | peratura de la medición de conductividad.  |
| Nivel del tanque                    | Empleado para conocer de forma cuanti-     |
|                                     | tativa la cantidad de solución almacenada  |
|                                     | en el sistema                              |
| <b>Potencial</b><br>de<br>hidrógeno | Cualidad de la solución que debe mante-    |
|                                     | nerse alrededor de un valor determinado    |
|                                     | para el buen crecimiento de la planta.     |
| Conductividad                       | Cualidad de la solución que señala de for- |
|                                     | ma cualitativa la cantidad de nutrientes   |
|                                     | que posee la solución. Debe mantenerse     |
|                                     | alrededor de un valor determinado          |

<span id="page-27-3"></span>Cuadro 2.1: Variables a medir y su función en el sistema

#### <span id="page-27-1"></span>2.3.3. Variables a controlar

Para este sistema los únicas variables a controlar corresponden a los actuadores. Estos son la bomba principal que se encarga del suministro de solución a las plantas y la bomba de dosificación de solución reguladora de pH.

#### <span id="page-27-2"></span>2.4. Hardware del sistema local

El hardware empleado para este proyecto es el mostrado en la Fig[.2.4.](#page-28-2) El corazón de este diseño se basa en una Raspberry PI 3 el cual cumple la función de computadora principal encargada de coordinar las acciones internas de todo el sistema. A esta computadora se encuentra conectada a una tarjeta de adquisición de datos y control de actuadores con la cual se comunica por medio de comandos, y por último, un módulo de indicadores LEDs con entradas auxiliares para la comunicación con el usuario. La Fig[.2.4](#page-28-2) también muestra los diferentes bloques que componen el hardware.

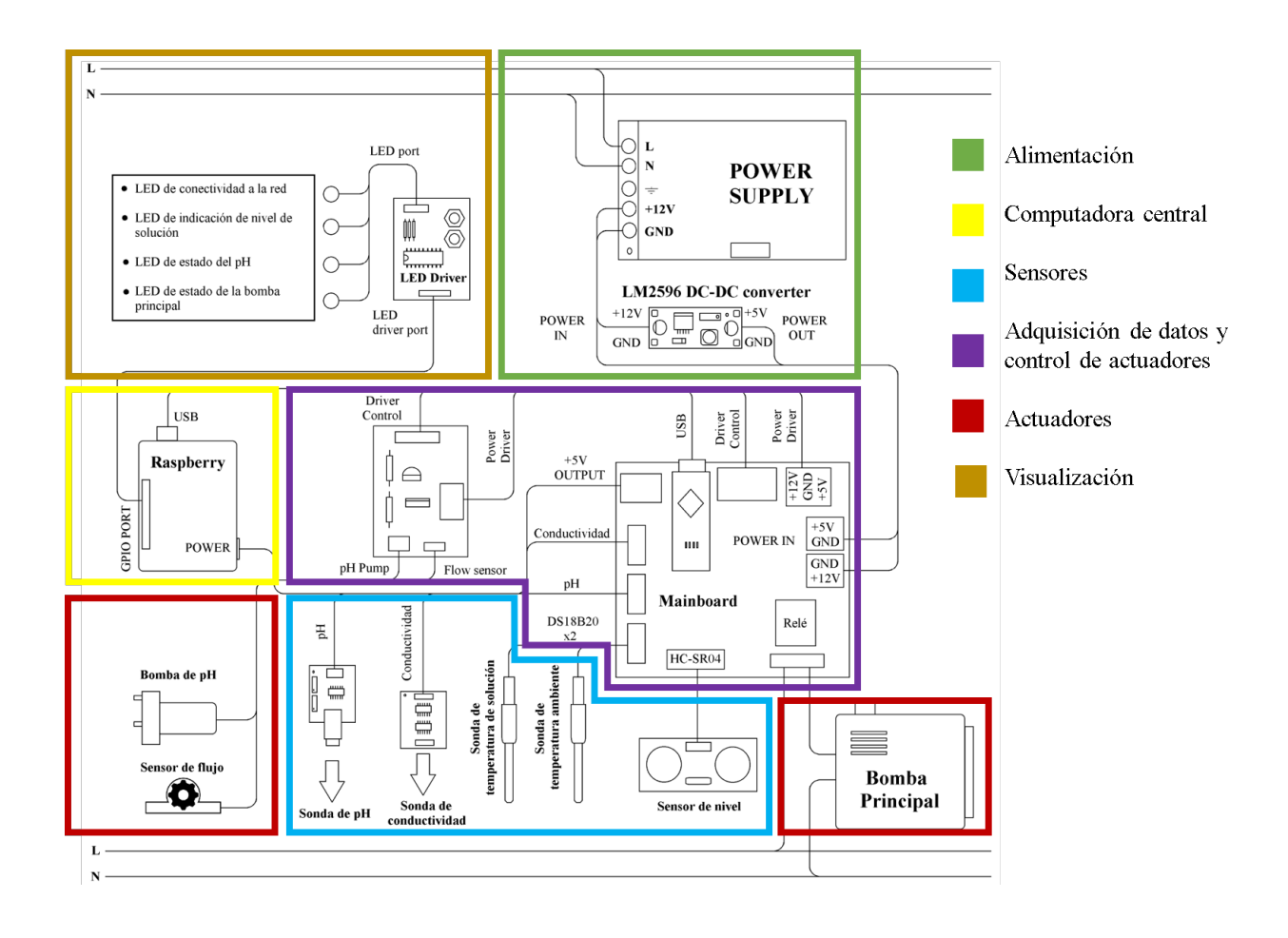

<span id="page-28-2"></span>Figura 2.4: Bloques del Hardware del sistema local.

# <span id="page-28-0"></span>2.5. Adquisición de datos del sistema

La adquisición de datos es la obtención de información del cultivo hidropónico a través de los sensores del sistema. Es realizada por la tarjeta de adquisición de datos y control de salidas, también llamada tarjeta principal, donde la información es almacenada y actualizada hasta su uso por parte de la computadora.

#### <span id="page-28-1"></span>2.5.1. Medición de temperatura

La medición de temperatura es realizada por medio de sensores digitales de la serie DS18B20, los cuales se comunican con la tarjeta de adquisición de datos por medio del bus bidireccional OneWire. Este sensor presenta dos características importantes para el proyecto. Estas son la capacidad de conectar varios de ellos en un mismo bus, como se ve en la Fig [2.5,](#page-29-1) y la proteccion de ´ la humedad por una cápsula metálica de acero inoxidable. Esto último les permite a estos sensores ser capaces de operar en las condiciones ambientales presentes en el cultivo hidropónico. La capacidad de integrar varios sensores con un único puerto de comunicación además permitió la simplificación del hardware.

<span id="page-29-1"></span>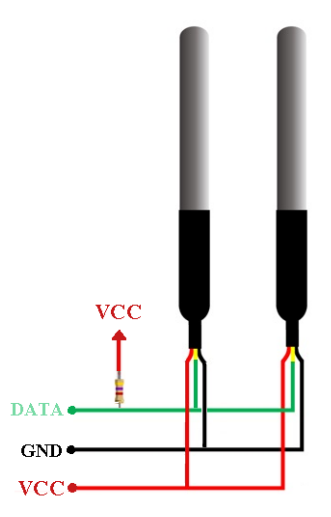

Figura 2.5: Conexión de múltiples sensores de temperatura DS18B20.

#### <span id="page-29-0"></span>2.5.2. Medición de nivel

La medición de nivel se realizada por medio del sensor ultrásonico HC-SR04 ubicado en la tapa del tanque. Su funcionamiento consiste en descontar a la altura total del tanque la medicion´ de la distancia entre el sensor y el nivel de solución. A este cálculo se integra un valor de offset debido a que el sensor se encuentra a una altura mayor que el máximo nivel de solución (Fig. [2.6\)](#page-29-2).

<span id="page-29-2"></span>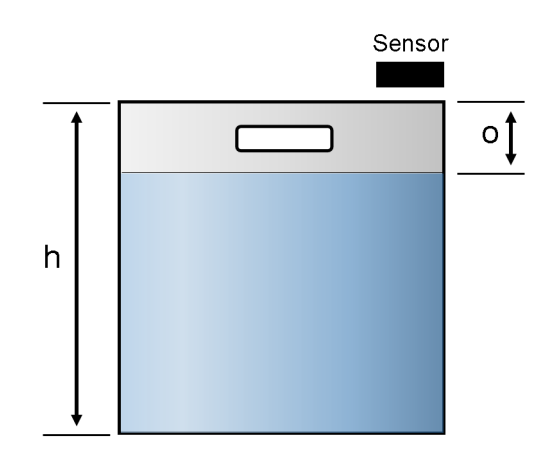

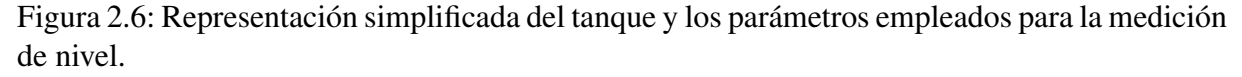

<span id="page-30-2"></span>La fórmula de medición de nivel es la mostrada en la ecuación [2.1](#page-30-2) la cual tiene como respuesta un valor de nivel en cm. Debido a que este resultado es relativo a la altura total del tanque, puede resultar poco intuitivo para el usuario. De la ecuación [2.1](#page-30-2) se deriva la ecuación [2.2,](#page-30-3) la cual presenta el valor del nivel de forma porcentual, facilitando su interpretacion. ´

$$
Nivel(cm) = Altura(cm) - Medición(cm)
$$
\n(2.1)

$$
Nivel(\%) = \frac{Nivel(cm)}{Altura(cm) - Offset(cm)} \times 100
$$
\n(2.2)

#### <span id="page-30-3"></span><span id="page-30-0"></span>2.5.3. Medición de pH

La medición de pH se realiza por medio de la sonda de pH en conjunto con un módulo acondicionador de señal el cual genera en su salida un voltaje proporcional al pH medido. La salida del acondicionador es leída a través del puerto de lectura analógico propio del microcontrolador Atmega328p el cual tiene una resolución de 10 bits. Las ecuaciones empleadas para la medición de pH son la ecuación [2.3](#page-30-4) encargada de convertir la lectura analógica de a un valor de voltaje y la ecuación [2.4](#page-30-5) que convierte el voltaje a pH. Esta última sera denominada también como: Ecuación de calibración de la sonda de pH.

$$
Voltaje(V) = Lectura \text{Análogica}(0 - 1023) \times \frac{5V}{1023}
$$
 (2.3)

<span id="page-30-5"></span><span id="page-30-4"></span>La ecuación [2.4](#page-30-5) corresponde a una ecuación lineal donde se puede interpretar a la pendiente (m) como una ganancia y al valor independiente (b) como un offset.

$$
pH = m \times Voltaje(V) - b \tag{2.4}
$$

 $\overline{v}$ 

#### <span id="page-30-1"></span>2.5.4. Medición de conductividad

Las técnicas de medición de conductividad de líquidos tienen una característica que impide la medición simultánea con otros sensores, la cual consiste en hacer circular una corriente continua o alterna para medir la resistividad de la solucion. Esta corriente puede, al estar en ´ contacto con la solución, afectar la lectura de otras sondas por lo cual representa una limitación importante al proyecto. Es debido a este inconveniente que la metodología aplicada para la medición de conductividad consiste en la extracción de una muestra de la solución aislada del resto de sondas. La medición se realiza por medio de la sonda y acondicionador respectivo, el cual genera un voltaje proporcional a la conductividad, y es leído por el puerto analógico del microcontrolador Atmega328p por medio de la ecuación [2.3.](#page-30-4) La ecuación [2.5](#page-30-6) es la empleada para convertir el voltaje leído a un valor válido de conductividad.

<span id="page-30-6"></span>
$$
k(conductividad) = \frac{Q}{R10 \cdot |Vin|} \times Vout
$$
 (2.5)

Realizando un cambio de variables a la ecuación [2.5,](#page-30-6) se logra llegar a la ecuación [2.7,](#page-31-2) mucho más reducida la cual es empleada por el proyecto:

$$
C = \frac{Q}{R10 \cdot |Vin|} \tag{2.6}
$$

<span id="page-31-2"></span>Donde C es la constante de celda de la sonda de conductividad.

$$
k(conductividad) = C \times Vout
$$
\n(2.7)

#### <span id="page-31-0"></span>2.5.5. Medición de flujo para la dosificación de solución reguladora de pH

Para suministrar la cantidad correcta de solución de regulación de pH se hace uso de un caudalímetro diagrama interno se puede observar en la Fig[.2.7.](#page-31-1) Este sensor envía una señal de onda cuadrada cada vez que el rotor interno completa una revolución. La onda cuadrada es leída por medio de una interrupción en la tarjeta principal y es empleada como retroalimentación para conocer el volumen de solución desplazado.

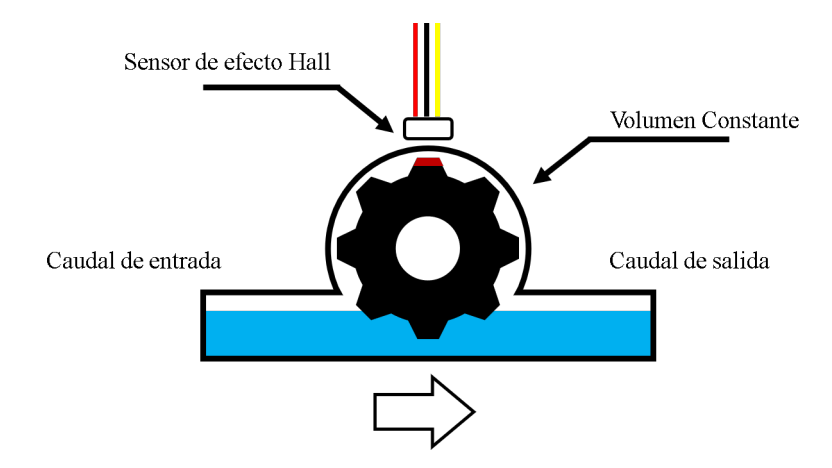

<span id="page-31-1"></span>Figura 2.7: Diagrama interno del sensor de caudal.

## <span id="page-32-0"></span>2.6. Tarjeta principal del sistema

La tarjeta principal o tarjeta de adquisición de datos y control de actuadores (Fig [2.8\)](#page-32-2) es una interfaz entre los sensores, actuadores y la computadora principal. Su función como su nombre lo indica es la de realizar las mediciones de todos los sensores que conforman el sistema y activar o desactivar las salidas. Consta de entradas para los sensores de temperatura, el sensor ultrásonico, la sonda de pH y la sonda de conductividad e integra el hardware necesario para activar una bomba de 110V y controlar una bomba pequeña para la dosificación de solución reguladora de pH. Esta tarjeta se comunica con la computadora principal vía USB por medio de comandos.

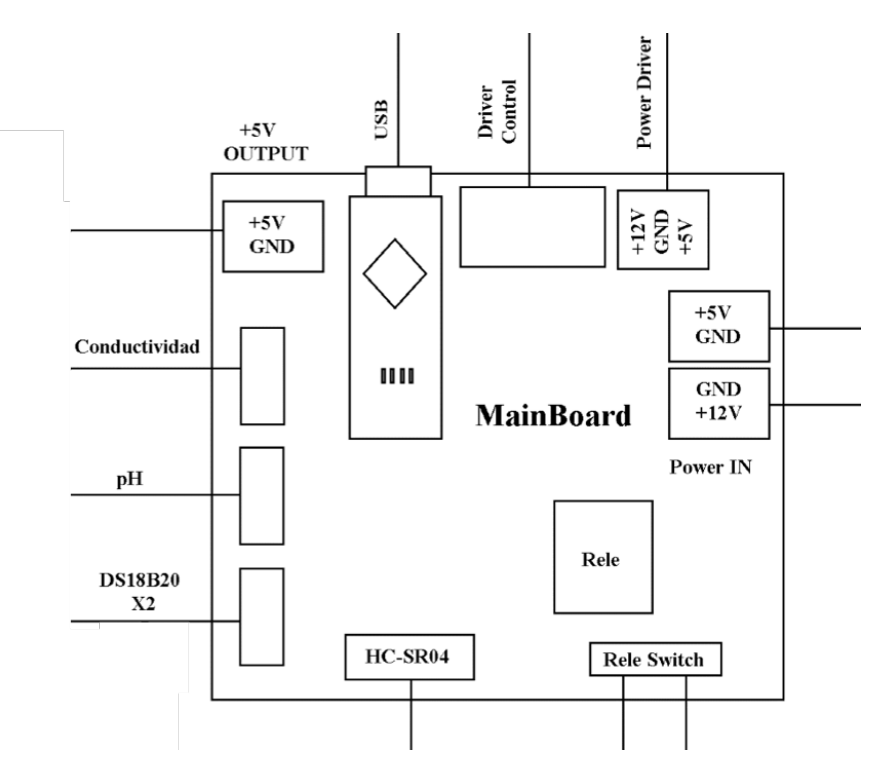

<span id="page-32-2"></span>Figura 2.8: Diagrama de la tarjeta de adquisición de datos y control de actuadores.

La tarjeta principal también tiene una función adicional la cual consiste en distribuir los voltajes de alimentación entre los diferentes módulos que componen el sistema.

#### <span id="page-32-1"></span>2.6.1. Lógica de la tarjeta principal

El sofware programado en la tarjeta principal se basa en una máquina de estados finitos con transiciones basadas en tiempos. En la Fig[.2.9](#page-33-0) se puede observar los estados o funciones que realiza el programa y el tiempo tras el cual se ejecuta cada función. La descripción de cada estado es la siguiente:

- Configuración inicial de la tarjeta: Este estado corresponde a la configuración de los puertos, estado inicial de las salidas e inicialización de variables.
- Actualización al desborde: Es una función especial dedicada a restablecer las variables de tiempo que se utilizan internamente para calcular los tiempos de transición. Surge como resultado de contrarrestar la limitación que posee la función millis() en cuanto el tiempo máximo que puede contabilizar.
- Serial Request: Es la función encargada de la comunicación con la computadora principal. Gestiona la transferencia de informacion y realiza el control de los actuadores en ´ función a los comandos que se procesen en este estado.
- **Lectura de los sensores:** Función encargada de leer a intervalos regulares los sensores de temperatura por el bus OneWire y el sensor de nivel. Para el caso de la conductividad y el pH, realiza una suma acumulativa de las lecturas que posteriormente sera utilizada para calcular su promedio.
- Cálculo de la conductividad y el pH: Función encargada de calcular el valor real de la conductividad y el pH al calcular el promedio de la suma acumulada por las lecturas realizadas a los sensores respectivos.

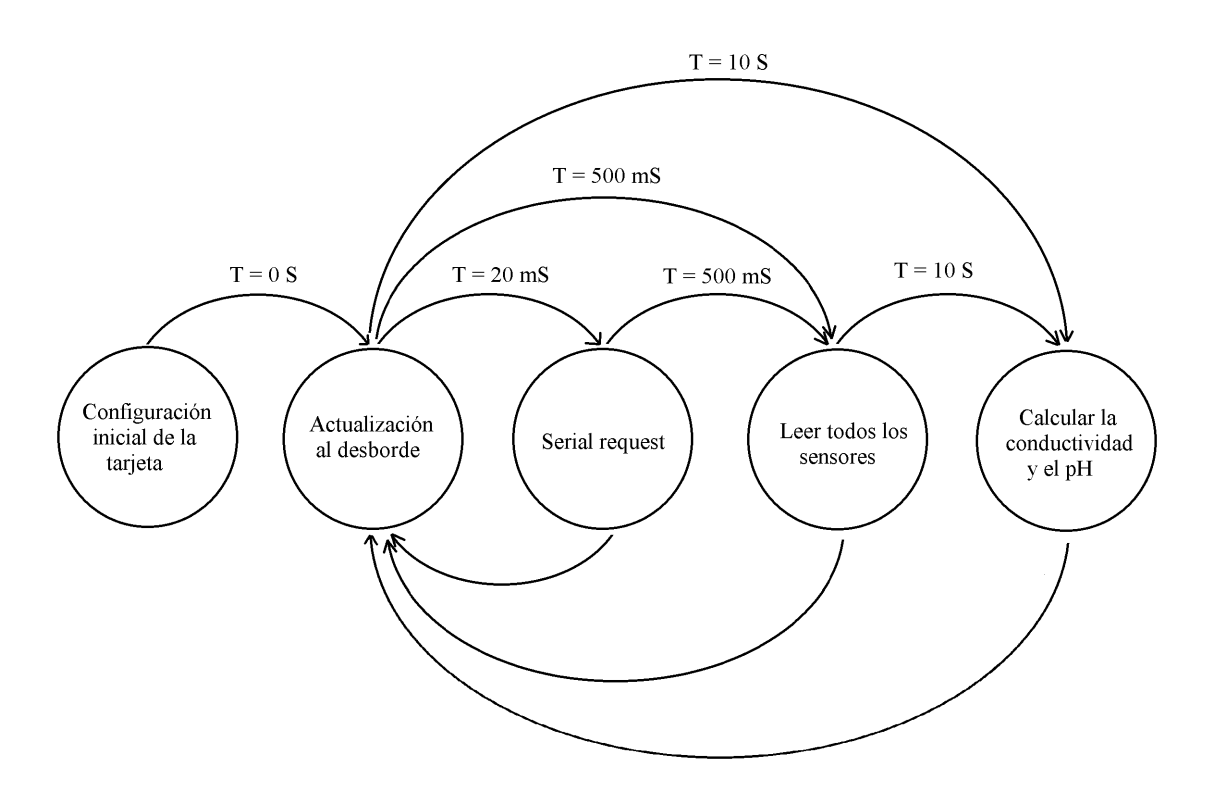

<span id="page-33-0"></span>Figura 2.9: Representación de la máquina de estados que maneja la tarjeta principal.

#### <span id="page-34-0"></span>2.6.2. Comunicación entre la computadora y la tarjeta principal

La función "Serial request" es la encargada de gestionar la transferencia de información y la comunicación entre la tarjeta y la computadora principal. Su metodología se basa en el uso de comandos enviados desde la computadora para la realización de tareas. La función es llamada cada 20 mS y se ejecuta siempre que se haya recibido un dato por el puerto serial. Cuando se ejecuta un comando se envía un dato de confirmación que indica a la computadora que la tarea se ha realizado con éxito o ha ocurrido un error. La Fig[.2.10](#page-35-0) muestra el diagrama de flujos correspondiente a la función "Serial request". La lista de comandos y su respectiva función es la siguiente:

- Comando "R": Leer sensores de temperatura de solución, temperatura ambiente y nivel de solución. Envía los datos de estos sensores por el puerto serial y envía el dato de confirmación "r".
- Comando "H": Leer sensores de conductividad y de pH. Envía los datos de estos sensores por el puerto serial y envía el dato de confirmación "h".
- **Comando "P":** Comando de control de la bomba principal. Envía el dato de confirmación "p" y espera por un parámetro de control que puede ser "O" para el encendido de la bomba o "F" para el apagado. Posteriormente envía el dato de confirmación "o" o "f" respectivamente.
- Comando "-": Comando de dosificación de solución reguladora de pH. Espera a por el parámetro de dosificación el cual es recibido en 4 caracteres y envía el dato de confirmación"c".

Cualquier otro dato que no sea un comando conocido produce el envío del dato de error "Z".

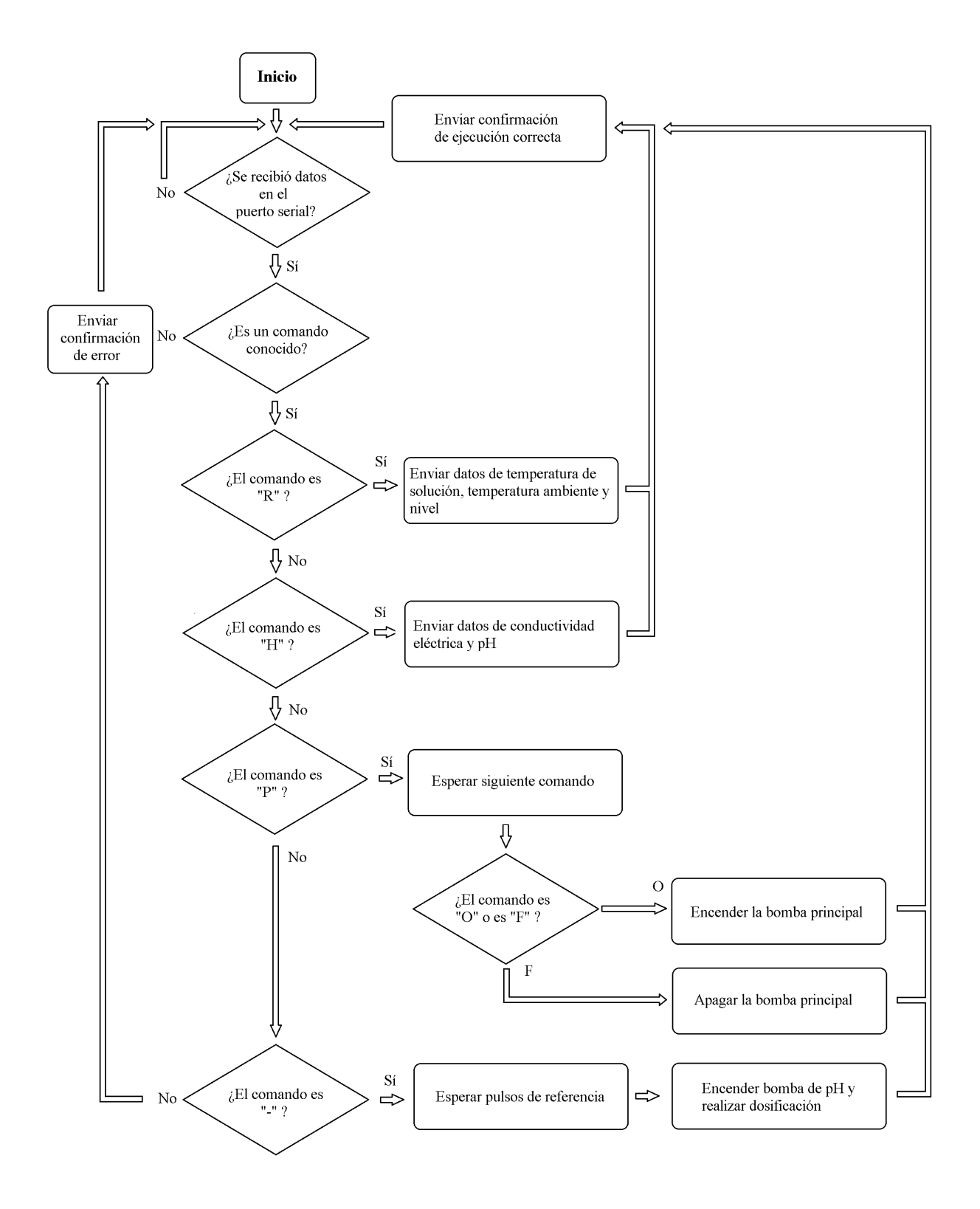

<span id="page-35-0"></span>Figura 2.10: Digrama de flujo del procesamiento de los comandos de la tarjeta principal.
#### 2.6.3. Adquisición y pre-procesamiento de datos

La adquisicion de datos corresponde a la etapa de lectura de sensores, la cual es realizada ´ cada 500 mS. En este estado se actualizan los valores de temperatura y nivel, mientras que para el caso del pH y la conductividad, debido a requieren un mayor tiempo para su estabilizacion´ en la señal, se toman muestras que posteriormente se utilizaran para el cálculo de un promedio mucho más preciso por medio de la ecuación [2.8.](#page-36-0)

$$
Promedio = \frac{Data_1 + Data_1 + \ldots + Data_n}{N}
$$
\n
$$
(2.8)
$$

<span id="page-36-1"></span><span id="page-36-0"></span>Donde cada dato corresponde a una muestra tomada de las sondas. El número de muestras utilizadas se puede calcular por medio de la ecuacion [2.9,](#page-36-1) con lo que al reemplazar datos, se ´ obtiene un total del 20 muestras. Es decir, el valor calculado de pH y conductividad proviene del promedio de 20 muestras durante un intervalo de 10 S.

$$
N = \frac{Interval o de actualización de pH y conductividad}{Interval o de lectura de los sensores} = \frac{10S}{500mS} = 20
$$
 (2.9)

## 2.7. Control de actuadores

Los actuadores disponibles en este proyecto son la bomba principal y la bomba dosificadora de solucion reguladora de pH. Estos actuadores son controlados por medio de comandos ´ enviados por la computadora, procesados por la función "Serial request".

## 2.7.1. Control de la bomba principal

La bomba principal es controlada únicamente por comandos de encendido y apagado provenientes de la computadora principal, la cual realiza una u otra acción según se requiera.

#### 2.7.2. Control de la bomba de pH

El control de la bomba dosificadora de pH se realiza en lazo cerrado con un caudalímetro modelo YF-S402 el cual esta constituido internamente por un rotor móvil, un imán y un sensor de efecto Hall. Para el diseño del controlador se asumió una relación de equivalencia entre un giro completo del rotor y el volumen de solución desplazado. La ecuación de correlación lineal que relaciona ambas variables se calculó posteriormente por medio de una prueba experimental y se integró en el programa de la computadora principal. La lógica de control de la bomba de pH esta dividida en dos partes. En primer lugar, el volumen de solucion reguladora a suministrar ´ y su conversion a pulsos se realiza en la computadora principal. La segunda parte ocurre en la ´ tarjeta principal donde la bomba de pH es encendida mientras se realiza el conteo de pulsos. Cuando estos pulsos alcanzan el valor calculado, se apaga la bomba.

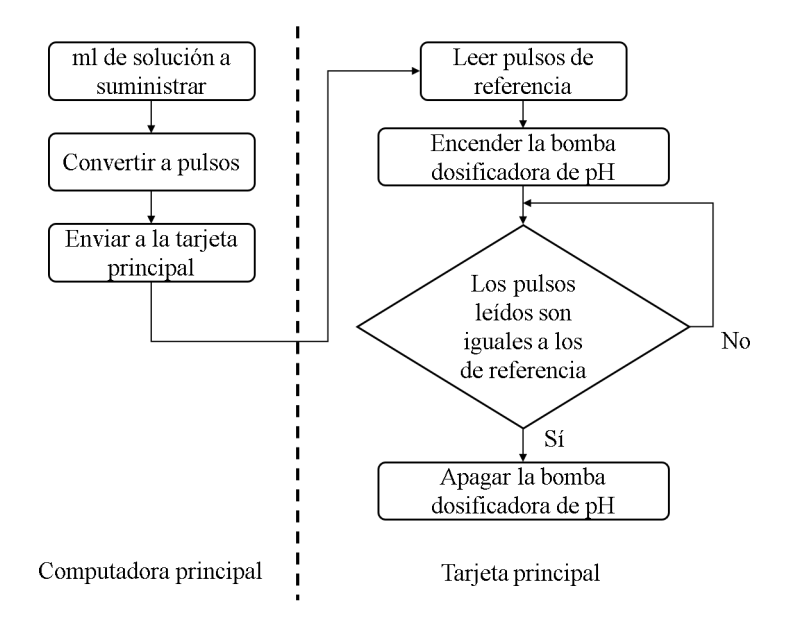

Figura 2.11: Control de la bomba dosificadora de pH.

# 2.8. Controlador de indicadores LEDs

El controlador de indicadores LEDs es una tarjeta desarrollada con el propósito de manejar los elementos visuales del sistema de forma independiente a la computadora principal. Maneja un array de cuatro diodos LED RGB enumerados desde el LED0 al LED3 siendo capaz de configurar hasta 8 colores distintos y ajustar parpadeos individuales a distintos tiempos. La tarjeta muestra el estado de la conexión a internet del sistema, el nivel de solución en el tanque, el estado de la bomba principal y el estado del pH de la solución. Es comandada por un microcontrolador PIC16f628A y se comunica con la computadora por medio de su USART, empleando comunicación serial sincrónica y comandos.

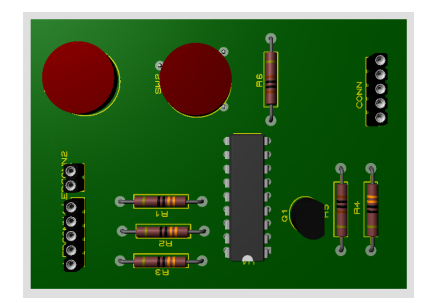

Figura 2.12: Diseño del panel del controlador de LEDs.

#### 2.8.1. Protocolo de comunicación del controlador de indicadores LEDs

El protocolo de comunicacion que utiliza el controlador de indicadores LEDs es el SPI. ´ Este opera empleando el modo que se puede ver en la Fig. 2.13 donde la línea de selección de dispositivo se activa a nivel alto mientras que la l´ınea de datos es muestreada cada flanco de bajada del reloj. El envío de comandos se realiza en paquetes de 8 bits a 9600 baudios con un refresco cada 10 mS.

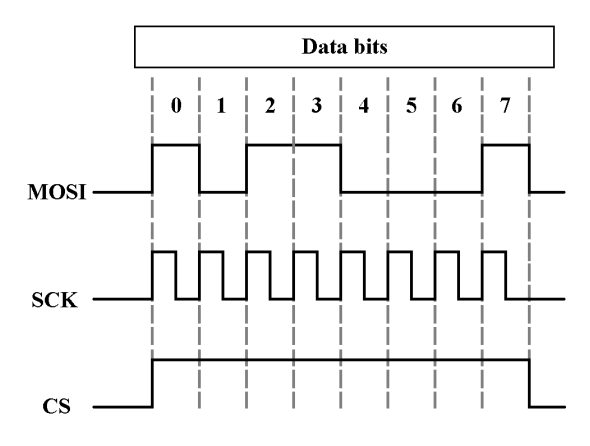

<span id="page-38-0"></span>Figura 2.13: Protocolo Serial SPI.

## 2.8.2. Lista de comandos del controlador de indicadores LEDs

La tarjeta de indicadores LEDs opera con 4 comandos los cuales son los presentados en la tabla[.2.2.](#page-39-0)

| <b>Bit 0</b> | Bit 1 | Bit 2 | Bit 3 | $\overline{Bit 4}$   | Bit $5$           | Bit 6 | Bit 7 | <b>Comando</b> |
|--------------|-------|-------|-------|----------------------|-------------------|-------|-------|----------------|
|              |       |       |       | Δ                    |                   |       |       | Clear          |
|              |       |       | LS.   | LS.0                 | B                 |       | R     | Set Color      |
|              |       |       |       | LM1                  | $\mathsf{\_}M1.0$ | LM0.1 | LM0.0 | Mode $0-1$     |
|              |       |       |       | $^{T}M\overline{3}.$ | M3.0              | LM2.1 | LM2.0 | Mode $2-3$     |

<span id="page-39-0"></span>Cuadro 2.2: Comandos soportados por el controlador LED

#### 2.8.3. Descripción de comandos

Clear. - Comando que configura todos los leds como apagados y desactiva cualquier efecto configurado.

Set Color. - Comando que configura un color a un LED por medio del argumento LS.[0-1] (Led select) de acuerdo a la tabla [2.3.](#page-39-1) El color se selecciona por medio de la tabla [2.4.](#page-39-2)

Mode 0-1. - Comando que configura un modo de parpadeo a los LEDs 0 y 1. El argumento LM[0-1].[0-1] (Led mode), permite seleccionar el tiempo de parpadeo de acuerdo a la tabla [2.5.](#page-40-0) Mode 2-3. - Comando que configura un modo de parpadeo a los LEDs 2 y 3. El argumento LM[2-3].[0-1] (Led mode), permite seleccionar el tiempo de parpadeo de acuerdo a la tabla [2.5.](#page-40-0)

| $LS.1$   $LS.0$ | LED Seleccionado |
|-----------------|------------------|
|                 | LED <sub>0</sub> |
|                 | LED <sub>1</sub> |
|                 | LED <sub>2</sub> |
|                 | LED <sub>3</sub> |

Cuadro 2.3: Selección del LED para asignación de color

<span id="page-39-2"></span><span id="page-39-1"></span>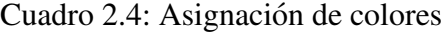

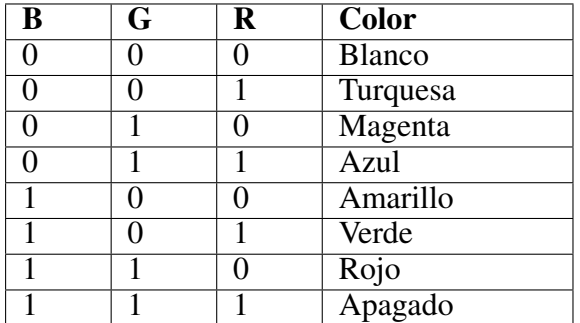

| LED <sub>3</sub> |                                                                        | LED <sub>2</sub> |  | LED <sub>1</sub> |  | LED <sub>0</sub> |  |                       |
|------------------|------------------------------------------------------------------------|------------------|--|------------------|--|------------------|--|-----------------------|
|                  | LM3.1   LM3.0   LM2.1   LM2.0   LM1.1   LM1.0   LM0.1   LM0.0   Efecto |                  |  |                  |  |                  |  |                       |
|                  |                                                                        |                  |  |                  |  |                  |  | Sin efecto            |
|                  |                                                                        |                  |  |                  |  |                  |  | Parpadeo cada 250 mS  |
|                  |                                                                        |                  |  |                  |  |                  |  | Parpadeo cada 500 mS  |
|                  |                                                                        |                  |  |                  |  |                  |  | Parpadeo cada 1000 mS |

<span id="page-40-0"></span>Cuadro 2.5: Modos de parpadeo

# 2.9. Computadora principal

La computadora principal es el centro del sistema local. Es la encargada de realizar el procesamiento de los datos tomados por la tarjeta principal, realizar las tareas de riego automatico, ´ riego manual, funciones especiales, calibración de sondas, intercambio de información con la nube y control de actuadores. Su software se basa en una máquina de estados finitos corriendo sobre una Raspberry PI 3, con transiciones basadas en condiciones e intervalos de tiempo. Presenta una importante característica la cual esta relacionada con la comunicación con la nube, la cual se realiza de forma paralela a la ejecucion del resto del programa, evitando que los tiempos ´ de espera correspondientes a la transferencia de datos con el servidor produzcan retrasos en el resto de tareas. La computadora principal se comunica con el resto de periféricos por medio de comunicacion serial, empleando el puerto USB para gobernar a la tarjeta principal y los puertos ´ GPIO para conectarse al controlador de indicadores LED. El ajuste de las distintas funciones que realiza la computadora puede ser realizada desde la nube a través de los bloques configuración y calibración. Se alimenta a 5V por medio de una salida de voltaje ubicada en la tarjeta principal.

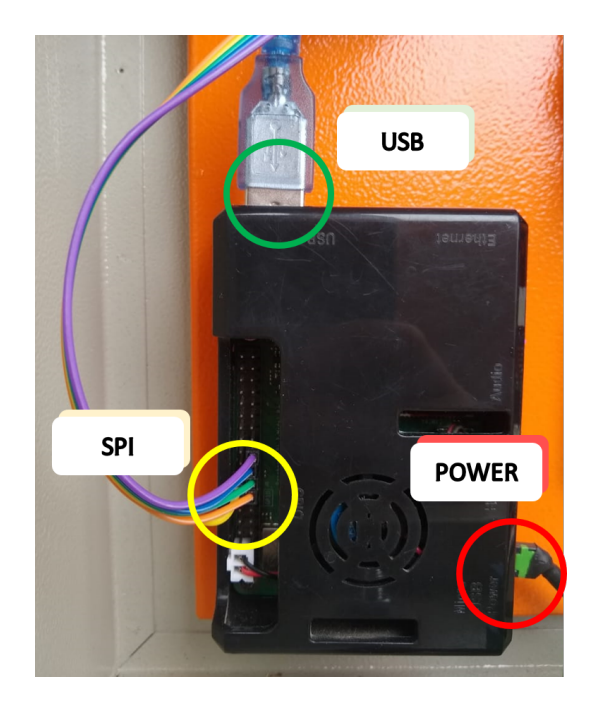

Figura 2.14: Computadora principal y sus conexiones.

## 2.10. Lógica de la computadora principal

La computadora principal esta gobernada por una máquina de estados finitos para la ejecución de todas sus funciones a excepción de la comunicación con la nube, la cual es realizada por una tarea en paralelo con el objetivo de evitar retrasos en las tareas por la transferencia de información. La Fig. 2.15 muestra un esquema de la inicialización de la computadora principal.

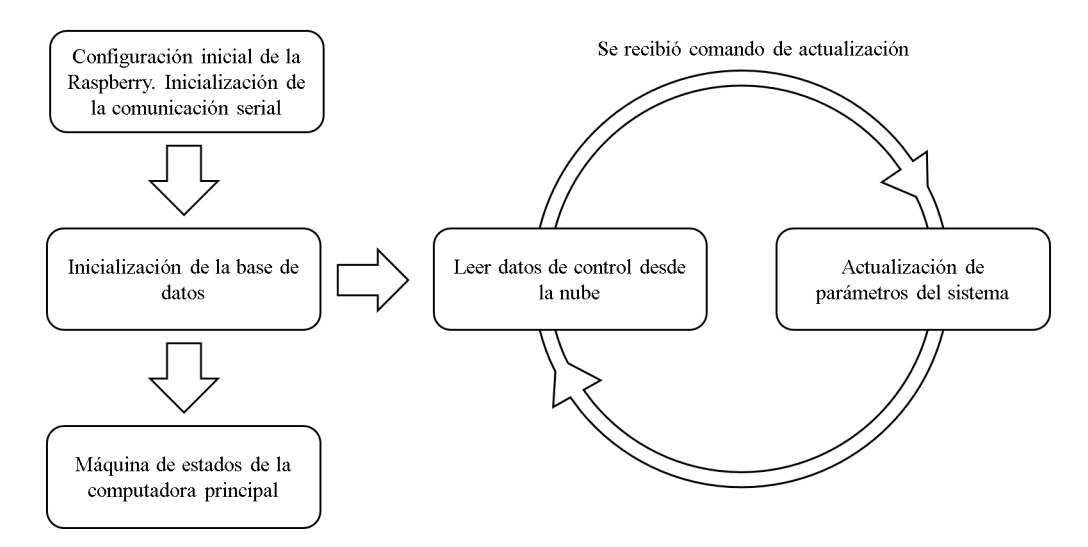

<span id="page-42-0"></span>Figura 2.15: Esquema de inicialización de la computadora principal.

La inicializacion de la computadora principal se compone de un conjunto de actividades ´ importantes que permiten el funcionamiento normal del sistema. La lista de actividades que realiza la inicialización es la siguiente:

- Inicialización de comunicación serial: Inicia la comunicación USB con la tarjeta principal y el controlador de indicadores LEDs.
- **Inicialización de variables:** Establece el valor inicial de las variables del sistema.
- Configuración del sistema: Carga los valores de configuración propios del sistema desde el archivo de configuracion´
- Inicialización de la base de datos: Inicializa la comunicación con la base de datos y arranca el subproceso de comunicación con la nube.
- Registro del dispositivo: Actividad cuya función es cargar a la nube todos los bloques de operación necesarios para la operación del sistema. El registro del dispositivo emplea la MAC del adaptador de red como código de identificación único y realiza el proceso una sola vez en la primera ejecución del programa. En las próximas ejecuciones, la función actualiza un parámetro en la nube que permite al dispositivo de supervisión remoto tener acceso a los datos del sistema local.

La tarea de comunicación con la nube es un subproceso que se encarga de leer el bloque de control ubicado en la base de datos online y actualizar la configuracion del sistema. Cumple un ´ rol importante en la activación de los estados con transiciones por condiciones y en control de actuadores en general. Su intervalo de ejecución es cada 5 S.

#### 2.10.1. Máquina de estados finitos y funciones del sistema

La máquina de estados finitos es el núcleo del software de la computadora principal, esta compuesto por 13 estados independientes los cuales pueden ser clasificados en estados accionados por transiciones de tiempo, es decir, aquellos que se ejecutan transcurrido un intervalo determinado y estados accionados por transiciones a condiciones, los cuales son todos los estados que deben cumplir una condición para su ejecución. El estado 0 por el cual inicia el programa realiza dos actividades que son: "Actualización del tiempo del sistema" una función encargada de mantener la ejecución de todo el programa dentro de los tiempos determinados; y "Actualización de variables del sistema", encargada de actualizar todas las variables empleadas para las transiciones por condiciones.

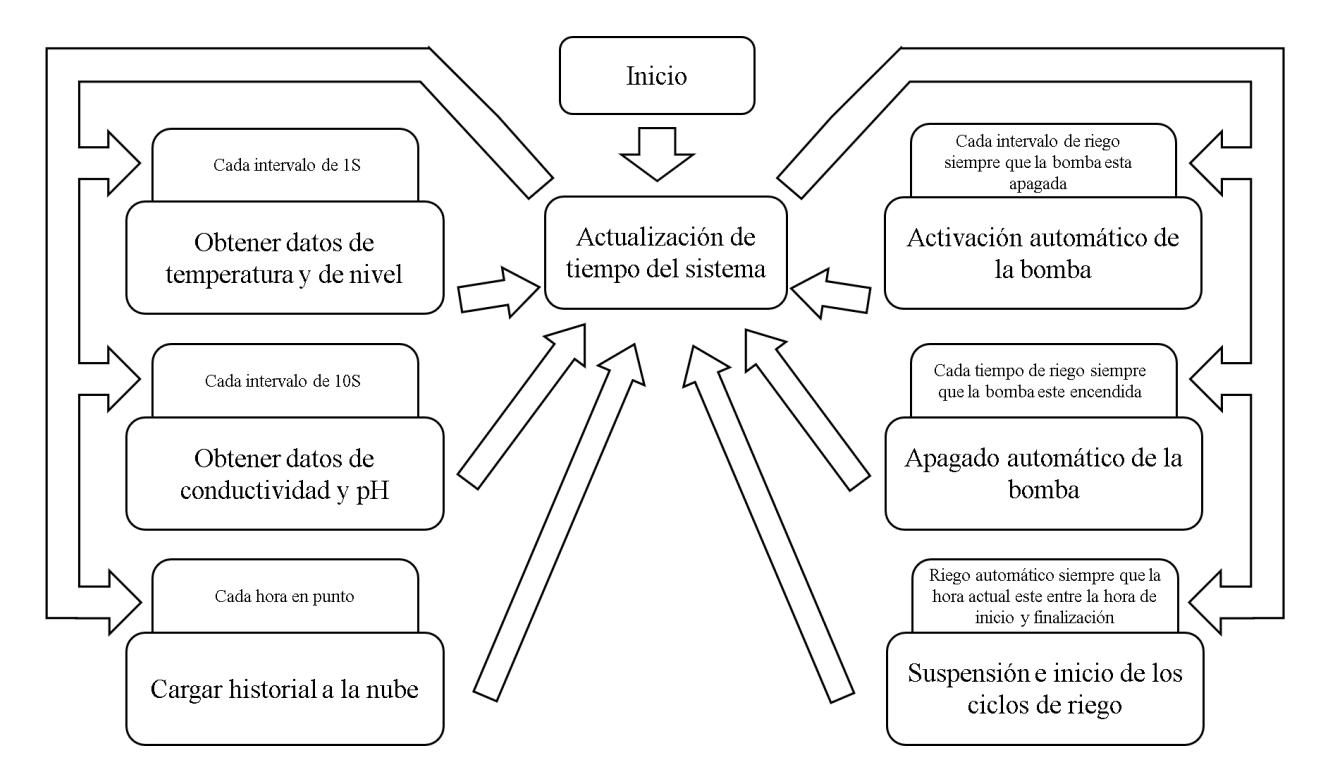

Figura 2.16: Máquina de estados de la computadora principal, sección controlada por tiempos.

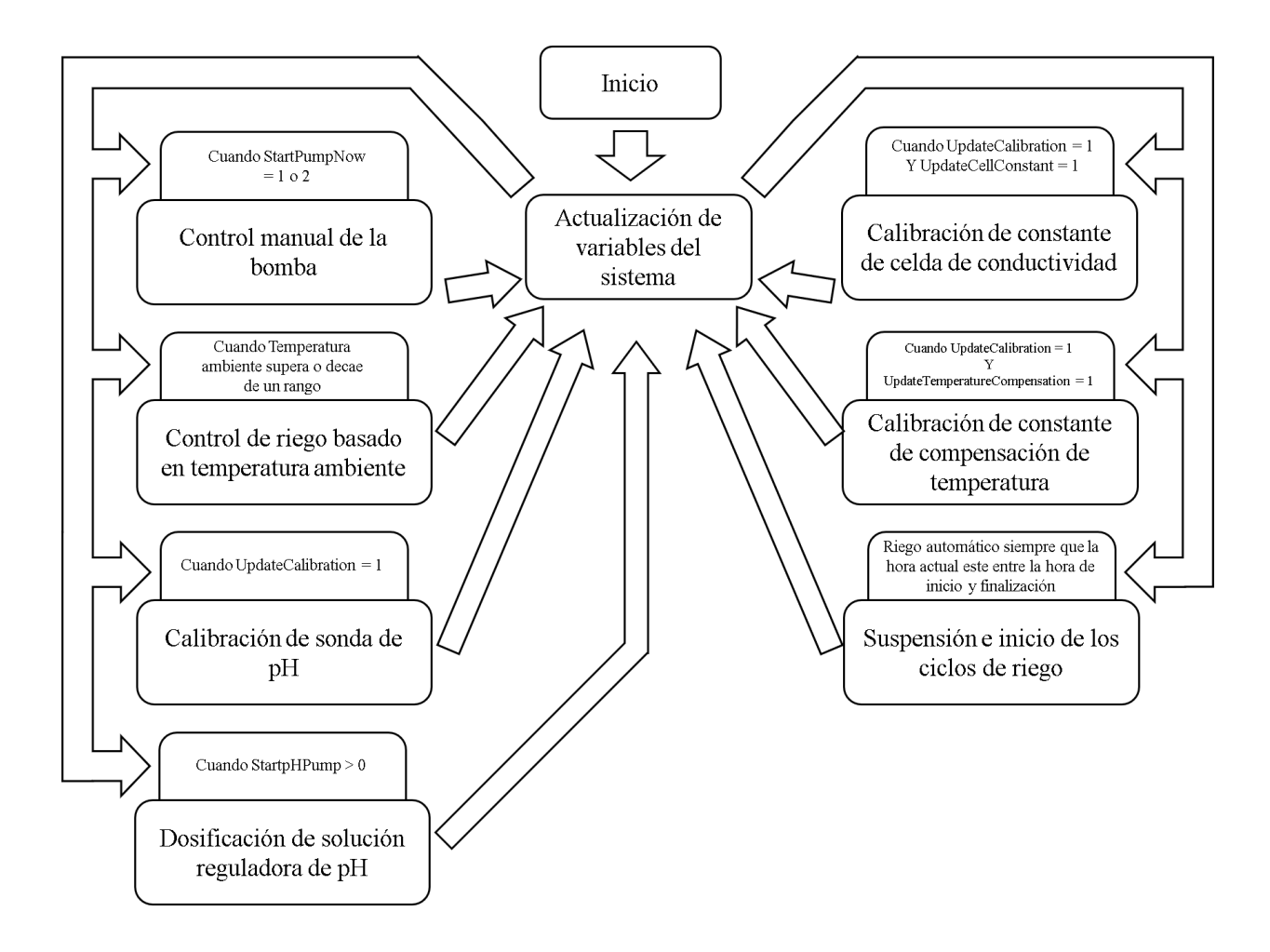

Figura 2.17: Máquina de estados de la computadora principal, sección controlada por condiciones.

## 2.10.2. Descripción y clasificación de funciones

Las estados o funciones del sistema local pueden ser agrupadas en cuatro categorías de acuerdo a las actividades que realizan. Estos grupos son:

- Funciones generales
- Funciones especiales
- **Funciones de calibración**
- Funciones de seguridad

#### 2.10.3. Funciones generales

Son todas aquellas funciones orientadas a tareas de riego del cultivo, obtención y manejo de datos y control de actuadores. Entran en este grupo las funciones de lectura de sensores, control de la bomba principal y bomba de pH, el riego automático, riego manual y la generación de historial en la nube.

#### 2.10.4. Funciones especiales

Son todas aquellas funciones que modifican el comportamiento del sistema cuando ocurre una determinada condición. Las funciones de control de riego por temperatura y la suspensión e inicio de ciclos de riego son parte de este grupo.

#### 2.10.5. Funciones de calibración

Son funciones encargadas de calibrar los elementos de medición de acuerdo a los parámetros establecidos por el usuario. Estas funciones solo pueden ser activadas a través de la nube por medio de los bloques de control necesarios. Son parte de este grupo las funciones de: calibración de sonda de pH, calibración de celda de conductividad y la calibración de constante de compensación de temperatura.

## 2.10.6. Funciones de seguridad

Son funciones que permiten que el sistema trabaje de manera correcta e informan al usuario de lo que esta sucediendo en el cultivo. La descripción de las funciones de seguridad se puede ver en la tabla [2.6](#page-45-0)

| Función de seguridad          | <b>Descripción</b>                                       |  |  |  |  |  |
|-------------------------------|----------------------------------------------------------|--|--|--|--|--|
| Desactivación de la bomba     | Función encargada de desactivar el riego automático      |  |  |  |  |  |
| por nivel crítico de solución | cuando el nivel de la solución es demasiado bajo.        |  |  |  |  |  |
| Alarma de pH ácido            | Función que indica de forma visual que el pH de la solu- |  |  |  |  |  |
|                               | ción esta bajo el umbral ácido (menor a 5 pH).           |  |  |  |  |  |
| Reconexión a red              | Función que se encarga de reconectar el sistema a la red |  |  |  |  |  |
|                               | en caso de un fallo con internet                         |  |  |  |  |  |

<span id="page-45-0"></span>Cuadro 2.6: Tabla de funciones de seguridad

## 2.10.7. Otras funciones

Dentro de las funciones de la máquina finita de estados, existen otras funciones las cuales se ejecutan a medida que son requeridas. Estas funciones son: función de visualización de los controladores LEDs, algoritmos de compensación de temperatura para conductividad y los algoritmos de comunicación serial.

## 2.10.8. Función de conductividad de referencia para cálculo de constante de celda de conductividad

Es una función que permite obtener el valor de la conductividad de la solución de referencia 1413 uS a cualquier temperatura dada. Esta conformada por una funcion de tercer grado la cual ´ describe el comportamiento de la conductividad de dicha solución. La curva de conductividad de la solución de referencia esta dada por los datos encontrados en la tabla[.2.7.](#page-46-0)

<span id="page-46-0"></span>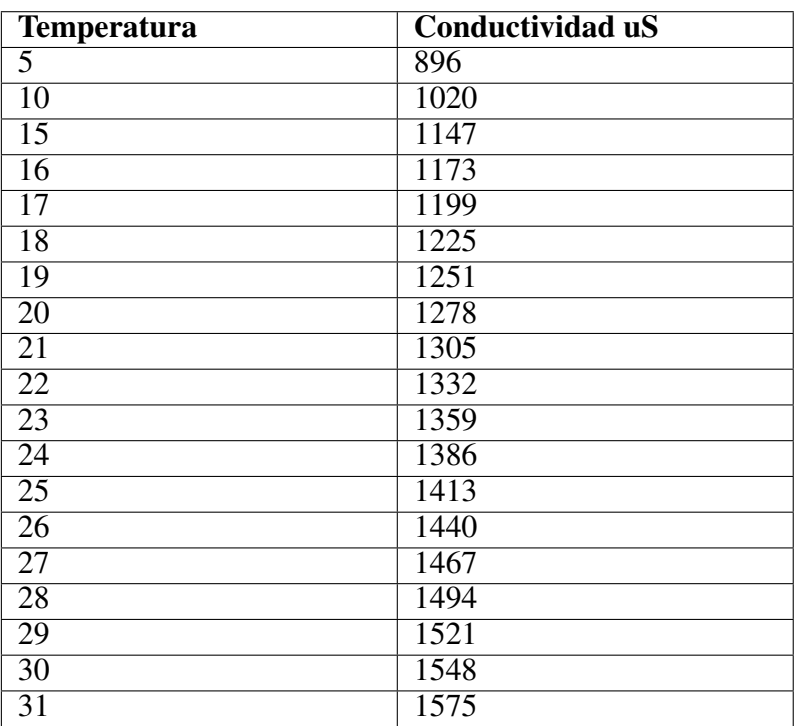

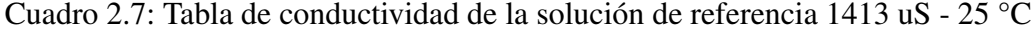

La Fig. 2.18 forma de esta curva puede ser aproximada a una ecuación lineal, sin embargo la facilidad y precisión que una curva de grado 3 presentaba fue motivo por el cual se decidió implementarla en el código. La metodología de uso para esta función consiste en introducir en la ecuación [2.10](#page-47-1) el valor de la temperatura de solución medida por el sensor cuando ocurre un evento de calibración, obteniendo como resultado el valor de conductividad teórico que debe tener la solución de referencia. Este dato se divide para el valor de voltaje medido por la sonda de conductividad. El resultado de esta operación, como se observa en la ecuación [2.11](#page-47-2) es el valor de la constante de celda de conductividad.

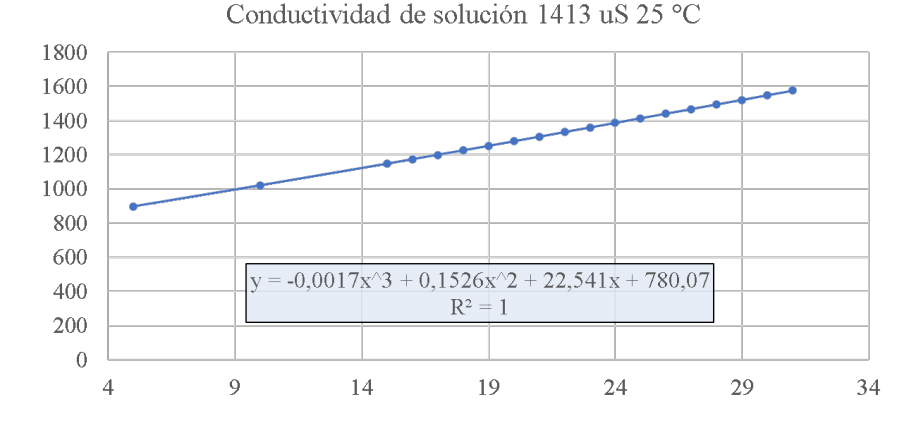

Figura 2.18: Curva de conductividad respecto a la temperatura.

$$
k_{25C} = -0,0017T^3 + 0,1526T^2 + 22,541T + 780,07
$$
\n(2.10)

<span id="page-47-1"></span>La ecuación  $2.11$  proviene de la ecuación  $2.7$ , empleada para calcular la conductividad.

<span id="page-47-2"></span><span id="page-47-0"></span>
$$
C = \frac{k_{25C}}{Vout} \tag{2.11}
$$

#### 2.10.9. Algoritmo de compensación de temperatura para conductividad

La conductividad de una solución esta fuertemente relacionada con la temperatura a la cual se esta realizando la medición. Un incremento en la temperatura tiene un efecto proporcional en la conductividad, lo cual puede resultar en un valor medido mayor al esperado [\[47\]](#page-151-0). Con el fin de contrarrestar este efecto en la medicion de conductividad, se introdujo en el algoritmo ´ de medición dos funciones. La función de compensación de temperatura y la función de cálculo de la constante de compensación. La primera función se encarga de llevar la medición de la conductividad a la esperada por el usuario. La segunda función es la encargada de calcular el coeficiente de compensacion de temperatura, el cual es un valor con el cual se realizan los ´ cálculos. La metodología utilizada consiste en emplear una solución ya pre-ajustada al valor de la conductividad de referencia y realizar el ajuste del coeficiente de compensación a una temperatura ligeramente diferente a la de referencia, esto debido a que es necesaria una diferencia de temperatura para el cálculo. El algoritmo de compensación de temperatura se basa en la ecuación [2.12.](#page-47-3)

<span id="page-47-3"></span>
$$
K = \frac{K_{\theta}}{1 + \frac{\alpha_{T_{\theta}, T_{Ref}}}{100} \times (T_{\theta} - T_{Ref})}
$$
(2.12)

<span id="page-48-0"></span>Mientras que el calculo del coeficiente de variacion de temperatura se realiza por medio de ´ la ecuación [2.13.](#page-48-0)

$$
\alpha_{T_{\theta},T_{Ref}} = \frac{(K_{\theta} - K_{Ref}) \times 100}{K_{Ref} \times (T_{\theta} - T_{Ref})}
$$
\n(2.13)

Las ecuaciones [2.12](#page-47-3) y [2.13](#page-48-0) se pueden encontrar en [\[43\]](#page-151-1).

## 2.10.10. Calibración local

La calibración local consiste en una función que se encarga de cargar en el sistema un archivo de configuración en el cual se encuentran almacenados una serie de parámetros que regulan el comportamiento del sistema local. Este archivo no puede ser accedido desde la base de datos online y por consiguiente desde el dispositivo de supervisión, por lo que solo puede ser editado directamente desde el gestor de archivos de la computadora principal. El archivo de configuración y la descripción de sus parámetros son mostrados en la Fig[.2.19.](#page-48-1) La función de calibración local es ejecutada únicamente al inicializar el programa, sin embargo existen otras dos funciones del sistema que se encargan de sobrescribir el archivo cuando es necesario. Estas funciones son la función de calibración de celda de conductividad y la función de calibración de coeficiente de variación de temperatura.

<span id="page-48-1"></span>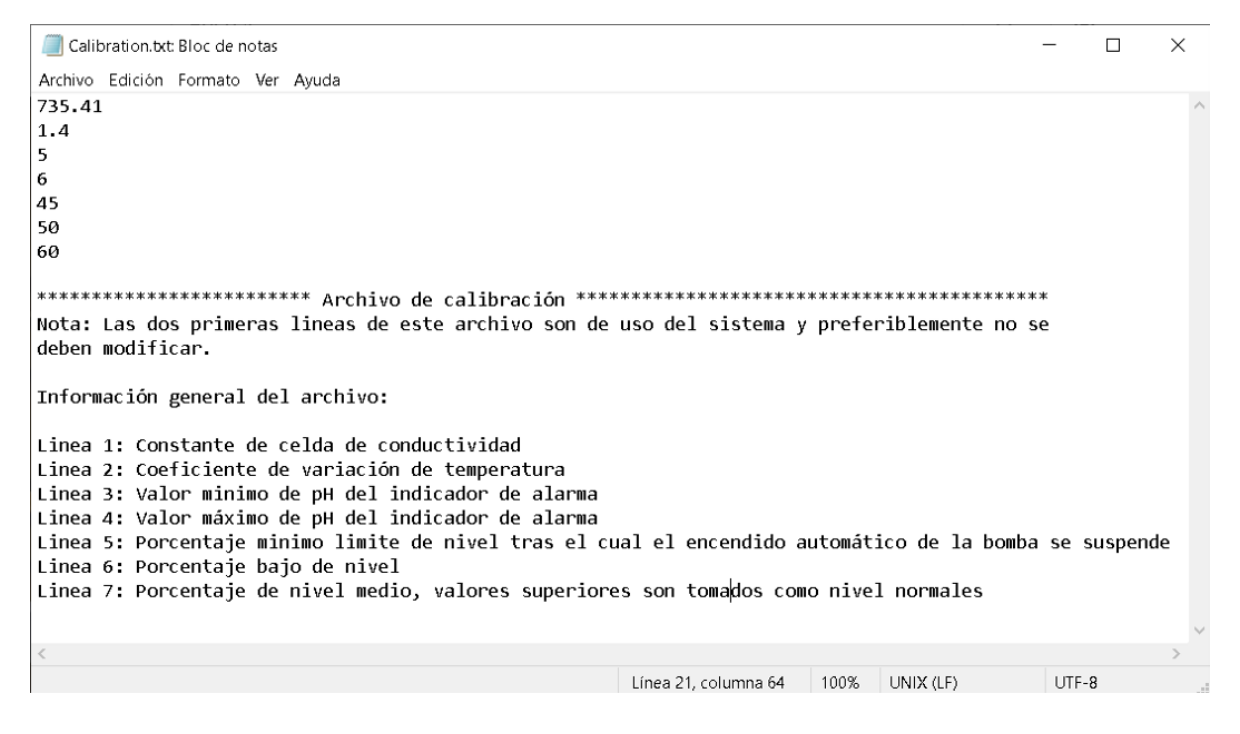

Figura 2.19: Archivo de calibración del sistema local. Fuente propia

## 2.10.11. Visualización

La función de visualización se encarga de informar por medio de los indicadores LED, el estado de la conexión a la red, nivel de solución, el pH de la solución y el estado de la bomba principal. La función es llamada por los eventos que se pueden ver en la Fig[.2.20.](#page-49-0)

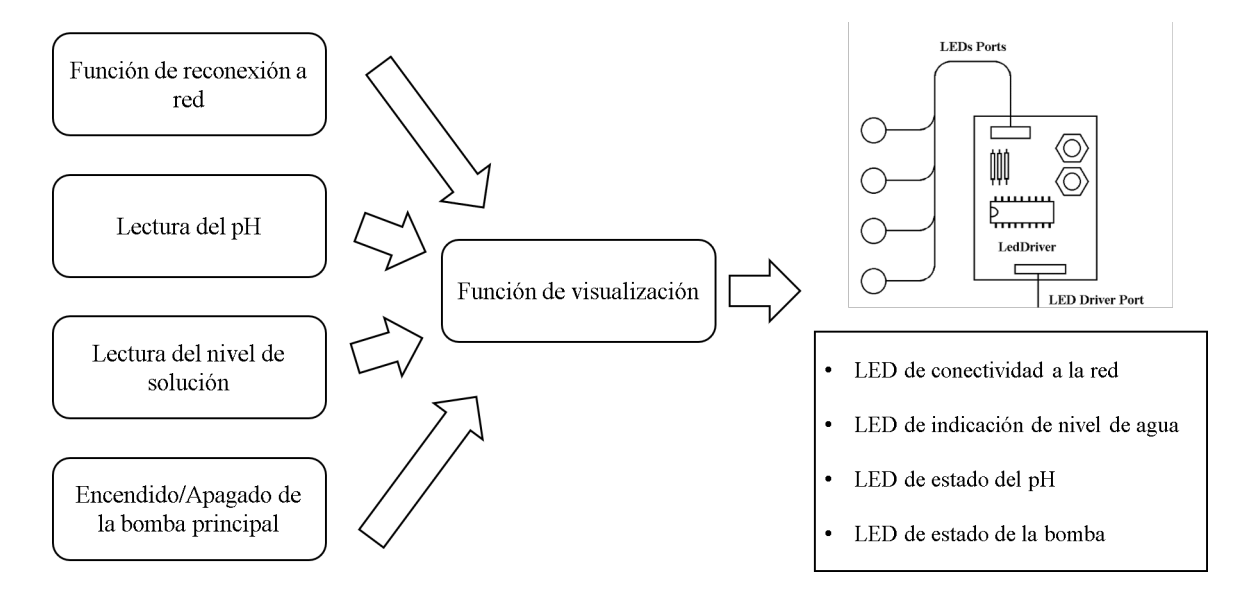

<span id="page-49-0"></span>Figura 2.20: Eventos que ejecutan la función de visualización. Fuente propia

Otra característica de esta función es que solo se comunica con el controlador de indicadores LED únicamente cuando se requiere realizar un cambio en el color o en el modo de parpadeo en el LED seleccionado. Ajustar un color y modo ya configurado no iniciara la comunicacion´ serial.

## 2.10.12. Formato de visualización:

Los indicadores LEDs emplean los colores y el parpadeo para indicar lo que esta ocurriendo en el sistema. El formato de visualización que emplea cada indicador se puede ver a continuación:

#### **Indicador de nivel**

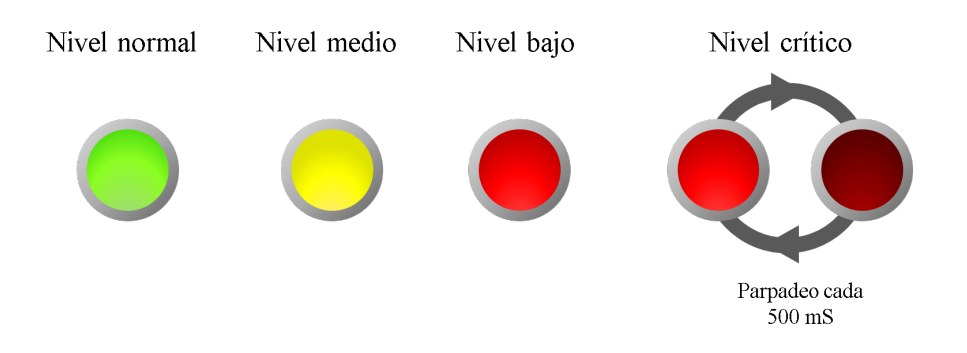

Figura 2.21: Formato de visualización para el indicador de nivel.

Indicador de pH

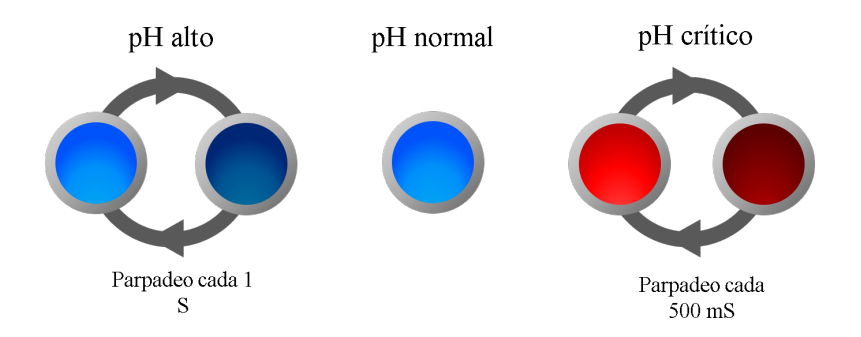

Figura 2.22: Formato de visualización para el indicador de pH.

## Indicador de red

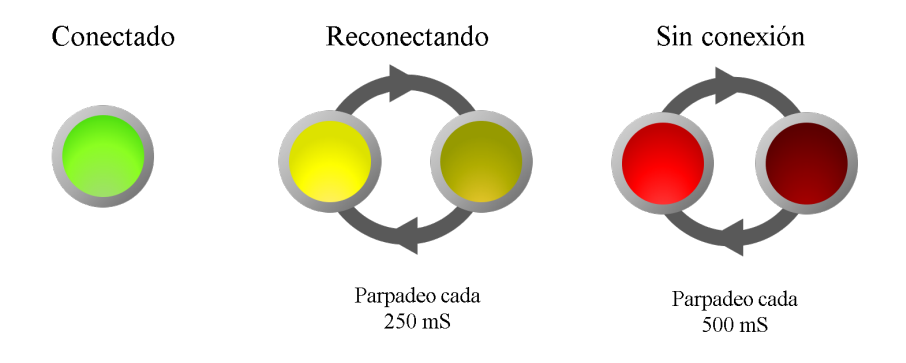

Figura 2.23: Formato de visualización para el indicador de red.

## Indicador de la bomba principal

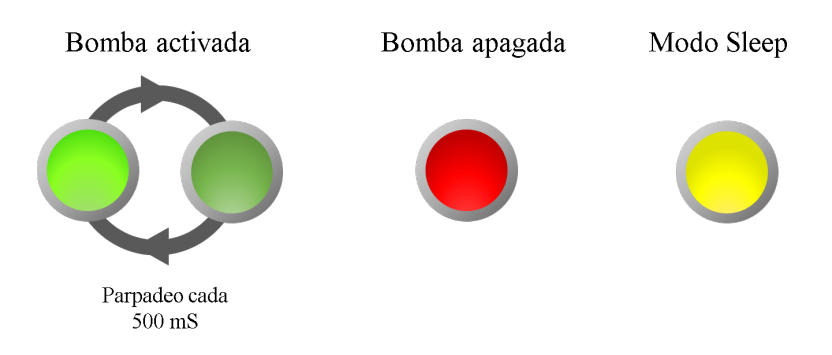

Figura 2.24: Formato de visualización para el indicador de la bomba principal.

# 2.11. Almacenamiento y comunicación

El bloque de almacenamiento y comunicación perteneciente al modelo del sistema, también denominado nube, es el encargado de coordinar el funcionamiento del sistema local a través de la información almacenada en la base de datos online y los parámetros enviados por el dispositivo de supervision. Esta construida sobre el servicio Real Time Database brindado por Firebase ´ para el almacenamiento y sincronización de datos en tiempo real. La Fig. 2.25 muestra la arquitectura de la nube donde se observa el flujo de información que existe entre los dispositivos, siendo el dispositivo de lado derecho el de supervisión y el del lado izquierdo el sistema local.

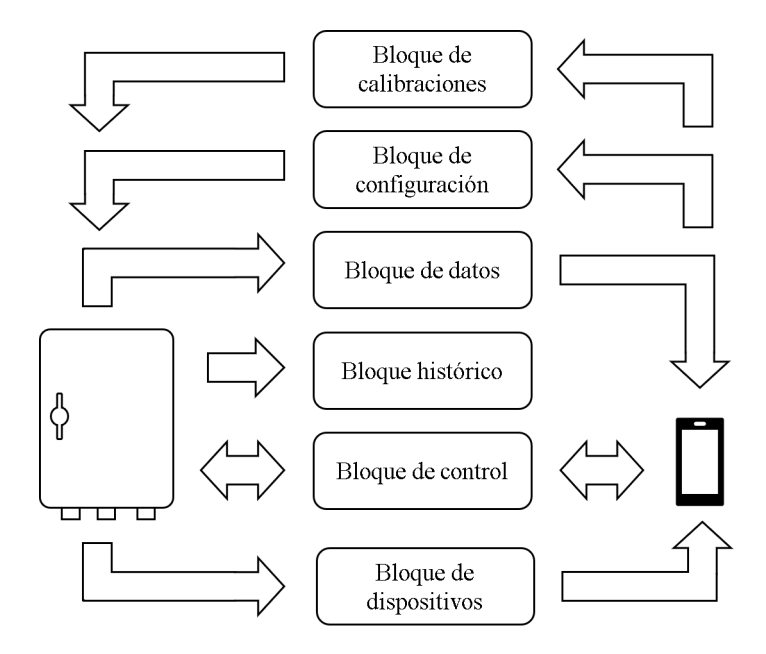

<span id="page-52-0"></span>Figura 2.25: Arquitectura de la nube. Fuente propia

La descripción de cada bloque es la siguiente:

- Bloque de control. Gestiona el intercambio de información entre el sistema local, la nube y el dispositivo de supervisión remota.
- Bloque de datos. Almacena la información de los sensores, estado de los actuadores e información general del sistema.
- Bloque de configuración. Almacena la configuración de los ciclos de riego.
- Bloque de calibraciones. Almacena la información de calibración de sondas.
- Bloque histórico. Es un registro histórico que almacena los datos del sistema local.

En la Fig[.2.25](#page-52-0) se observa la arquitectura de la base de datos y la forma en la que esta´ organizada. Se puede observar que existe una comunicacion bidireccional entre el sistema local ´ y el dispositivo de supervision por medio del bloque de control. Esto se debe a que este bloque ´ es el encargado de gestionar la actualización de parámetros y el flujo de información en todo el sistema de supervisión. El resto de bloques almacenan los datos del sistema y su configuración.

## 2.11.1. Metodología de registro de dispositivos

El registro de dispositivos es una característica que permite crear en la nube los bloques necesarios para el control y configuración de nuevos sistemas locales. Para ello, existe un bloque adicional llamado bloque de dispositivos, el cual es visible para cualquier sistema local y tiene el propósito de almacenar la dirección MAC de todos los sistemas locales que se registren en la nube. Cuando un sistema local inicia, busca en este bloque su dirección MAC. Si no existe, el sistema local ejecuta una función que crea la arquitectura de la FIG[.2.25](#page-52-0) empleando como prefijo su propia direccion MAC. Posteriormente, registra su MAC en el bloque de dispositivos ´ como un parámetro que adicionalmente es capaz de almacenar un valor. Esta cualidad es aprovechada para indicar públicamente a los dispositivos de supervisión remota cuando un sistema ya esta vinculado. Esto se realiza por medio de un valor booleano donde falso indica que esta vinculado y verdadero señala que esta disponible.

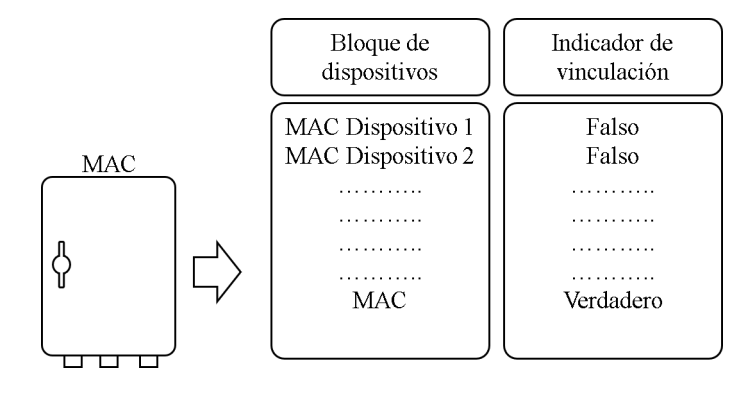

Figura 2.26: Registro del sistema local en el bloque de dispositivos y parámetro de vinculación.

Para el inicio de un sistema local cuya dirección MAC está registrada, ocurre un proceso diferente. En este caso, el sistema local coloca el valor verdadero en el parámetro de vinculación, permitiendo al dispositivo estar listo para vincularse a un dispositivo de supervisión remoto.

## 2.12. Acceso de dispositivos

Los bloques de la arquitectura de la base de datos pueden ser generados por cada sistema local que se registre en la nube, cambiando únicamente el prefijo en el nombre de los bloques. Esto obliga al sistema local a incluir su dirección MAC en las búsquedas por información en la nube, de tal forma que solo se pueda acceder a los datos que le correspondan. La Fig[.2.27](#page-54-0) muestra un ejemplo de las etiqueta asignadas para los bloques de la base de datos correspondiente al sistema local del proyecto. Para este caso, la MAC empleada es la: B8:27:EB:16:47:B4.

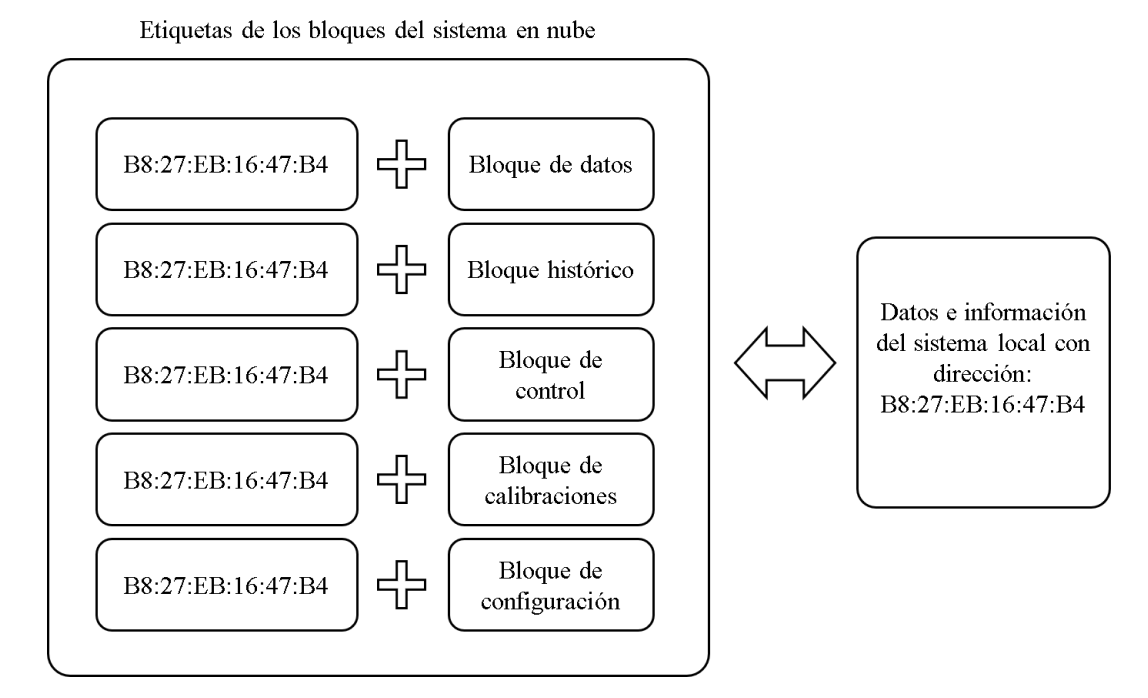

<span id="page-54-0"></span>Figura 2.27: Acceso a los bloques del sistema en nube por medio de la MAC.

## 2.13. Dispositivo de supervisión remoto

El dispositivo de supervisión remoto constituye la última etapa del sistema. Cumple la funcion de intermediario entre el usuario y el sistema local permitiendo el acceso a los datos del ´ cultivo y la funciones de control, configuración de riego y calibración de sondas. Para el diseño de esta etapa se tomo como hardware a los smartphones de plataforma Android por motivos ´ de portabilidad y facilidad de uso. El software del dispositivo de supervisión es una aplicación desarrollada con el propósito de ser una interfaz de usuario para el acceso a la información almacenada en la base de datos de forma simple y organizada. La aplicacion fue desarrollada ´ en la plataforma online AppInventor de google, el cual trabaja de forma grafica y por medio de ´ diagrama de bloques. La interfaz de AppInventor se puede ver en la Fig[.2.28](#page-55-0) y la Fig[.2.29.](#page-55-1)

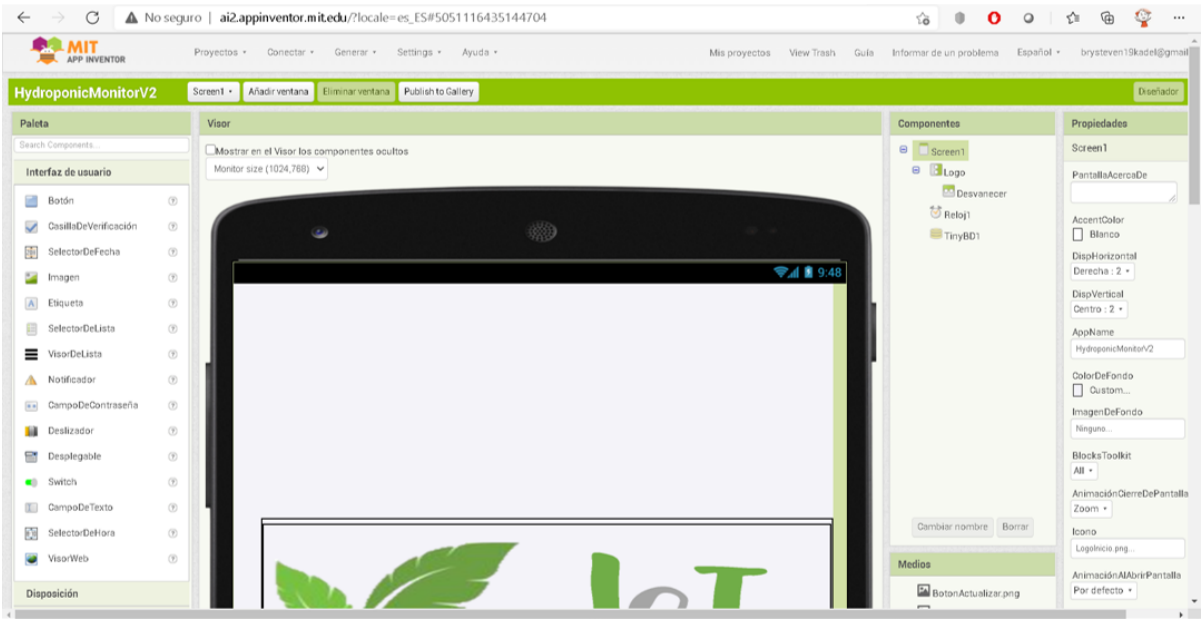

<span id="page-55-0"></span>Figura 2.28: Interfaz de App Inventor

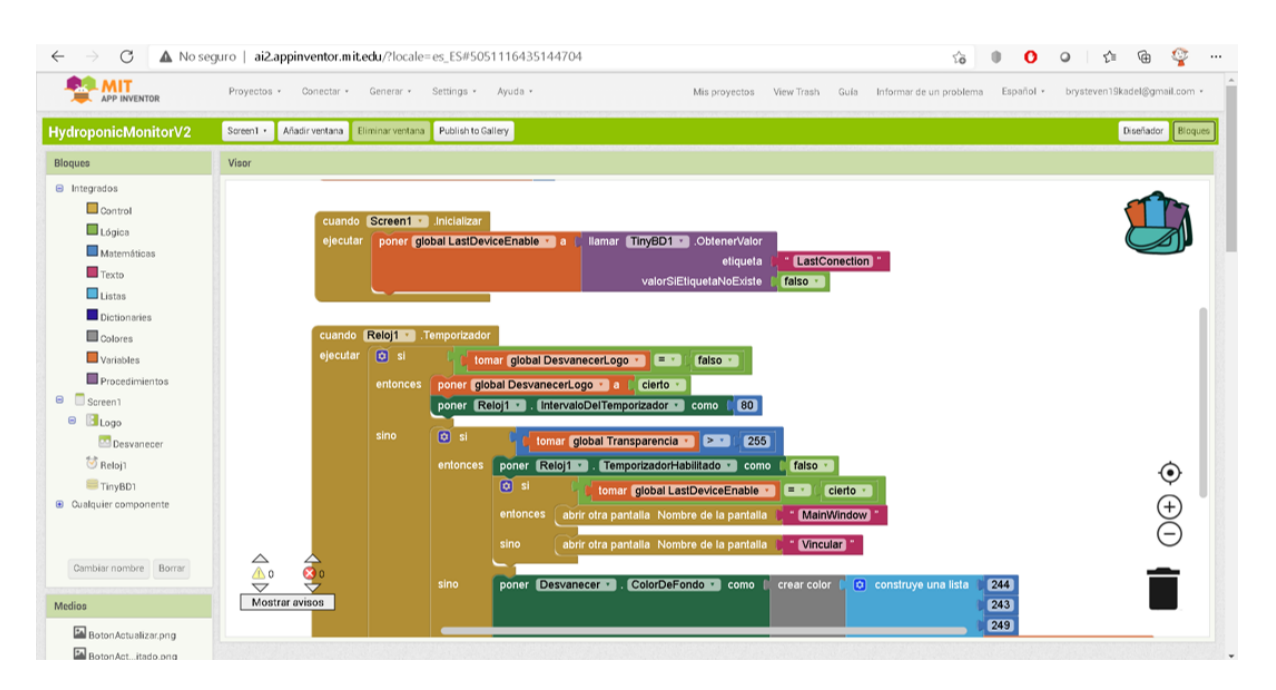

<span id="page-55-1"></span>Figura 2.29: Programación en bloques de App Inventor.

## 2.13.1. Generalidades de la aplicacion´

La Fig[.2.30](#page-56-0) muestra la metodología del intercambio de información entre la base de datos y la aplicación de supervisión. La aplicación emplea como código de vinculación a la MAC del sistema local, esto debido a que todos los bloques funcionales del sistema ubicado en la nube emplean como prefijo esta dirección. Como se observa en la figura, el proceso de vinculación es un bucle donde se compara el codigo enviado con la lista de dispositivos registrados. Si no hay ´ coincidencias, el dispositivo permanecerá en ese bucle, imposibilitando el acceso a la base de datos. Por otro lado, si el código ingresado es válido, se comprueba si otro dispositivo ya posee acceso a la direccion especificada. En caso de no existir acceso previo por otro dispositivo, es ´ decir, dispositivos aún vinculados al sistema local en particular, la aplicación puede proceder al intercambio de información con la nube. De no ser así, se indica al usuario la presencia de un dispositivo vinculado y se mantiene en estado de espera por código de vinculación.

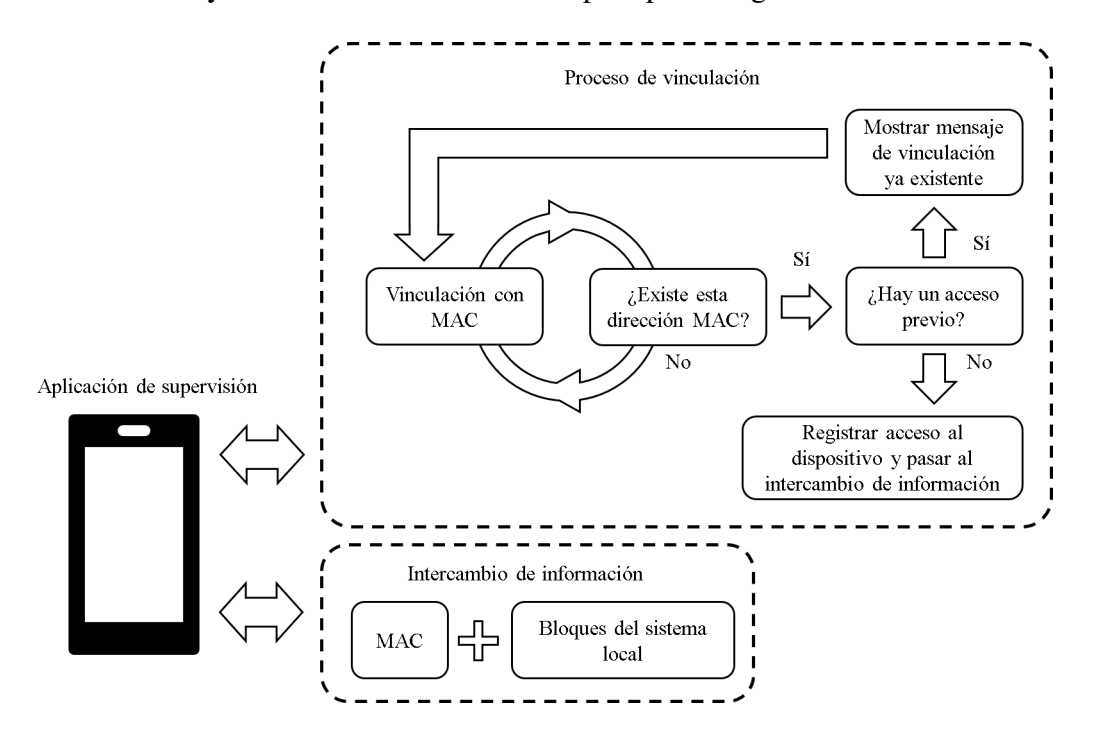

<span id="page-56-0"></span>Figura 2.30: Metodología de la comunicación de la aplicación de supervisión con la nube.

# Capítulo 3

# Inplementación y resultados

# 3.1. Implementación del hardware

El hardware principal del sistema de supervision se encuentra en el bloque local, el cual ´ se instaló en la estructura física del cultivo hidropónico. Este fue implementado en un panel eléctrico de doble fondo el cual mide  $30x30x20$  cm. Para la sujeción de los módulos se hizo uso de tornillos de 3 mm con separadores de 5 mm para evitar el contacto directo con el panel. La distribución de los componentes se realizó considerando que los conectores de lo sensores, las salidas para la bomba y la entrada de alimentación se ubicaran en el lado inferior del panel, mientras que los elementos de visualizacion fueron ubicados en el lado izquierdo. La Fig[.3.1](#page-57-0) ´ ilustra la implementación del hardware.

<span id="page-57-0"></span>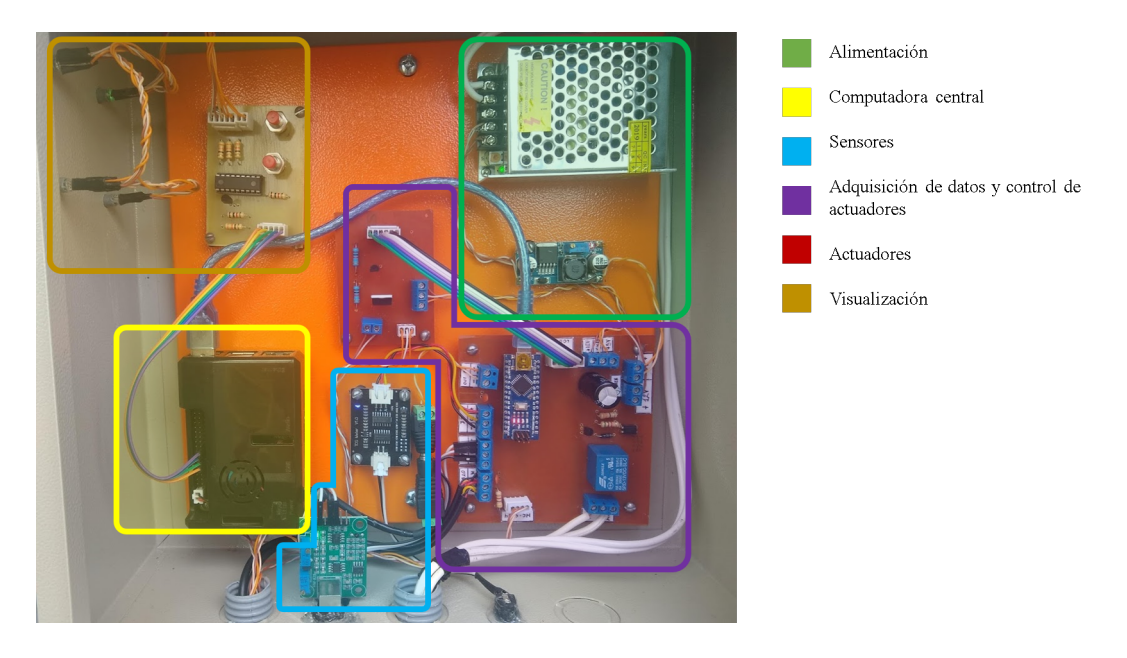

Figura 3.1: Sistema local de supervisión construido.

## 3.1.1. Conexión de entradas y salidas en la tarjeta principal

La Fig[.3.2](#page-58-0) muestra la conexión de las entradas y salidas en la tarjeta principal. Para ello se hace uso de conectores y borneras los cuales facilitan la instalación de los sensores de pH, de conductividad, nivel y de temperatura, así como la bomba principal y de pH. La tarjeta principal también realiza la distribución de voltajes de alimentación en todo el sistema a través de los conectores respectivos.

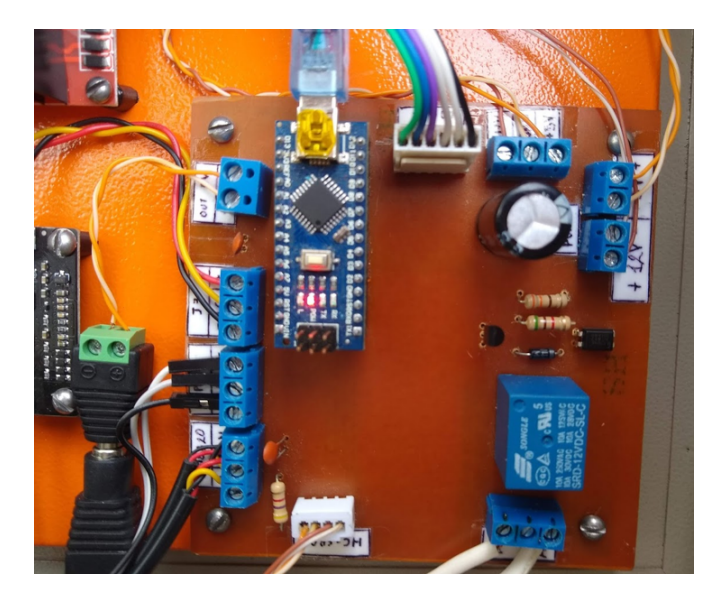

Figura 3.2: Conexiones de la tarjeta principal.

## 3.1.2. Visualización del funcionamiento del sensor de flujo

La tarjeta principal permite la visualización de los pulsos del sensor de flujo a través del LED integrado en la placa del microcontrolador.

<span id="page-58-0"></span>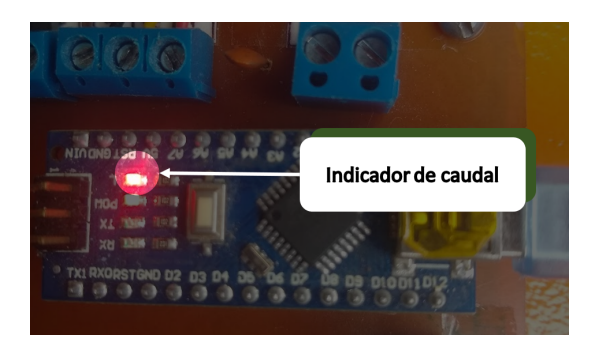

Figura 3.3: Indicador de caudal.

## 3.1.3. Ubicación de sensores

Los sensores del sistema están distribuidos entre el tanque de solución y la estructura del cultivo. Dentro del tanque la sonda de pH se encuentra parcialmente sumergida en la solución. La sonda de conductividad, por otro lado, solo se conecta en el momento de medición para lo cual se extrae una muestra de solucion para la toma de datos. En la tapa del tanque se encuentra ´ instalado el sensor de nivel, mientras que la sonda de temperatura de solución esta totalmente

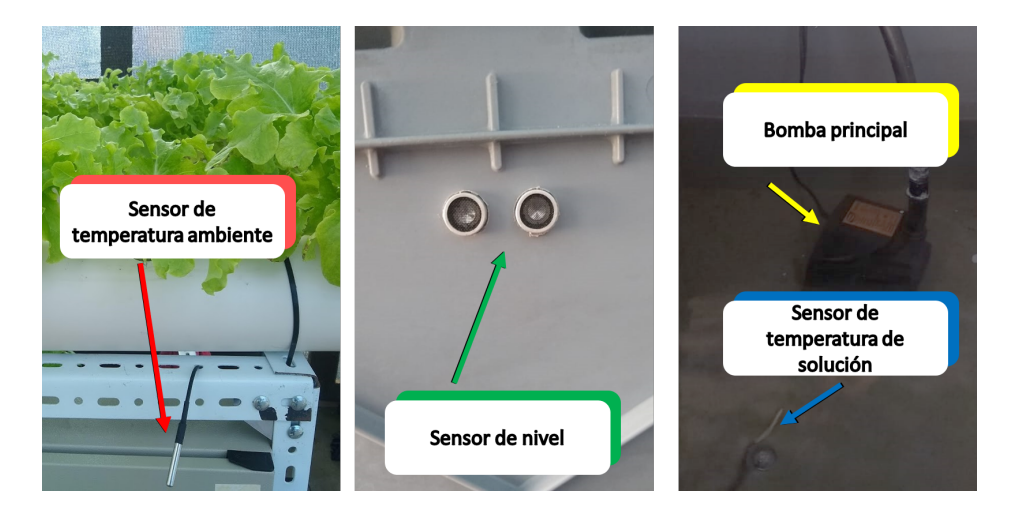

Figura 3.4: Sensores de temperatura ambiente, de solución y sensor de nivel.

La sonda de pH cuenta con un flotador con el fin de impedir que todo el dispositivo de medición se sumerja en la solución. Esto permite mantener la sonda dentro de la solución a medida que el nivel va disminuyendo debido al consumo

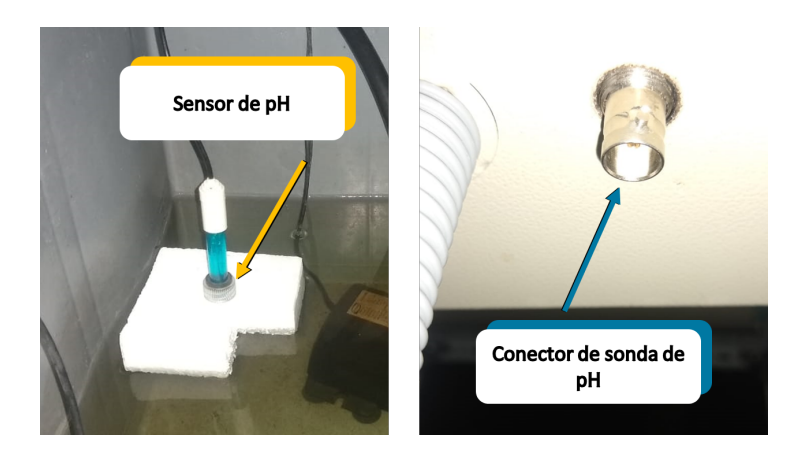

Figura 3.5: Conector y sonda para la medición de pH.

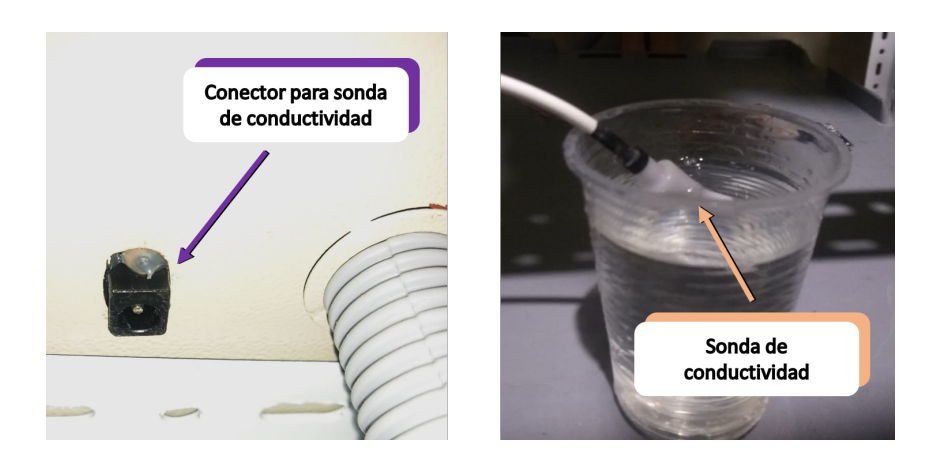

Figura 3.6: Conector y sonda para la medición de conductividad.

# 3.2. Consideraciones para el uso del sistema a largo plazo

## 3.2.1. AutoStart para inicio del programa principal

Esta configuración tiene por objetivo iniciar el programa de la computadora principal cuando el sistema se conecta a la red eléctrica, entrando en funcionamiento sin necesidad que el usuario tenga que realizar el proceso de inicio manualmente conectándose a la Raspberry por medios como SSH, VNC, monitor, teclado y mouse. Esta configuración hace uso de un archivo denominado "autostart" el cual contiene una serie de instrucciones para inicializar el programa, además de indicar el intérprete para la ejecución. El archivo se encuentra en la ruta "/home/pi/.config/lxsession/LXDE-pi".

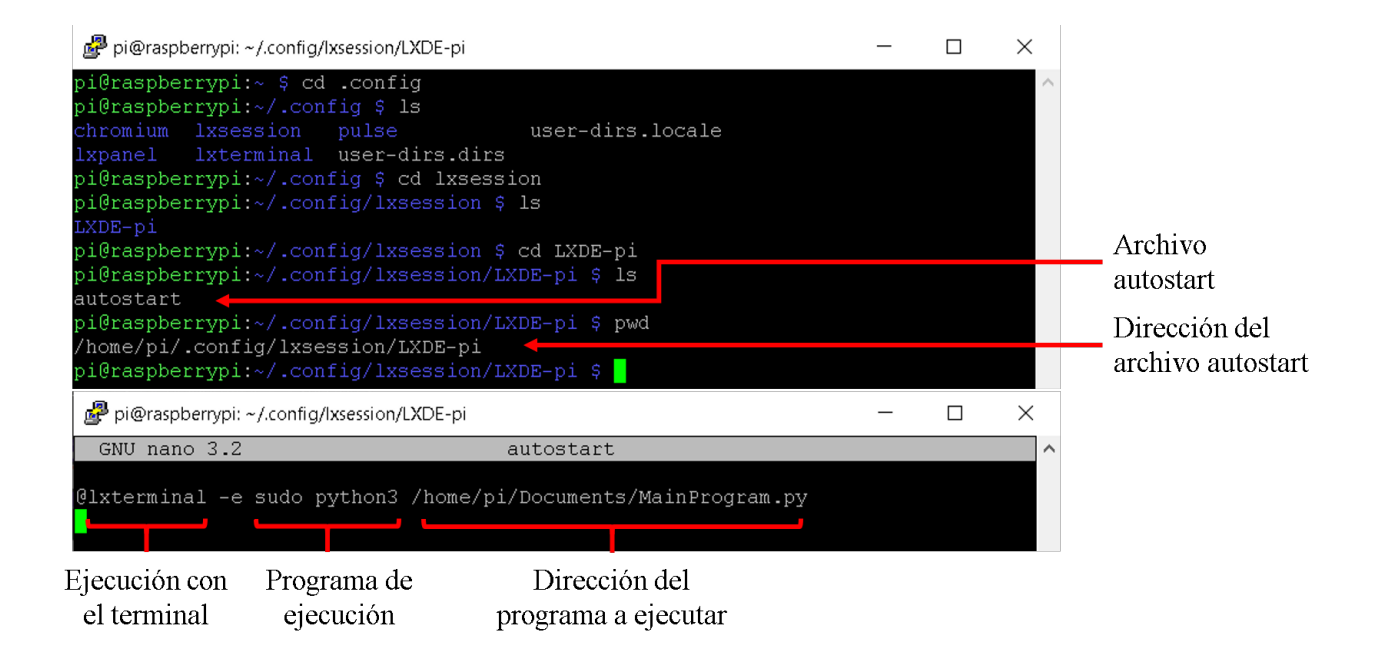

Figura 3.7: Dirección y archivo autostart.

La ejecución del programa por medio de AutoStart se puede observar en la Fig[.3.8.](#page-61-0)

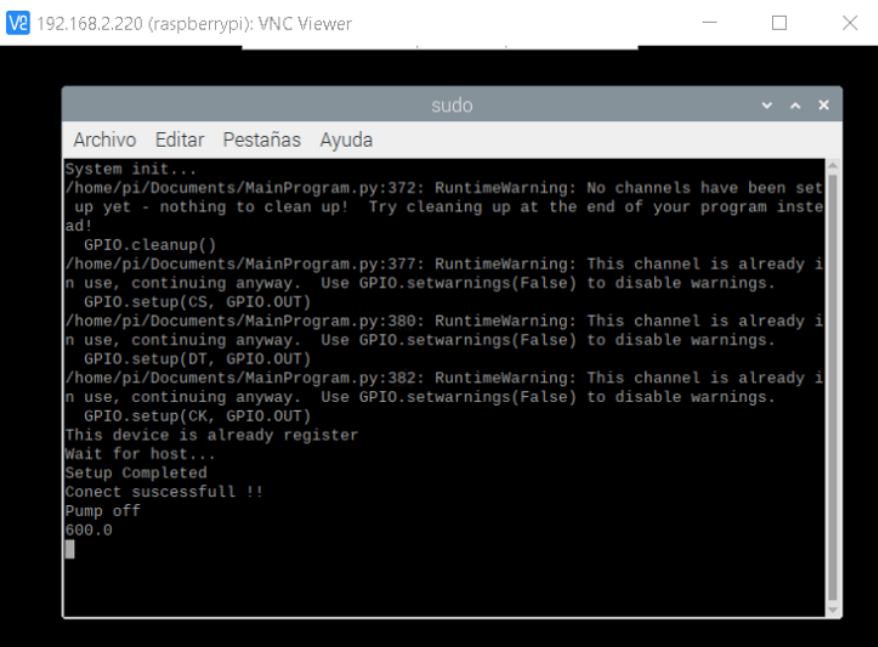

<span id="page-61-0"></span>Figura 3.8: Ejecución del programa por medio de AutoStart.

Para garantizar el correcto funcionamiento de AutoStart, se debe insertar la línea del intérprete en el programa principal.

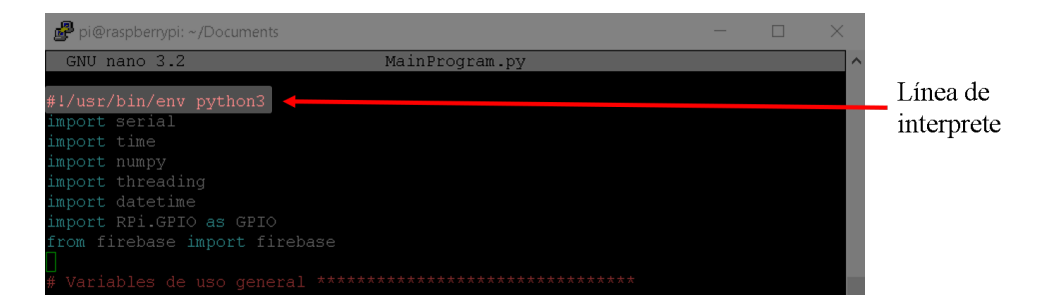

Figura 3.9: Línea de definición del interprete de ejecución.

## 3.2.2. IP WLAN estatica ´

La IP WLAN estática es una configuración que establece una dirección local WIFI única e invariable. La ventaja que presenta es que en todo momento se conoce la dirección asignada a la Raspberry. La IP utilizada para la Raspberry corresponde a la dirección 192.168.2.220, mientras que la puerta de acceso al router es la dirección 192.168.2.1.

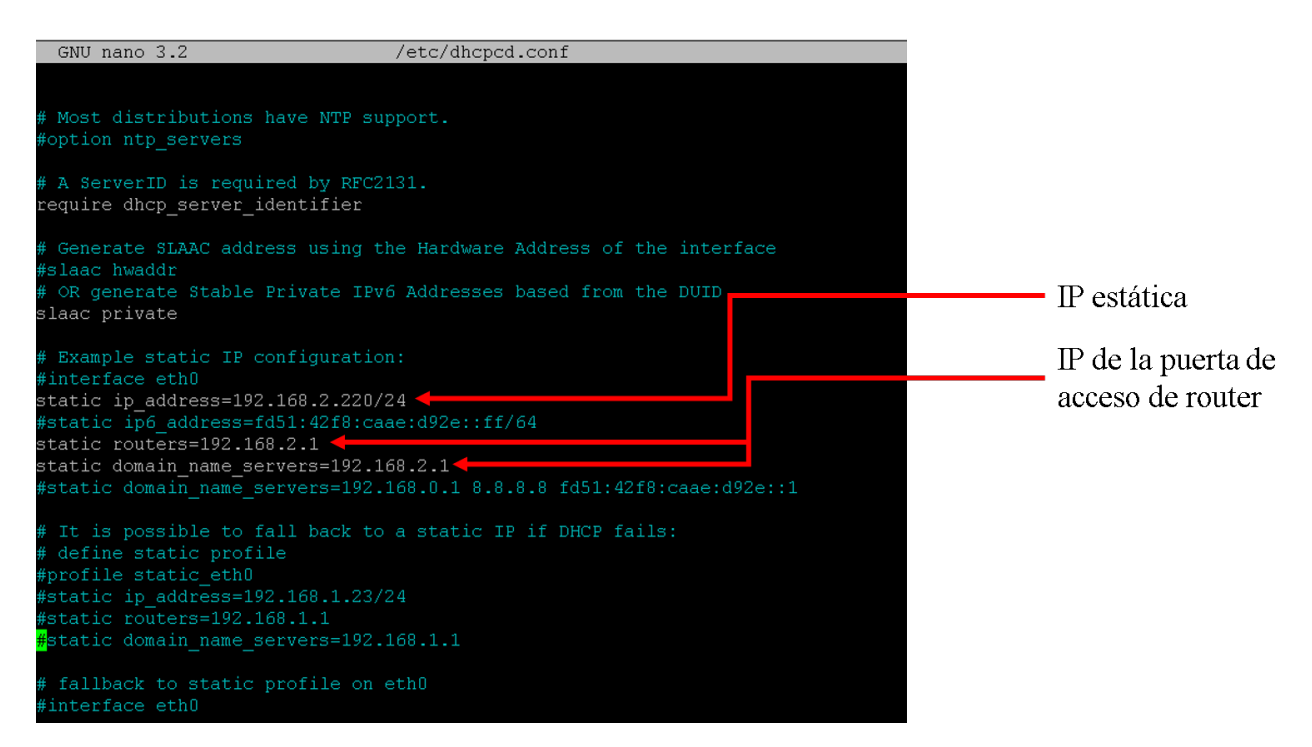

Figura 3.10: Configuración de la dirección IP estática.

## 3.2.3. Reconexión automática a la red WI-FI

A largo plazo, no se puede garantizar la continuidad de la red WIFI ya que puede darse el caso de que la red caiga por algún fallo. En una computadora o en un Smartphone, el sistema operativo es capaz de reconectarse a la red en cuanto detecte su presencia, sin embargo en la Raspberry no existe esta función, por lo que fue necesario implementarla.

Para la función de reconexión automática existe un archivo ejecutable creado en bash el cual contiene instrucciones que realizan la conexion a la red WIFI cuando el sistema ha detectado ´ que no posee una dirección IP en la interfaz WLAN. La ejecución de este código se realiza una vez cada minuto a través del proceso Cron y el fichero crontab [\[46\]](#page-151-2).

| GNU nano 3.2                                                                                                    | /etc/crontab                                                                                                    |
|----------------------------------------------------------------------------------------------------|----------------------------------------------------------------------------------------------------|
| # /etc/crontab: system-wide crontab<br># that none of the other crontabs do.                                    | Unlike any other crontab you don't have to run the 'crontab'<br># command to install the new version when you edit this file<br># and files in /etc/cron.d. These files also have username fields,                                                                                                    |
| SHELL=/bin/sh                                                                                                   | PATH=/usr/local/sbin:/usr/local/bin:/sbin:/bin:/usr/sbin:/usr/bin                                                                                                    |
| Example of job definition:<br>#<br>$------ - -$ minute (0 - 59)<br>#<br>$-------- hour (0 - 23)$<br>₩<br>₩<br>₩ | --------- day of month (1 - 31)<br>month $(1 - 12)$ OR jan, feb, mar, apr<br>---- day of week $(0 - 6)$ (Sunday=0 or 7) OR sun, mon, tue, wed, thu, \$                                                                                                    |
| $\star$                                                                                                    | * user-name command to be executed                                                                                                    |
| * *<br>root<br>6<br>* * *<br>25<br>6<br>47<br>$+$ $+$ $+$ $7$<br>52.<br>6<br>$1 \star \star$                    | cd / && run-parts --report /etc/cron.hourly<br>root test -x /usr/sbin/anacron    ( cd / && run-parts --repo\$<br>root test -x /usr/sbin/anacron    ( cd / && run-parts --repo\$<br>root test -x /usr/sbin/anacron    ( cd / && run-parts --repo\$<br>*/1 * * * * root /usr/local/bin/Wifi-reinicia.sh |
|                                                                                                    |                                                                                                    |

Tarea de reinicio de interfaz WIFI

Figura 3.11: Archivo crontab y tarea de reconexión a la red WIFI.

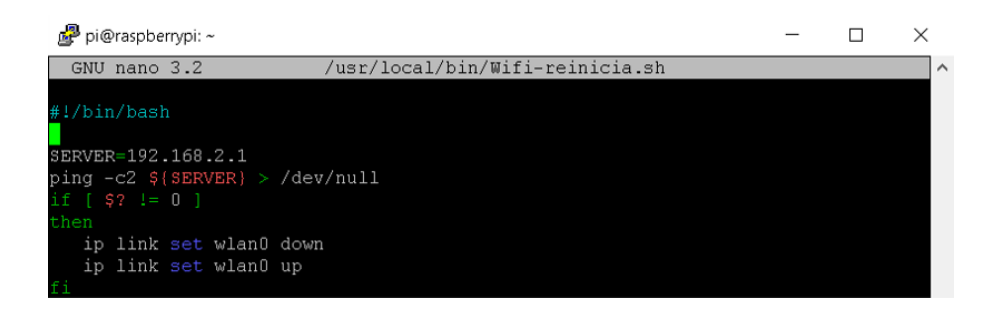

Figura 3.12: Programa bash de reconexión WIFI.

## 3.3. Implementación de la base de datos online

## 3.3.1. Bloque de control

Es el bloque encargado de coordinar el flujo de información de todos los bloques pertenecientes a un sistema local particular. Se desarrollo con el propósito de disminuir el volumen de información transferido entre el sistema local, la nube y el dispositivo de supervisión, permitiendo acceder a la información cuando esta es requerida. Consta de 4 parámetros encargados del control de actuadores y de la actualización de la información en el sistema local. En la Fig. 3.13 se puede observar los parámetros del bloque de control.

- StartPumpNow: Función encargada de encender y apagar la bomba principal. Cuando el parametro vale 1 la bomba se enciende, cuando vale 2 se apaga. Por defecto se encuentra ´ en 0.
- **StartpHPump:** Función que realiza la dosificación de solución reguladora de pH en ml al cargar un valor al parámetro. Por defecto se encuentra en 0.
- UpdateCalibration: Parámetro que carga en el sistema local los datos almacenados en el bloque de calibración. Cuando el parámetro vale 1, se realiza la actualización. Por defecto se encuentra en 0.
- UpdateSetup: Parámetro que carga en el sistema local los datos actuales almacenados en el bloque de configuración. Cuando el parámetro vale 1, se realiza la actualización. Por defecto se encuentra en 0.

```
- B8:27:EB:16:47:B4-SystemControl
-StartPumpNow: "\"0\""
```
Figura 3.13: Arbol de directorio del sistema de control. ´

## 3.3.2. Bloques de datos

En este bloque se almacena la información general del sistema de riego, la información de los sensores y el estado de los actuadores. Los valores de este bloque se actualiza con una periodicidad de 1S. En la Fig[.3.14](#page-65-0) se puede observar los parametros del bloque de datos. ´

- ActualIntervalTime: Variable que almacena el intervalo actual de riego del sistema.
- Conductivy: Variable que almacena el valor de conductividad medido en la solucion. ´
- EnvironmentTemp: Variable que almacena el valor actual de la temperatura ambiente.
- **LevelTank:** Variable que almacena el nivel actual de solución en cm.
- **PorcentLevel:** Variable que almacena el nivel actual de solución en  $\%$ .
- **PumpState:** Variable que almacena el estado actual de la bomba principal. Cuando el parámetro señala "ON", indica que la bomba esta encendida. Cuando señala "OFF", la bomba esta apagada.
- Sleep: Variable que almacena el estado general del riego. Cuando el parámetro señala "YES", indica que se ha finalizado el ciclo de riego diario. Si esta en "NO", se estan´ realizando ciclos de riego.
- **TempSolution:** Variable que almacena la temperatura actual de la solución en <sup>o</sup>C.
- **pHSolution:** Variable que almacena el valor de pH actual de la solución.

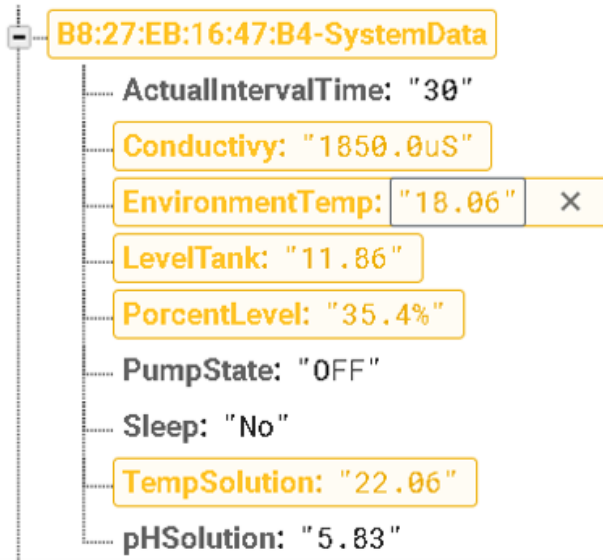

<span id="page-65-0"></span>Figura 3.14: Arbol de directorio de los datos del sistema. ´

## 3.3.3. Bloques de configuracion´

Es el bloque que almacena la información de configuración del sistema local. En la Fig[.3.15](#page-66-0) se puede observar los parámetros que conforman este bloque.

- **HighTempIntervalTime:** Variable de configuración que indica un nuevo intervalo de riego cuando la temperatura supera el valor indicado en WTCTempMax.
- IntervalTime: Variable de configuración que almacena el intervalo de riego para el sistema.
- SleepTime: Variable de configuración que indica al sistema la hora de finalización de los ciclos de riego.
- **StartTime:** Variable de configuración que indica al sistema la hora de inicio de los ciclos de riego.
- **TankHeight:** Variable de configuración que indica al sistema la altura total del tanque que almacena la solución.
- WTCTempMax: Variable de configuracion que almacena el valor de temperatura supe- ´ rior límite, tras el cual, se cambia el intervalo de riego al señalado por HighTempInterval-Time.
- WTCTempMin: Variable de configuración que almacena el valor de temperatura inferior límite, bajo el cual, se restablece el intervalo de riego al señalado por IntervalTime.
- **WateringTime:** Variable de configuración que almacena la duración del riego del sistema.

**E**— B8:27:EB:16:47:B4-SystemCalibration

- -- CondCalibration: "\"1200:20\""
- --- OffsetTank: "\"5.5\""
- ---- UpdateCellConstant: "\"0\""
- L UpdateTemperatureCompensation: "\"0\""
- <span id="page-66-0"></span>L. UpdatepHCalibration: "\"0\""
- pHCalibration: "\"-6.386:24.539\""

Figura 3.15: Árbol de directorio de la configuración del sistema.

#### 3.3.4. Bloques de calibraciones

Es el bloque que almacena la información de calibración para los sensores y el tanque del sistema local. Esta formado por los parámetros que se pueden observar en la Fig. 3.16.

- CondCalibration: Variable de calibracion que almacena el valor de conductividad de ´ referencia a la temperatura especificada.
- **OffsetTank:** Variable de calibración que indica el valor de offset existente entre el límite máximo del nivel del tanque y la altura real a la que se encuentra el sensor de nivel.
- UpdateCellConstant: Variable de calibración que señala al sistema que es necesario actualizar la constante de celda de conductividad. La funcion que realiza tal tarea solo ´ es llevada a cabo únicamente al habilitarse la actualización del bloque de calibración por medio de "UpdateCalibration", después de habilitar este parámetro. Cuando la propiedad vale 1, se habilita la actualización de celda de conductividad. Por defecto se encuentra en 0.
- UpdateTemperatureCompensation: Variable de calibración que señala al sistema que es necesario actualizar la constante de compensación de temperatura. La función que realiza tal tarea solo es llevada a cabo únicamente al habilitarse la actualización del bloque de calibración por medio de "UpdateCalibration", después de habilitar este parámetro. Cuando la propiedad vale 1, se habilita la actualización de constante de compensación de temperatura. Por defecto se encuentra en 0.
- **PHCalibration:** Variable de calibración que almacena los coeficientes de linealización de la sonda de pH. Variable de calibración que señala al sistema que es necesario actualizar la constante de celda de conductividad. La función que realiza tal tarea solo es llevada a cabo únicamente al habilitarse la actualización del bloque de calibración por medio de "UpdateCalibration", después de habilitar este parámetro. Cuando la propiedad vale 1, se habilita la actualización de celda de conductividad. Por defecto se encuentra en 0.

**E** B8:27:EB:16:47:B4-SystemCalibration

- -- CondCalibration: "\"1200:20\""
- $\Box$  OffsetTank: "\"5.5\""
- UpdateCellConstant: " \ " 0 \ " "
- <span id="page-67-0"></span>----<br>JpdateTemperatureCompensation: "\"0\""
- 
- pHCalibration: "\"-6.386:24.539\""

Figura 3.16: Arbol de directorio de las calibraciones del sistema. ´

## 3.3.5. Bloques histórico

Es un bloque que almacena informacion del sistema y de los sensores cada hora en punto ´ con el propósito de crear un registro histórico que permita realizar un seguimiento a la evolución del cultivo durante todo su ciclo. En la Fig[.3.17](#page-68-0) se puede observar la estructura establecida en este bloque, la cual consiste en una clasificación general por año, seguida del día y mes en una sola etiqueta y por último la información por hora. Estos datos están almacenados en formato JSON y pueden ser exportados a un archivo de extension "csv". Los datos almacenados son los ´ siguientes:

- **Conductivy**
- EnvironmentTemp
- **LevelTank**
- **PorcentLevel**
- **TempSolution**
- **pHSolution**

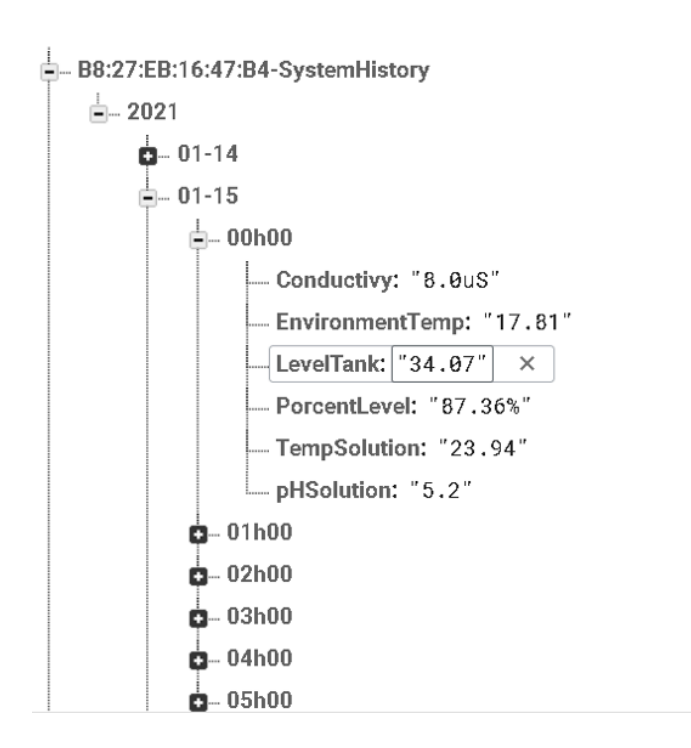

<span id="page-68-0"></span>Figura 3.17: Árbol de directorio del registro histórico.

#### 3.3.6. Evolución de la base de datos online

Durante todo el desarrollo del proyecto, la base de datos online ha sufrido una serie de modificaciones con el propósito de mejorar su desempeño para el sistema de supervisión. La primera versión de la base de datos estaba conformada por dos "Keys". En la primera de ellas denominada "System", se encontraban agrupados los datos de los sensores, los datos de configuracion´ y los parametros para el control de actuadores, mientras que en la segunda, "Systemhistory" , ´ se empleaba para almacenar datos históricos. Este primer formato no era eficiente puesto que el sistema local descargaba toda la informacion almacenada en la nube cada vez que intentaba leer ´ algún parámetro de la base de datos, dando como resultado un pico en descargas de informa-ción debido a la transferencia de información diaria. Como se puede ver en la Fig[.3.18](#page-69-0) durante los días 21, 22, 23 y 23 correspondientes al período de pruebas de la base de datos se tenía un uso acumulado de 613.6 Mb en descargas de información. Para el día 25, fecha para la cual, el sistema en nube ya había sido puesto en marcha, se registro un gran pico de descargas, el cual rondaba alrededor de los 700 Mb. Por consiguiente, fue introducida una modificación en la base de datos, el cual consistía en reorganizar toda su estructura a bloques para el almacenamiento y gestión de información, destinando un único bloque de tamaño reducido al control de las descargas de información.

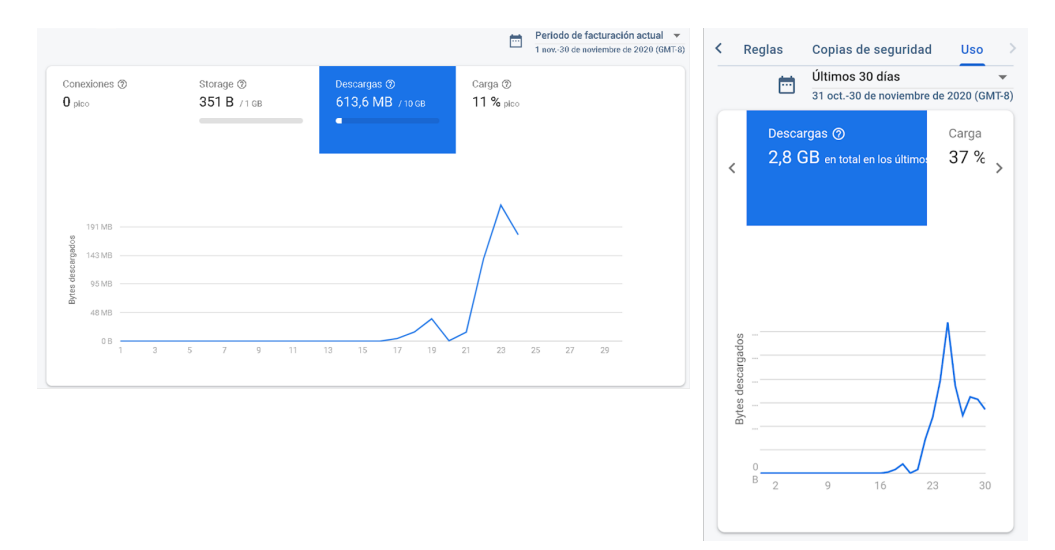

<span id="page-69-0"></span>Figura 3.18: Descarga de datos durante el período de prueba y puesta en marcha de la base de datos online.

Tras la implementación de los nuevos bloques para datos, configuración y calibración las descargas diarias se reducieron hasta alcanzar un valor que ronda cerca de los 300 Mb sin llegar a superarlos. Mensualmente, las descargas acumulan un valor de descargas alrededor de 8 a 9 Gb de datos, lo cual esta cerca del límite de 10 Gb impuesto por el servicio gratuito de Firebase. La Fig[.3.19](#page-70-0) muestra el uso de descargas para el período 1 de marzo a 31 de marzo del 2021.

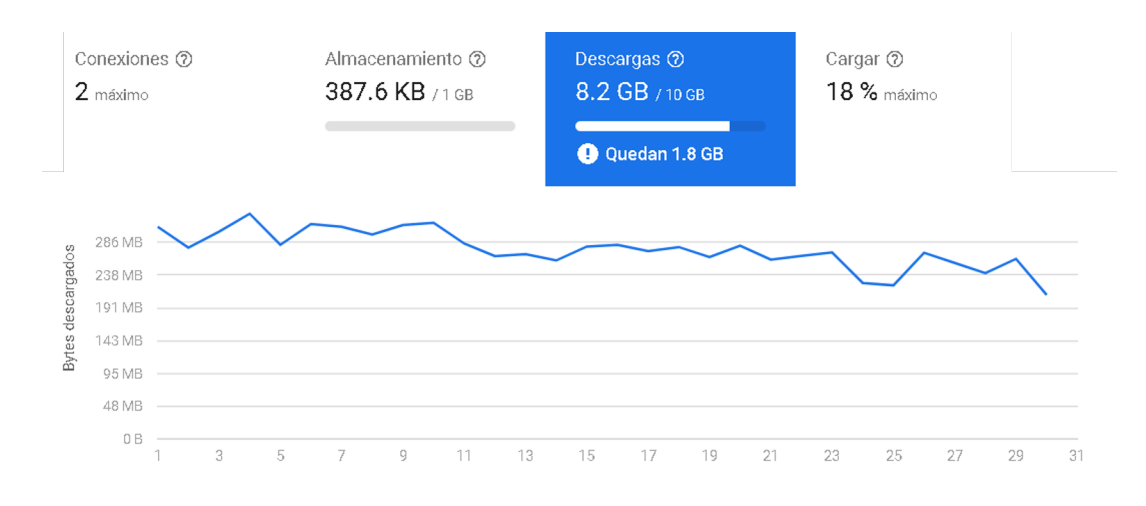

<span id="page-70-1"></span><span id="page-70-0"></span>Figura 3.19: Descarga de datos mensuales.

La última modificación en la estructura de la base de datos llegó con la introducción del sistema de registro automático de dispositivos. Implementando un bloque de dispositivos y la autenticación con la MAC. La versión de esta base de datos es mostrada en la Fig[.3.20.](#page-70-1)

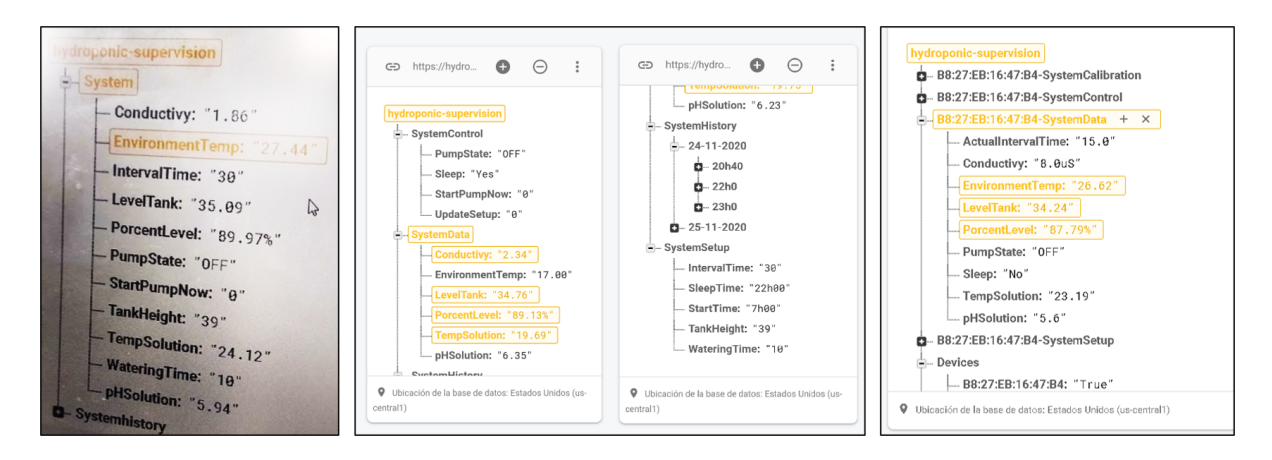

Figura 3.20: Evolución de la base de datos en el transcurso del proyecto. Izquierda: Primera versión de la base de datos. Centro: Segunda versión de la base de datos. Derecha: Versión final de la base de datos.

# 3.4. Implementación de la aplicación de supervisión para la plataforma Android

## 3.4.1. Navegación principal y funciones generales

La navegación a través de la aplicación móvil se realiza a través de una barra de menú el cual posee 5 botones que dan acceso de forma organizada a todas las características de control, supervisión y configuración que puede realizar la aplicación. Las funcionalidades de cada botón se pueden observar en la Fig[.3.21.](#page-71-0) La barra de menú es accesible desde cualquier pantalla de la aplicación a excepción de la pantalla de vinculación.

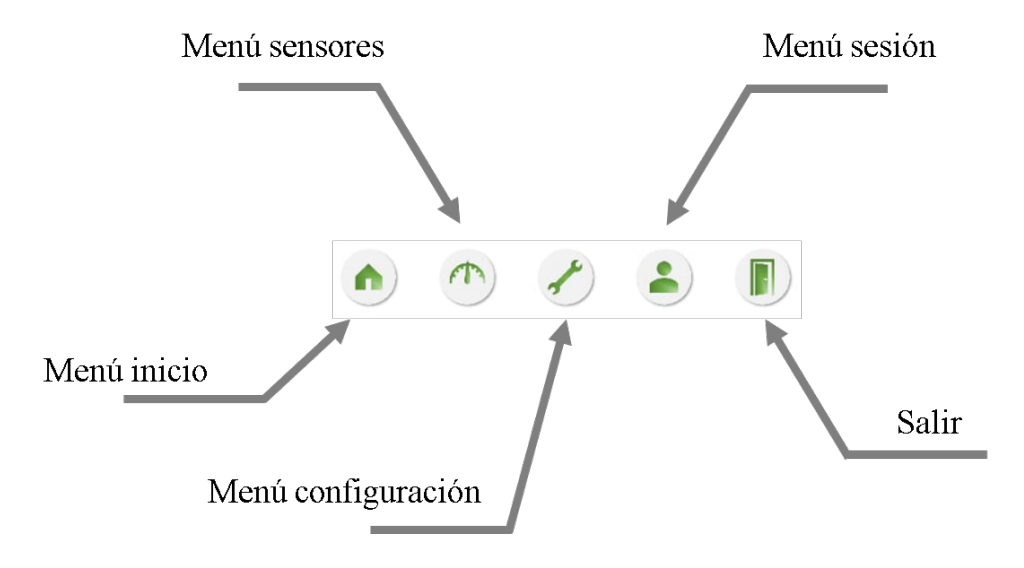

<span id="page-71-0"></span>Figura 3.21: Funciones de la aplicación.

## 3.4.2. Pantalla de vinculación

Corresponde a la primera ventana que se muestra al iniciar por primera vez la aplicacion. ´ Tiene por objetivo permitir al usuario acceder aun sistema local por medio del código de vinculación, el cual no es más que la MAC del adaptador WIFI de la Raspberry Pi. La pantalla de vinculación se puede observar en la Fig[.3.22.](#page-72-0) La extensión del código de vinculación es de 12 caracteres, agrupados en pares separados por medio del símbolo ":". Esta ventana se mantiene hasta que el usuario presione el botón de vincular, el cual inicia el procedimiento de conexión al sistema local. En caso de ocurrir algun inconveniente, este se indica por medio de un mensaje ´ al usuario.
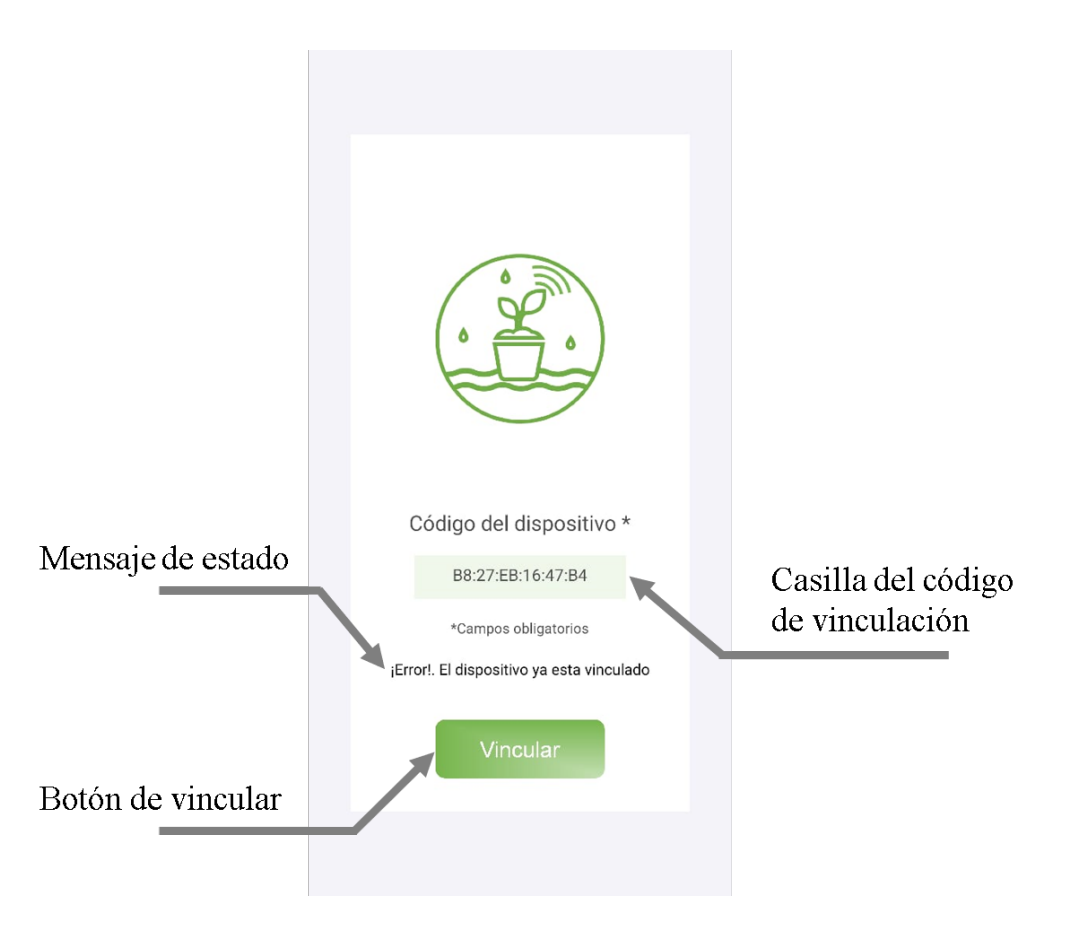

Figura 3.22: Pantalla de vinculación y elementos de su interfaz gráfica.

Una vez vinculado el dispositivo, no vuelve a mostrarse esta pantalla hasta que el usuario se desvincule de manera manual. Dependiendo del caso, pueden suceder 3 situaciones:

- El dispositivo se vincula correctamente
- El dispositivo al que se desea vincular no existe
- El dispositivo al que se desea vincular ya esta vinculado

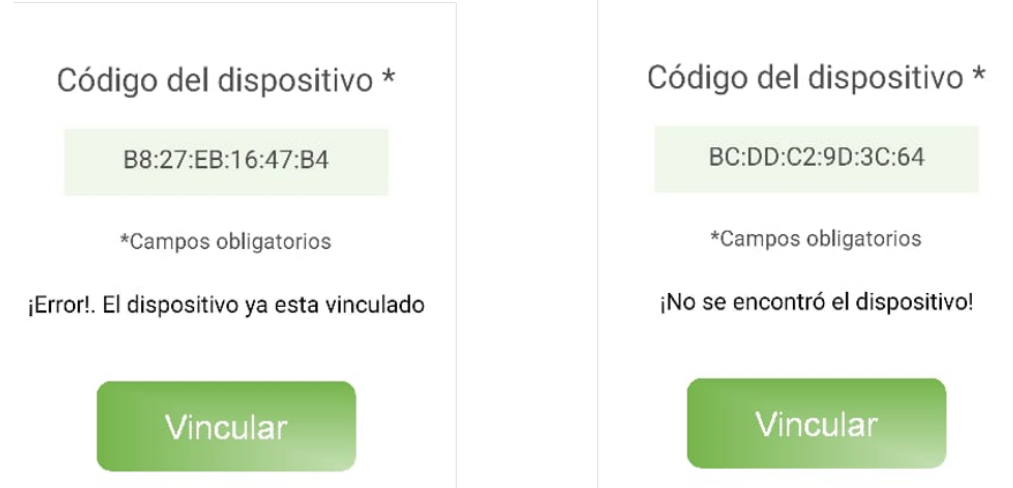

Figura 3.23: Casos de vinculación de la aplicación. Izquierda: El dispositivo al que se intenta acceder ya esta vinculado. Derecha: El dispositivo al que se intenta acceder no existe.

## 3.4.3. Pantalla de inicio

La pantalla de inicio es una ventana principal que se muestra al usuario posteriormente al proceso de vinculación y al iniciar la aplicación. Presenta información general del sistema de forma resumida y permite realizar acciones sobre los actuadores. La estructura de esta ventana es la que se puede observar en la Fig[.3.24.](#page-74-0)

<span id="page-74-0"></span>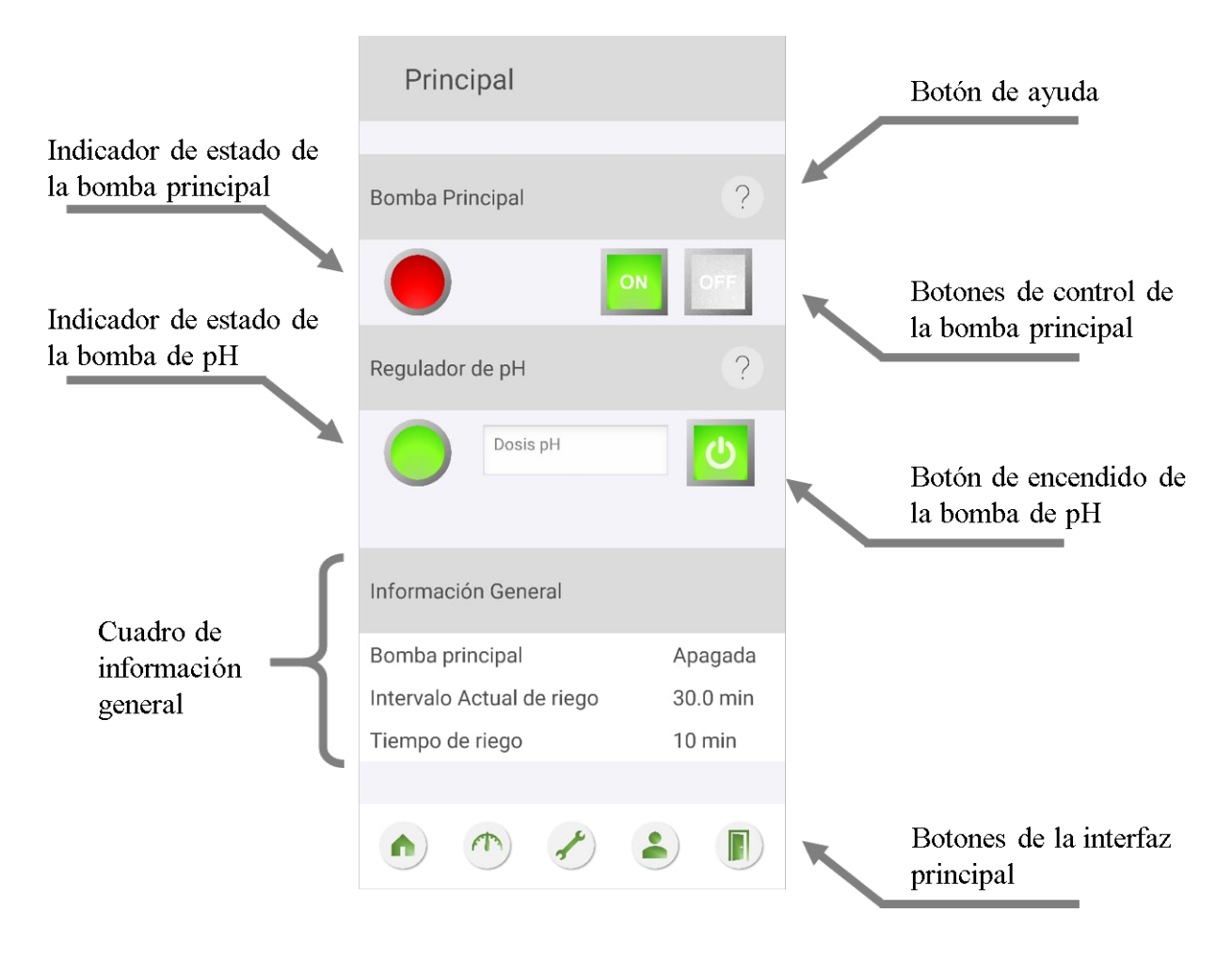

Figura 3.24: Pantalla de inicio y elementos de su interfaz gráfica.

### 3.4.4. Pantalla de sensores

La pantalla de sensores presenta al usuario la informacion de todos los sensores que posee ´ el sistema local. El acceso a estos datos se realiza a través de los botones ubicados en la barra de sensores que se puede observar en la Fig[.3.25,](#page-75-0) los cuales activan una subpantalla con la información de sensor correspondiente.

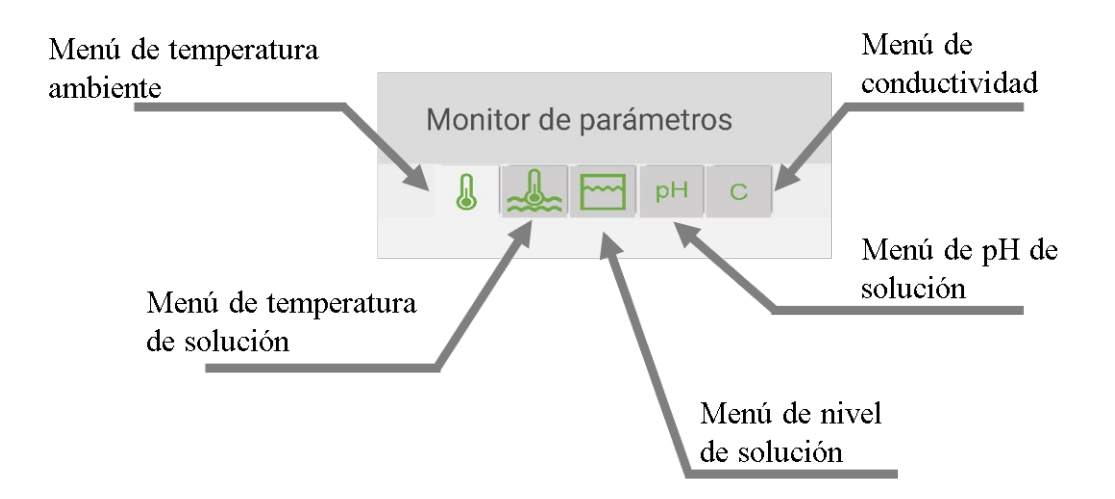

<span id="page-75-0"></span>Figura 3.25: Barra de sensores.

Las Fig[.3.26,](#page-76-0) Fi[g3.27,](#page-76-1) Fi[g3.28](#page-77-0) y Fi[g3.29](#page-77-1) muestran el diseño de la interfaz gráfica de cada subpantalla construida para los sensores. Los datos mostrados tienen un intervalo de actualización de 5 segundos con el objetivo de disminuir la descarga de información. Las subpantallas que se posee la pantalla de sensores son las siguientes:

- Pantalla del sensor de temperatura del ambiente
- Pantalla del sensor de temperatura de la solucion´
- Pantalla del sensor de nivel
- Pantalla del sensor de pH
- Pantalla del sensor de conductividad

En la Fig[.3.26](#page-76-0) se observa las subpantalla para visualizar la temperatura ambiente y la temperatura de solución, las cuales poseen una interfaz similar. La temperatura ambiente y de solución se muestra en grados centígrados.

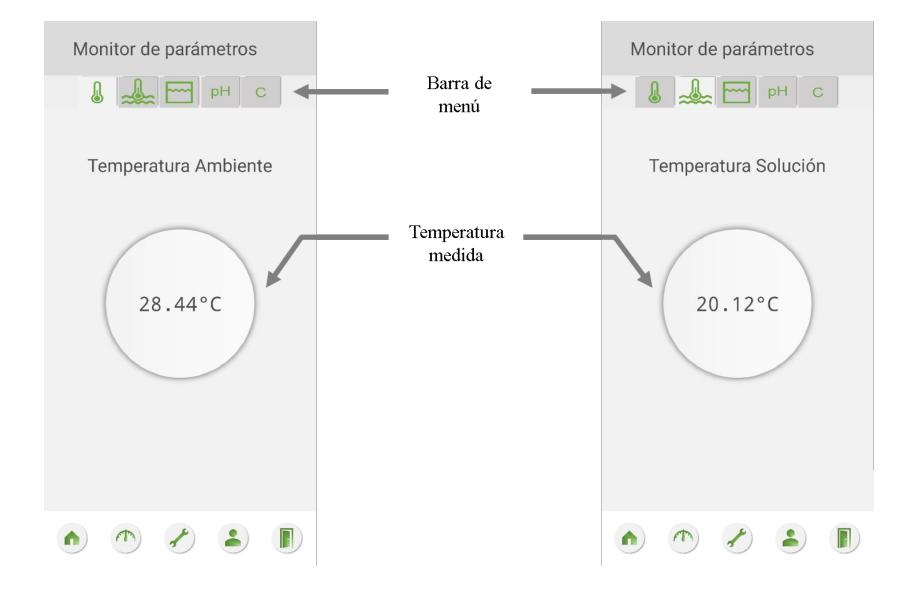

Figura 3.26: Pantallas de visualización para la temperatura ambiente y de solución.

La interfaz para la visualización del nivel es mostrada en la Fig[.3.27.](#page-76-1) En ella se muestra al usuario a información del nivel en forma gráfica y textual, utilizando valores de porcentaje. La ventana también indica el estado del tanque a través de un indicador luminoso con el formato del LED correspondiente al nivel.

<span id="page-76-0"></span>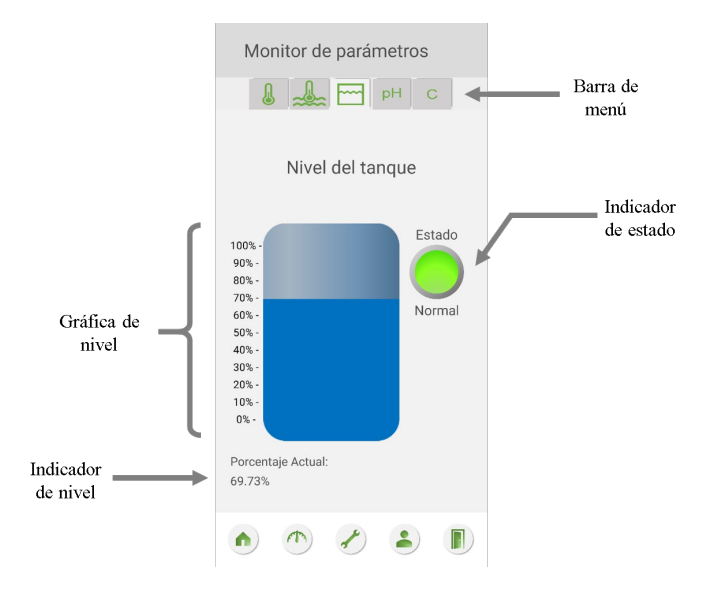

<span id="page-76-1"></span>Figura 3.27: Pantalla de visualización del nivel de solución.

Las interfaces de las subpantallas que muestran los valores de conductividad y pH se pue-den observar en las Fig. [3.28](#page-77-0) y Fig. 3.29. Estas ventanas además indican de forma adicional la temperatura de la solución a la cual se está realizando la medición.

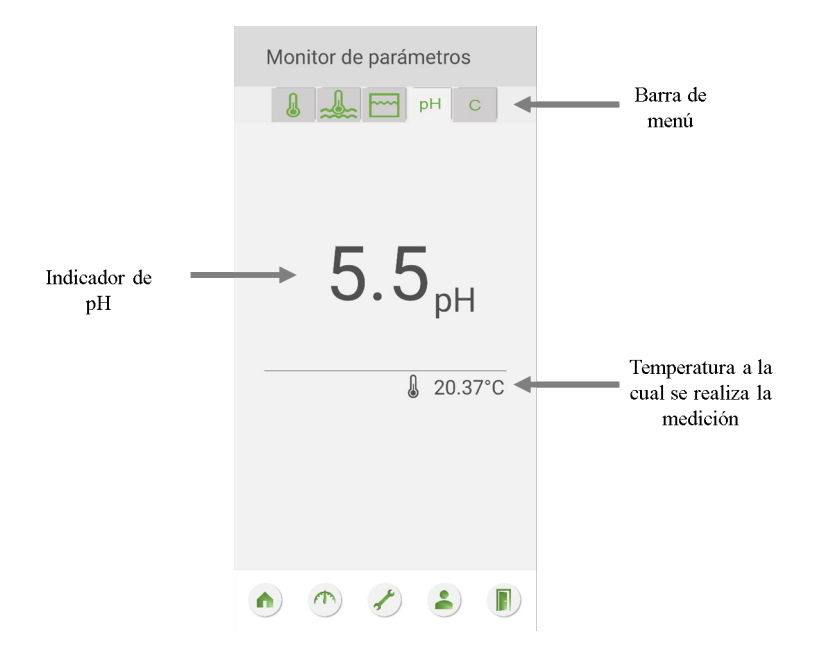

<span id="page-77-0"></span>Figura 3.28: Pantalla de visualización del pH de solución.

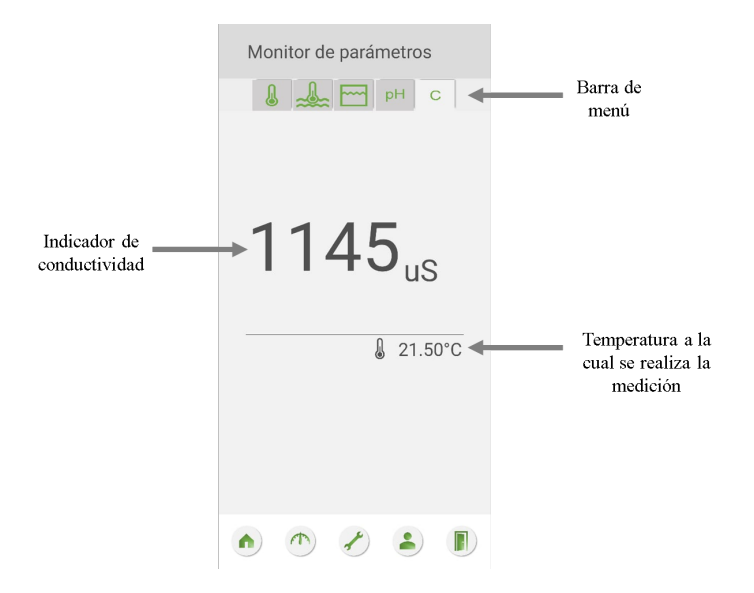

<span id="page-77-1"></span>Figura 3.29: Pantalla de visualización de conductividad de solución.

### 3.4.5. Pantalla de configuraciones

Es la pantalla encargada de ayudar al usuario a realizar todas las configuraciones del sistema. La interfaz integra cuatro botones desde los cuales se pueden acceder a los ajustes de las funciones de ciclos de riego, funciones especiales y calibraciones de sondas.

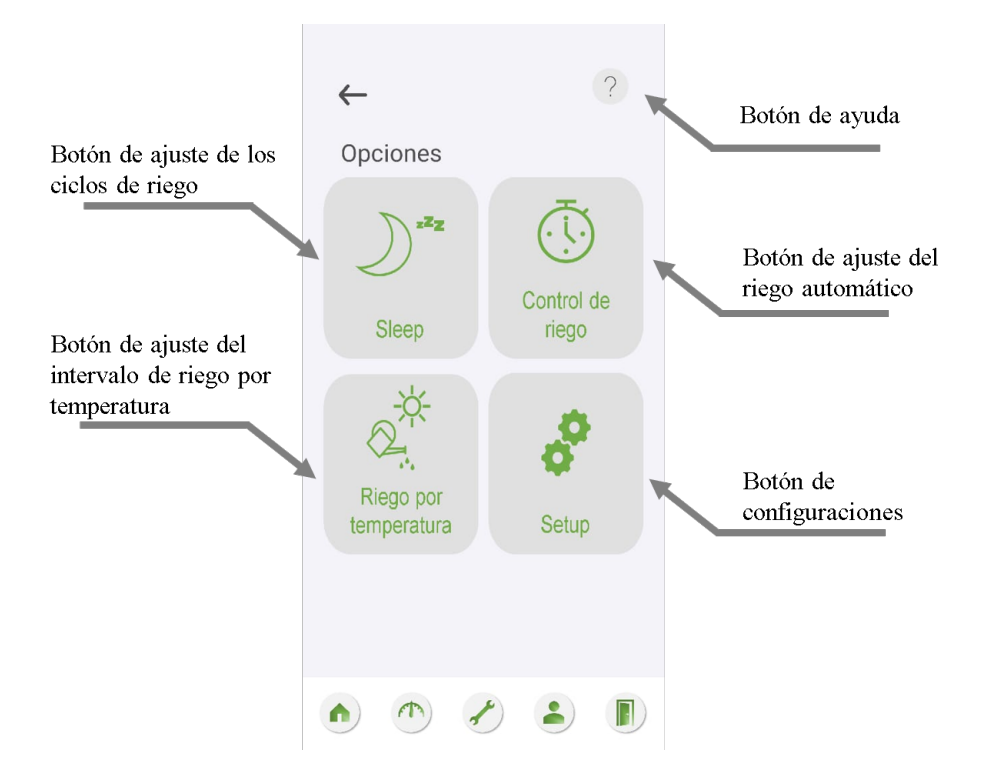

Figura 3.30: Pantalla de configuración.

- Sleep. -Es la función que ajusta la hora de inicio y la hora de finalización de los ciclos de riego. El intervalo después de la hora de finalización corresponde al período donde no se activara la bomba principal de forma automática. Esta función no afecta el control manual, por lo cual es posible activar la bomba desde la pantalla de inicio.
- Control de riego. -Funcion que se encarga de ajustar el tiempo e intervalo de riego para ´ el cultivo hidroponico. El ajuste de los tiempos se realiza con intervalos de 5 min y se ´ actualiza en la base de datos y el sistema local por medio del botón "Actualizar".
- Riego por temperatura. -Es una función que reduce el intervalo de riego del cultivo hidropónico cuando la temperatura ambiente supera un valor establecido por " $T^{\circ}C$  Máx". El nuevo intervalo de riego puede ser configurado por el valor del parámetro "Riego" y es mantenido hasta que la temperatura ambiente disminuya por debajo de valor de "T°C Min". Para cargar los ajustes realizados por el usuario, se debe dar clic sobre el boton´ "Actualizar".

Setup. -Este boton abre las opciones que permiten al usuario realizar las calibraciones ´ del sistema.

Las subpantallas que se inician al dar clic a cada botón se pueden observar en las siguientes figuras.

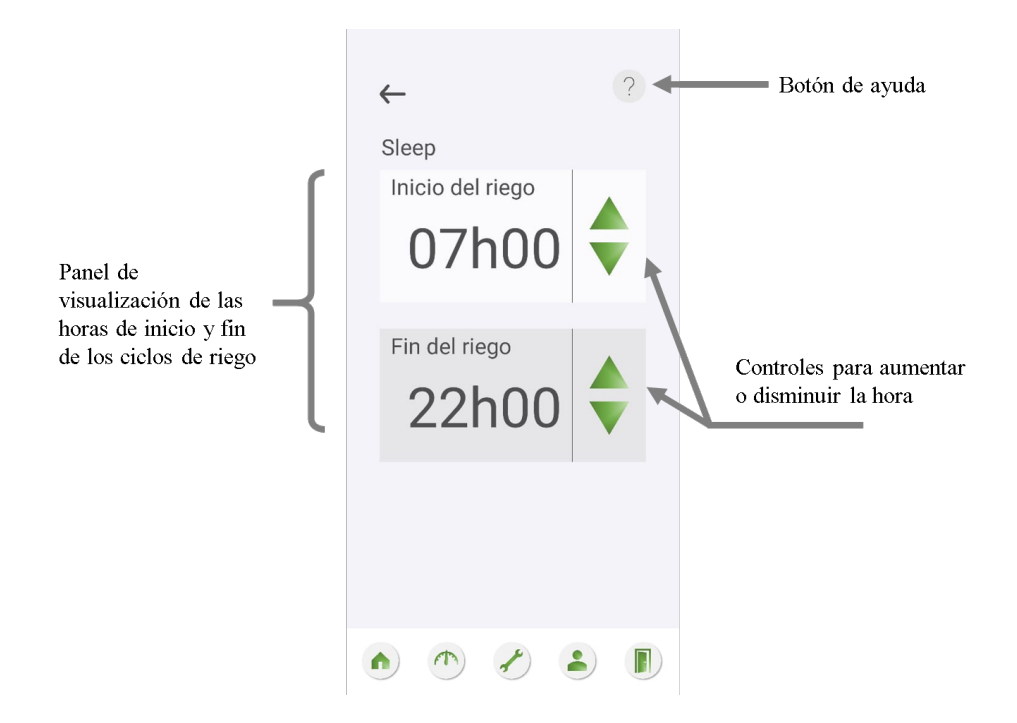

Figura 3.31: Pantalla de Sleep (Configuración de ciclos de riego)

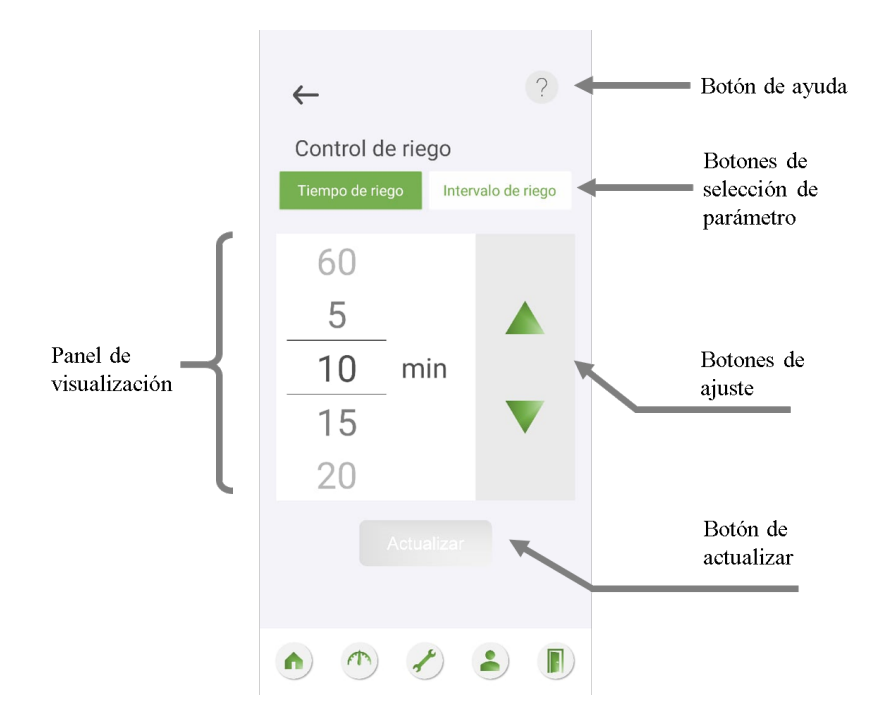

Figura 3.32: Pantalla de ajuste del riego automático.

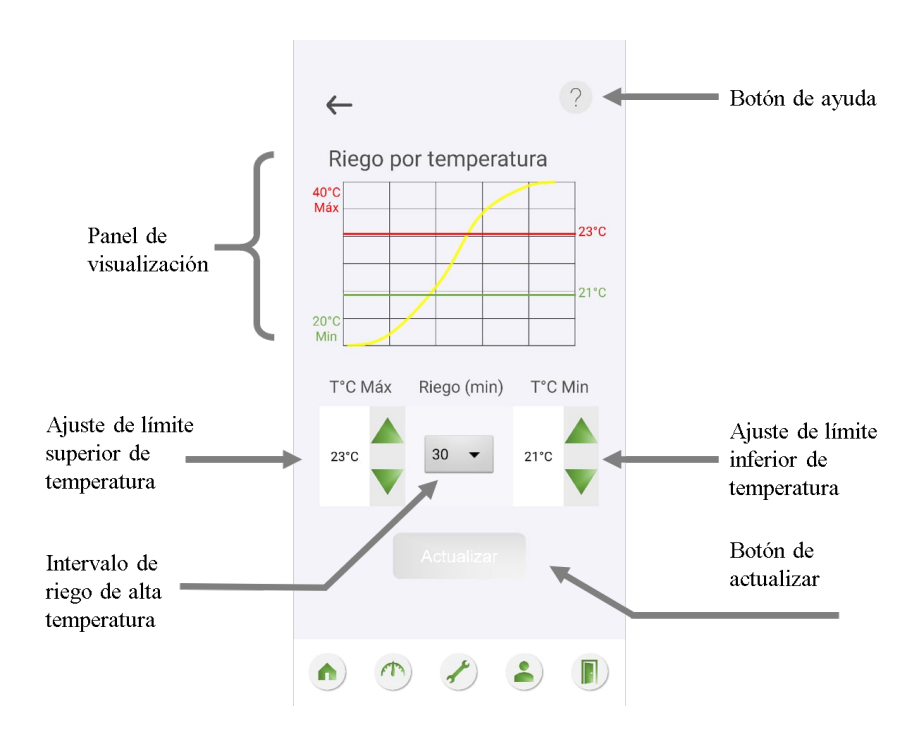

Figura 3.33: Pantalla de ajuste del riego por temperatura.

El botón "Setup" contiene un menú que permite al usuario calibrar la sonda de pH, la sonda de conductividad, ajustar la referencia de conductividad e ingresar parametros del tanque de la ´ solución. La Fig[.3.34](#page-81-0) muestra esta pantalla.

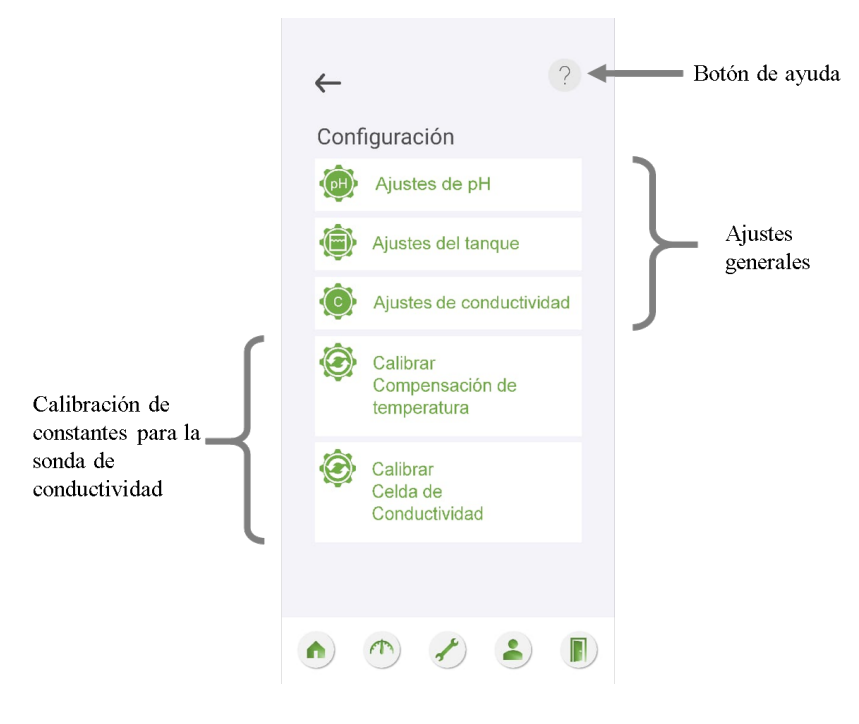

<span id="page-81-0"></span>Figura 3.34: Pantalla de Setup.

Ajustes de pH. - Es una ventana que permite calibrar la sonda de pH por medio de una función lineal. La ecuación empleada tiene la forma de  $y = mx + b$ , la cual es ingresada en el sistema en forma de los parámetros de ganancia y offset. La interfaz posee una función que permite visualizar el valor del voltaje medido y su equivalencia en pH con los factores de conversión que estén seteados.

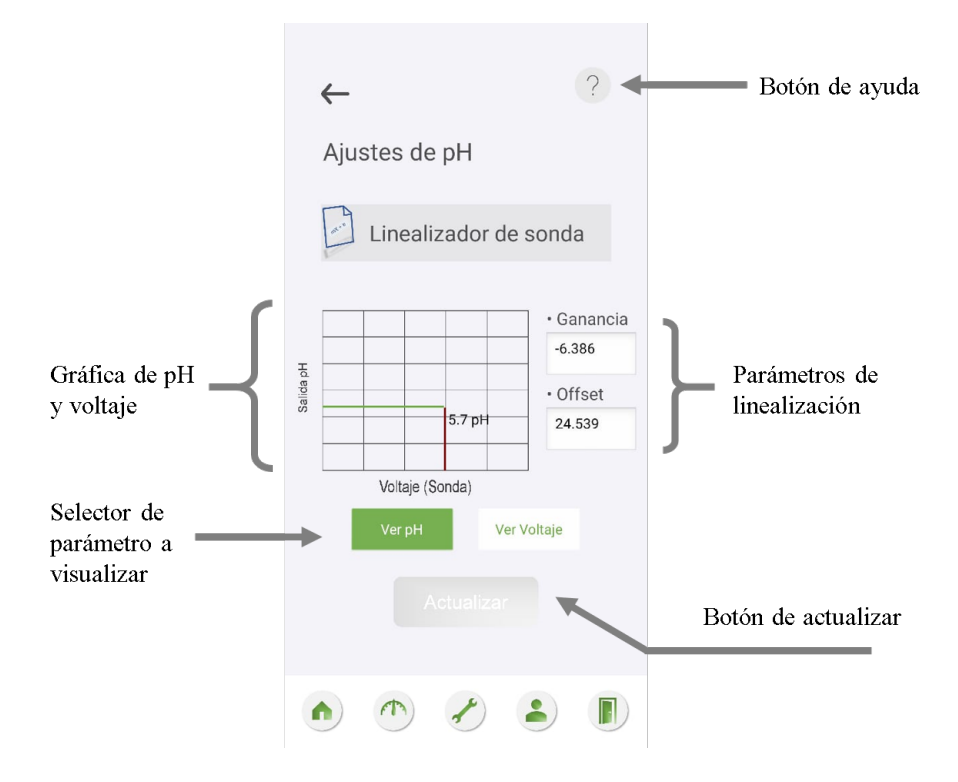

Figura 3.35: Pantalla de ajustes de pH.

Ajustes del tanque. -Ventana que permite ingresar la altura del tanque y la ubicacion del ´ sensor para calcular el nivel de solución.

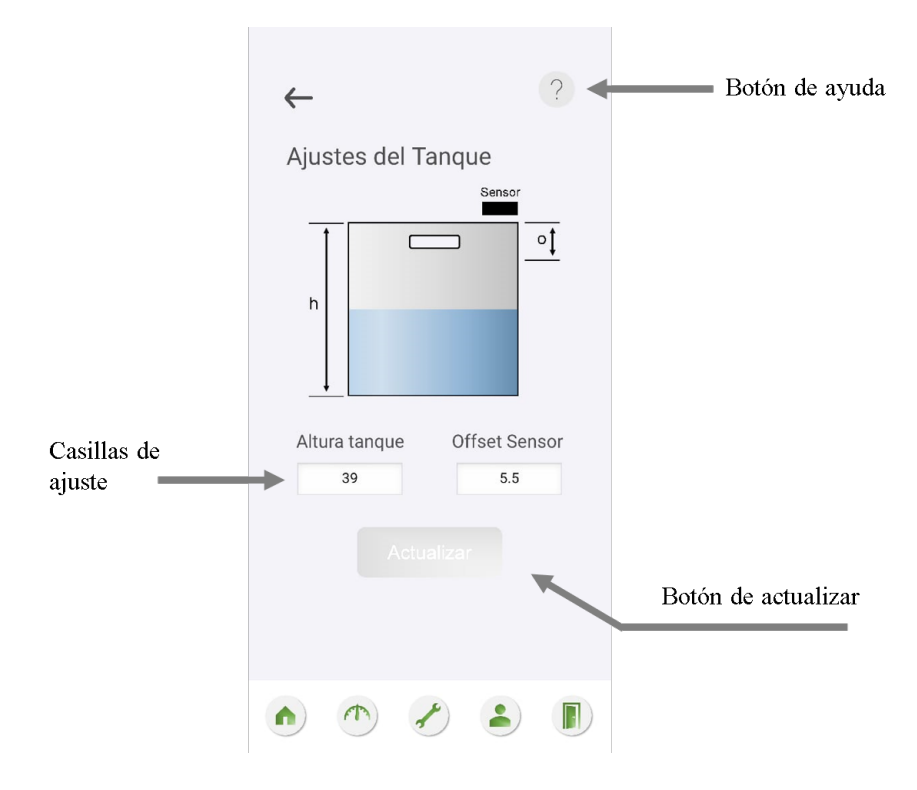

Figura 3.36: Pantalla de ajustes de pH.

Ajustes de conductividad. - Ventana que permite ajustar la conductividad y temperatura de referencia para la solución nutritiva.

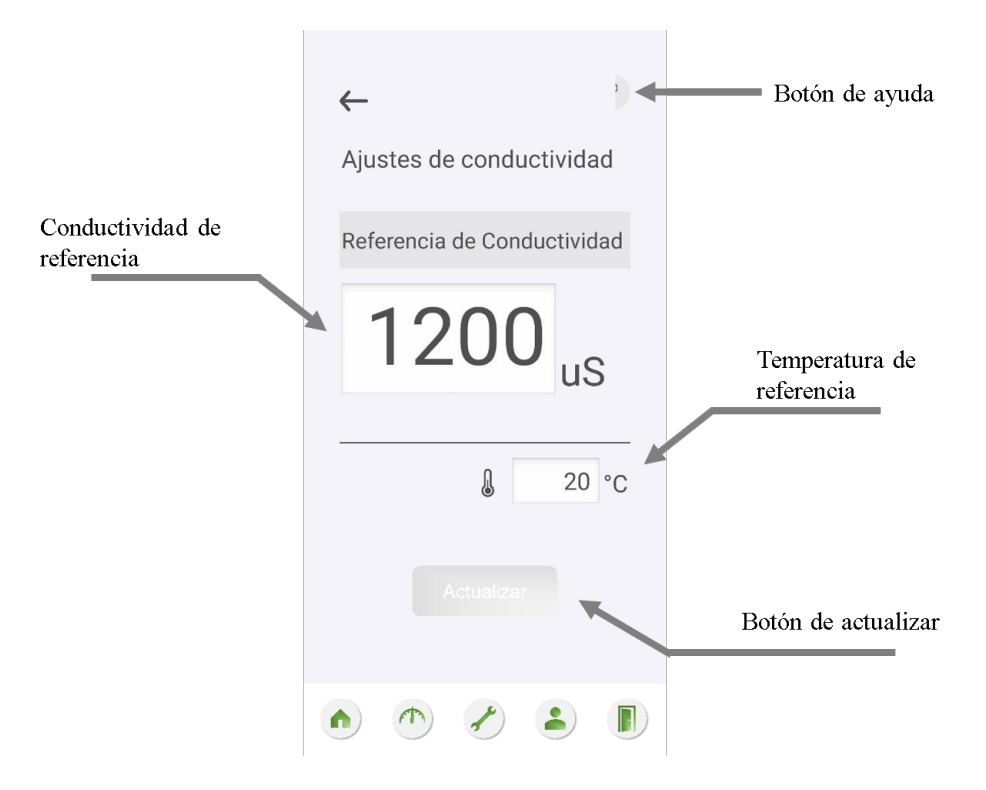

Figura 3.37: Pantalla de ajustes de conductividad.

- Calibrar compensación de temperatura. Es un botón que habilita la función de calibración de la constante de compensación de temperatura en el sistema local. La anterior calibración es reemplazada por lo que no es posible recuperarla una vez ejecutada la función.
- Calibrar celda de conductividad. Es un botón que habilita la función de calibración de la constante de celda de la sonda de conductividad en el sistema local. La anterior calibracion es reemplazada por lo que no es posible recuperarla una vez ejecutada la ´ función.

## 3.4.6. Pantalla de sesion´

La pantalla de sesión es una ventana que permite visualizar información de la conexión actual. Presenta la opción de finalización de conexión activa con la cual el dispositivo de su-pervisión puede conectarse con otro código de vinculación a otro sistema local. La Fig[.3.38](#page-85-0) se puede observar la interfaz de la pantalla de sesión.

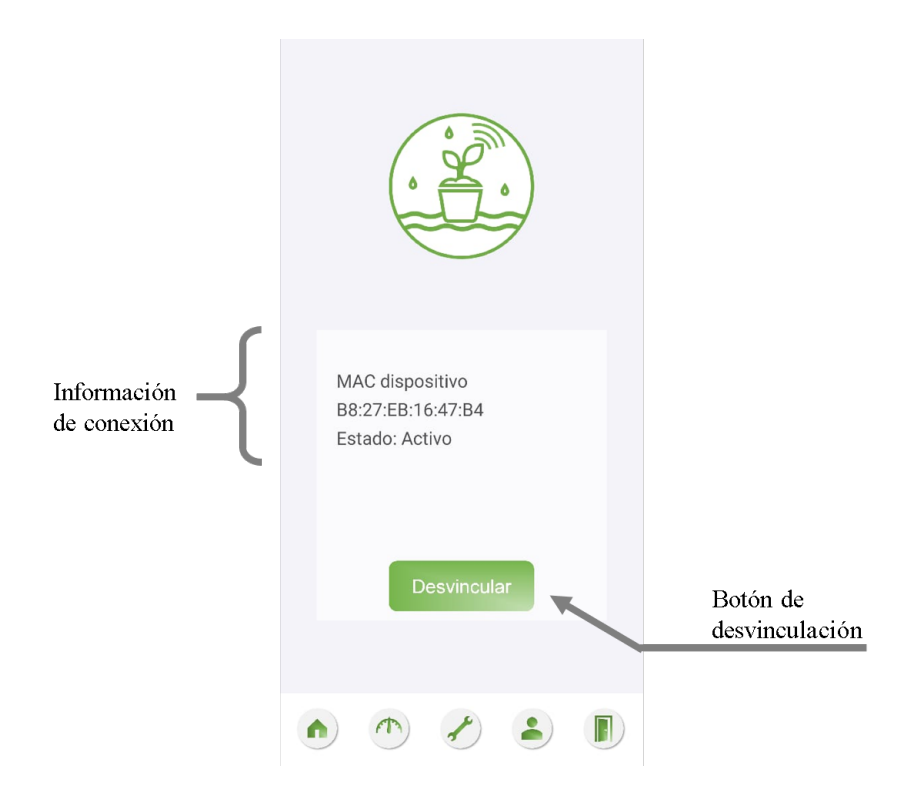

<span id="page-85-0"></span>Figura 3.38: Pantalla de Sesión.

# 3.4.7. Menú de ayuda

El menú de ayuda es una ventana auxiliar cuya tarea es presentar una breve descripción de como funcionan los distintos elementos que componen la interfaz gráfica desde la cual se inició. El acceso a esta ventana se realiza mediante el botón de ayuda que posee el símbolo "?", el cual se encuentra normalmente en la esquina superior derecha a excepción de la pantalla principal, donde se encuentra en cada función de operación manual de las bombas. La forma que posee esta ventana es la que se puede observar en la Fig[.3.39](#page-86-0)

<span id="page-86-0"></span>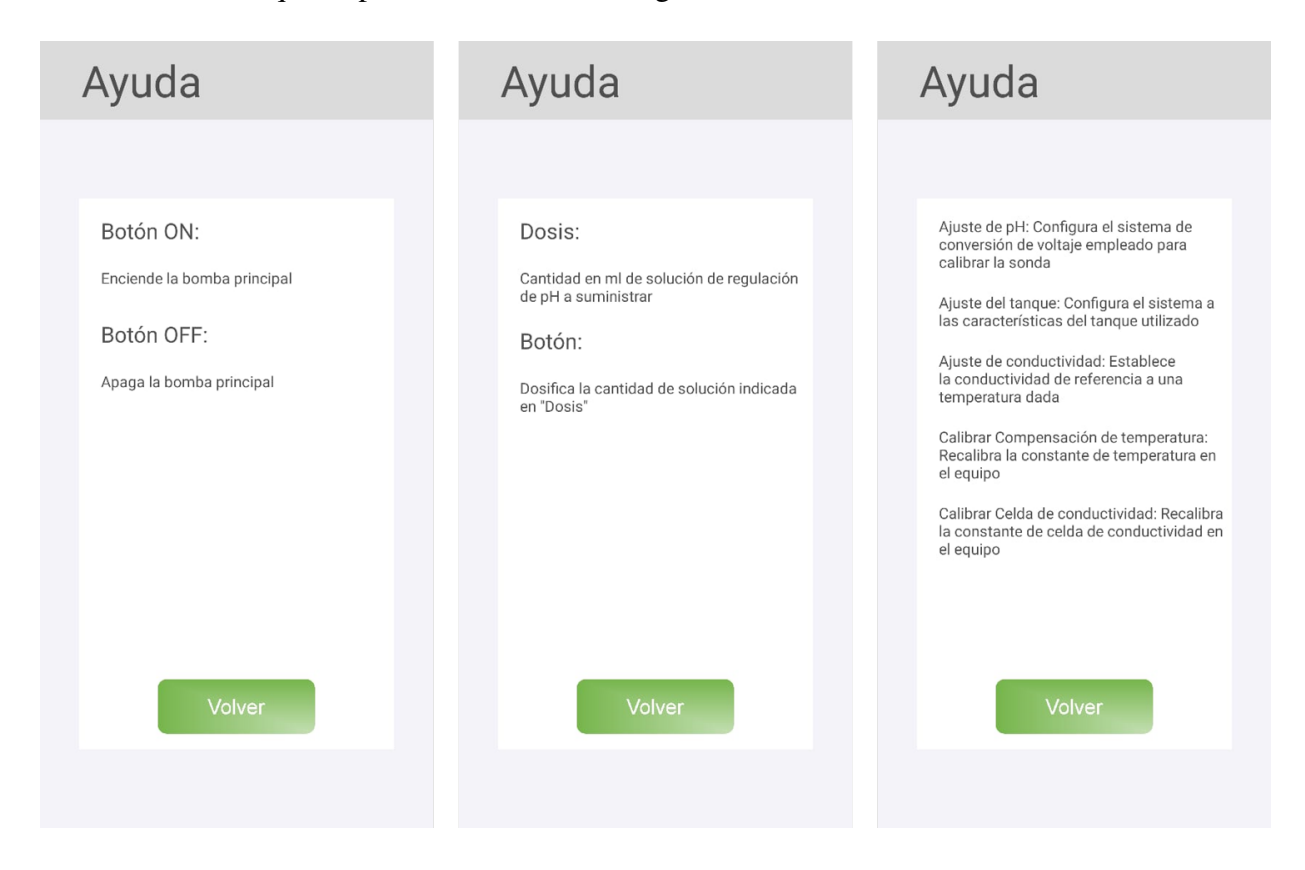

Figura 3.39: Menú de ayuda.

# 3.5. Evolución de la supervisión hidropónica de cultivo de lechugas

### 3.5.1. Ciclo de riego

El ciclo de riego empleado para el cultivo de lechuga hidropónica iniciaba a las 7h00 de la mañana y finalizaba a las 22h00 de la noche. La configuración para el riego se realizo con intervalo de riego por defecto de 60 min con un tiempo de riego de 10 min. Además se ajusto el riego por temperatura con intervalos de riego de 30 min cuando la temperatura supere los 23 °C manteniéndose hasta que la temperatura disminuya por debajo de los 21 °C. El resultado de esta configuración se puede observar en la Fig[.3.40,](#page-87-0) el cual representa los cambios en el intervalos del ciclo de riego a lo largo del día y las temperaturas ambientales medidas.

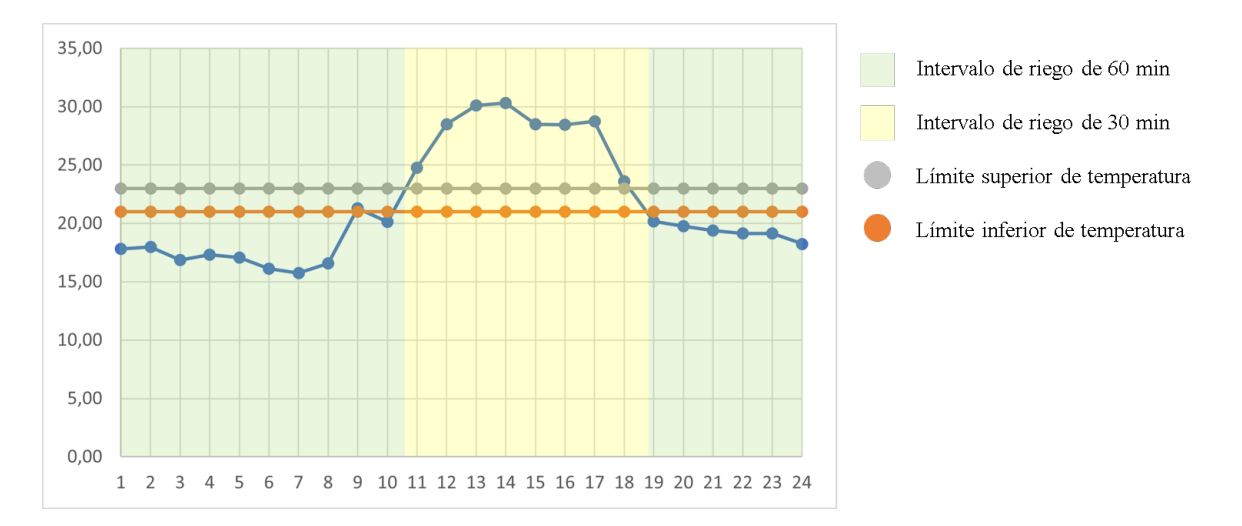

<span id="page-87-0"></span>Figura 3.40: Intervalo de riego y temperatura ambiente del cultivo hidropónico del día 15 de enero del 2021.

Se observa un ciclo de riego con intervalos de 60 min durante las primeras horas de la manana hasta alrededor de las 10h00 u 11h00, donde el intervalo de riego cambia a 30 min. Este ˜ intervalo se mantiene durante toda la tarde, momento donde el sol es más intenso. El intervalo de riego de 60 min es restablecido durante la noche, alrededor de las 19h00 y permanece de esta manera hasta finalizar el ciclo de riego.

#### 3.5.2. Caudal de riego

El caudal de riego se ajusto a 1L por minuto por medio de una llave de paso.

# 3.5.3. Calibración de sonda de pH

La calibración de la sonda de pH se realizó empleando 3 soluciones de pH conocido:

- $\blacksquare$  Solución de 4 pH
- Solución de  $6.86$  pH
- Solución de  $9.18$  pH

Se coloco la sonda en cada una de las soluciones y se obtuvo la lectura de voltaje correspondiente a cada una de ellas. A partir de los datos obtenidos, se construyó una tabla la cual se utilizó para realizar una regresión lineal con el objetivo de obtener la ecuación de pH en función de voltaje.

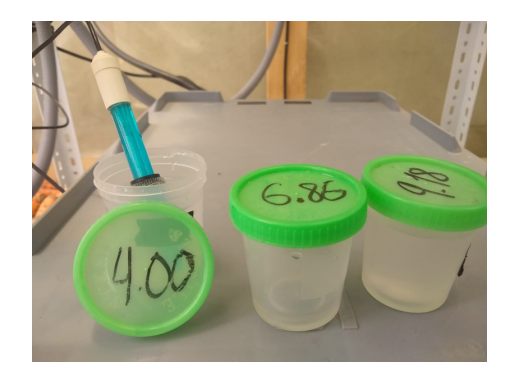

Figura 3.41: Soluciones de calibracion para la sonda de pH ´

Los datos obtenidos se pueden observar en la Fig. 3.42. La ecuación de correlación se puede observar en el gráfico y es introducida al sistema a través de la aplicación móvil.

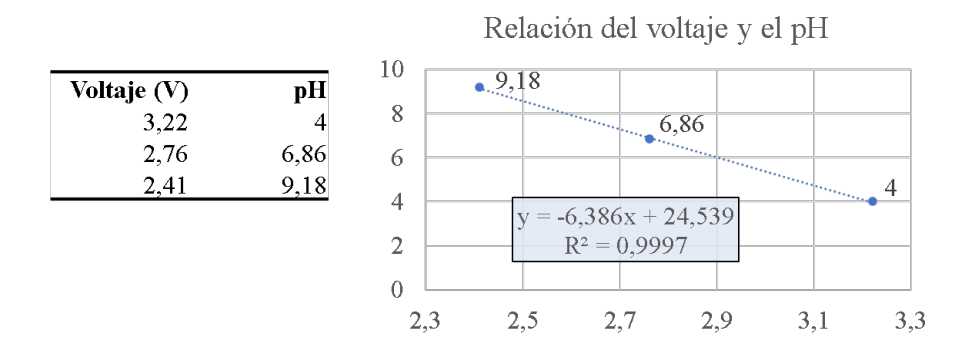

<span id="page-88-0"></span>Figura 3.42: Regresión lineal de los valores de voltaje y pH de referencia.

## 3.5.4. Calibración de sonda de conductividad

La sonda de conductividad es calibrada empleando una solución de referencia de 1413 uS a 25 °C. Para este proceso se introdujo la sonda de conductividad y el sensor de temperatura en el contenedor de solución, se esperó a que la lectura de conductividad se estabilizara y posteriormente se envío la orden de calibración de celda a través de la aplicación android. El procedimiento de calibración de celda de conductividad borra el coeficiente de compensación de temperatura, por lo cual este valor debe ser calibrado posteriormente.

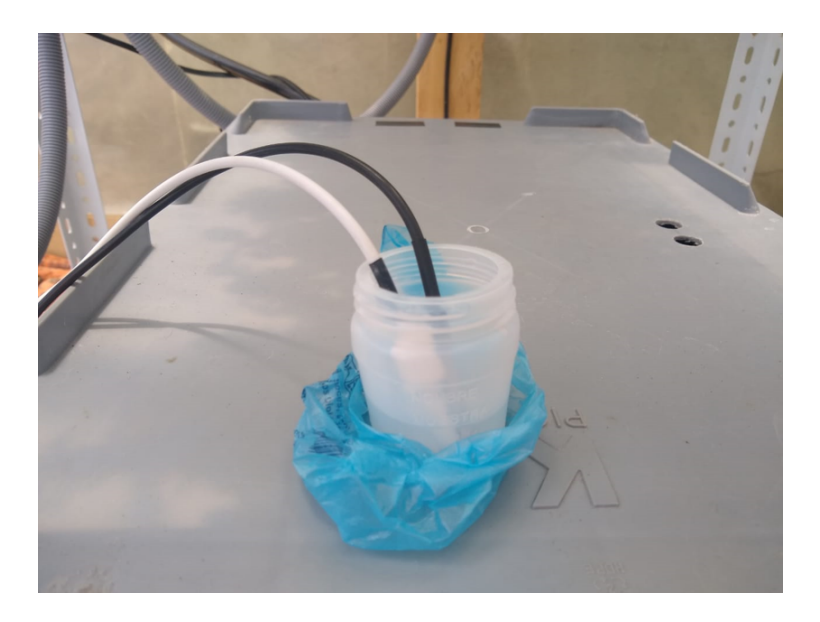

Figura 3.43: Calibración de constante de celda de conductividad.

## 3.5.5. Conductividad medida y conductividad compensada

La Fig[.3.44](#page-90-0) muestra un gráfico de la aplicación del algoritmo de compensación de temperatura a la medición de conductividad de la solución de referencia. Como se observa, para un rango de temperatura desde 18 °C a 30 °C la conductividad medida tiene un carácter ascendente. Sin embargo, al aplicar la función de compensación con un coeficiente de 1.90, la conductividad se aproximado al valor esperado cercano a 1413 uS, valor que tendría la conductividad a 25 °C.

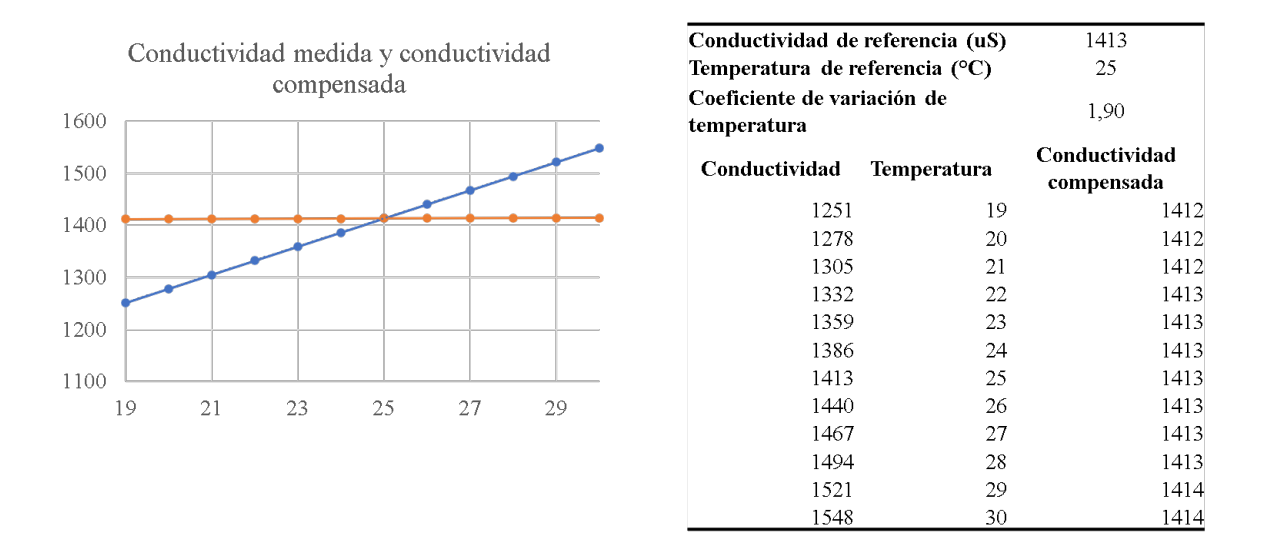

Figura 3.44: Comparación entre la conductividad medida y conductividad compensada para la solución de referencia 1413 uS, 25° C

## 3.5.6. Calibración del dosificador de solución reguladora de pH

Para asegurar la correcta dosificación de solución reguladora de pH es necesario calibrar la ecuacion de equivalencia entre el volumen a dosificar y los pulsos del sensor de flujo. Para ello ´ se realizó una prueba experimental la cual consistía en activar la bomba de pH para una lista de pulsos de referencia con el fin de medir el volumen dosificado. La tabla [3.1](#page-90-1) muestra los datos recolectados de la prueba con la cual se trazo la curva que se observa en la Fig[.3.45.](#page-91-0)

| Pulsos de       | Primera         | Segunda         | <b>Tercera</b>  | Promedio (ml)   |
|-----------------|-----------------|-----------------|-----------------|-----------------|
| referencia      | lectura (ml)    | lectura (ml)    | lectura (ml)    |                 |
| 5               |                 |                 |                 |                 |
| 10              | 3               | 3               | 3               | 3               |
| $\overline{20}$ | $\overline{5}$  | 5               | $\overline{5}$  |                 |
| $\overline{30}$ | $\overline{8}$  | 8               | $\overline{8}$  | 8               |
| 40              | 10              | 10              | 10              | 10              |
| $\overline{50}$ | $1\overline{3}$ | $1\overline{3}$ | $\overline{13}$ | $\overline{13}$ |
| 60              | 16              | 16              | 16              | 16              |
| $\overline{70}$ | 18              | 18              | 18              | 18              |
| 80              | 21              | 21              | 21              | 21              |
| 90              | 23              | 23              | 23              | 23              |
| 100             | 26              | 26              | $\overline{26}$ | 26              |

<span id="page-90-1"></span><span id="page-90-0"></span>Cuadro 3.1: Pulsos de referencia y volumen medido

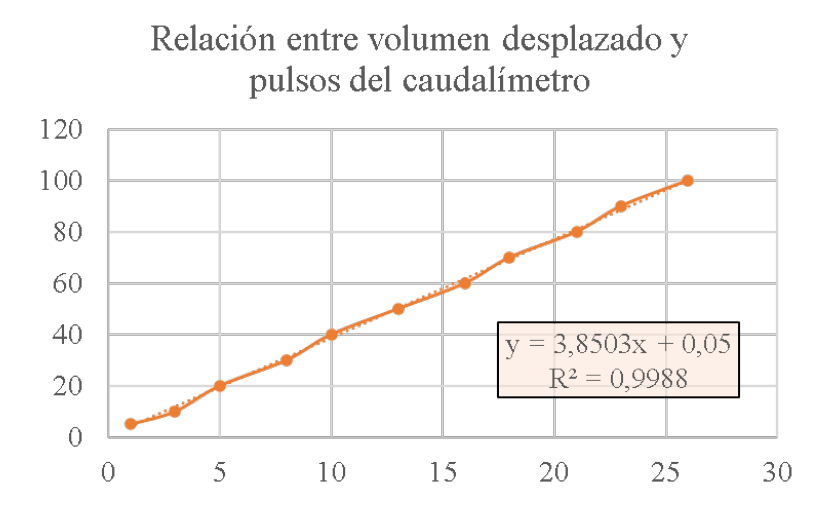

Figura 3.45: Gráfica de distribución de los datos de la prueba experimental.

<span id="page-91-1"></span>La ecuación de relación entre volumen y pulsos del sensor es la ecuación [3.1.](#page-91-1)

<span id="page-91-0"></span>
$$
Pulsos = 3,8503 \times (Volume_{ml}) - 0,05 \tag{3.1}
$$

## 3.5.7. Control de solución nutritiva y regulación de pH

La regulación de nutrientes y el pH en la solución nutritiva se realizo con intervalos de 2 días. Para la regulación del pH, se tomó como referencia el valor de 5.5 y se empleó una solución diluida de ácido nítrico. Debido a que la solución nutritiva tiende a subir su valor de pH al neutro característico del agua, solo es necesario disminuirla por medio de la solución de control.

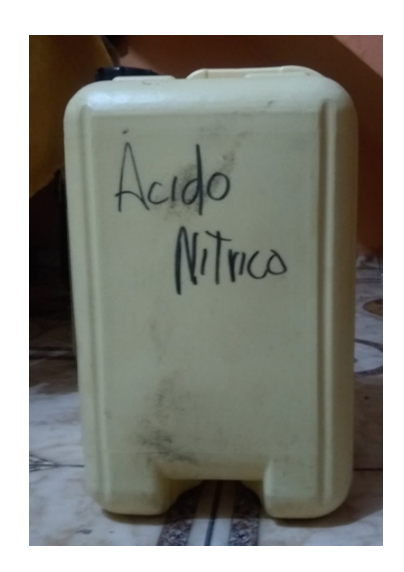

Figura 3.46: Solución de regulación del pH.

El control de los nutrientes se realizo por medio de tres soluciones denominadas: solucion´ A, solución B y solución C. Estás se suministraron en proporciones de 5 partes de A, 2 partes de B y 2 partes de C, hasta alcanzar la conductividad de referencia de 1200 uS. La cantidad en ml generalmente empleada es la que se observa en la tabla [3.2.](#page-92-0)

Cuadro 3.2: Proporciones y cantidades de solución suministradas para el control de nutrientes

<span id="page-92-0"></span>

| Proporción | Solución   | Cantidad<br>suministrada |
|------------|------------|--------------------------|
| 5 partes   | Solución A | 40 ml                    |
| 2 partes   | Solución B | 16 ml                    |
| 2 partes   | Solución C | 16 ml                    |

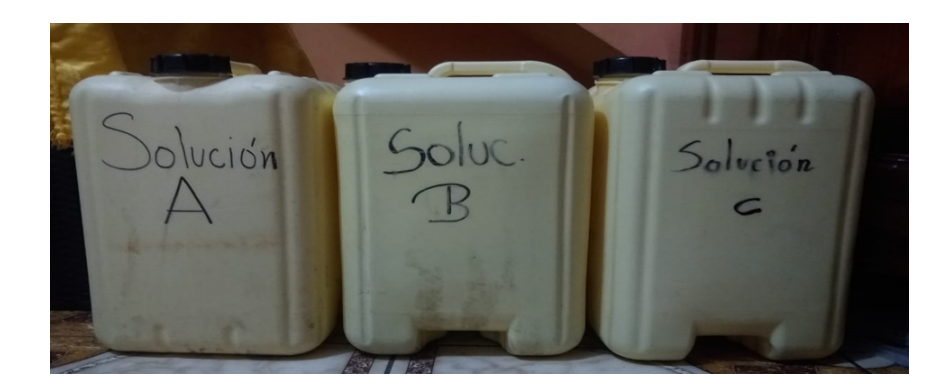

Figura 3.47: Soluciones nutritivas empleadas en el cultivo hidropónico de lechuga.

## 3.5.8. Consumo de la solución nutritiva durante el ciclo de cultivo

El consumo de solucion nutritiva puede ser visualizado a partir de los datos almacenados ´ en el bloque histórico de la base de datos online. Se promedio el consumo diario de solución y se gráfico en función del tiempo por un período de un mes, iniciando a partir del 22 de noviembre del 2020 y finalizando con la cosecha el 22 de diciembre del mismo año. Como se puede observar en la Fig. 3.48, durante los primeros 12 días no existió un consumo importante de solución, manteniéndose en un valor por encima del 90% del tanque. Es durante estos días que el cultivo de lechuga se encontraba en etapa de plántula, aún desarrollando las primeras hojas. A partir del día 13 se observa un descenso en el nivel diario de solución. Es en esta etapa que la lechuga crece, desarrollando sus hojas y expandiéndose. El consumo de solución es más notorio y el nivel de solucion desciende hasta llegar a la fecha de cosecha. A partir de este punto, ´ el nivel permanece casi constante, puesto que no existían plantas que consumieran solución y se detuvo el sistema de riego.

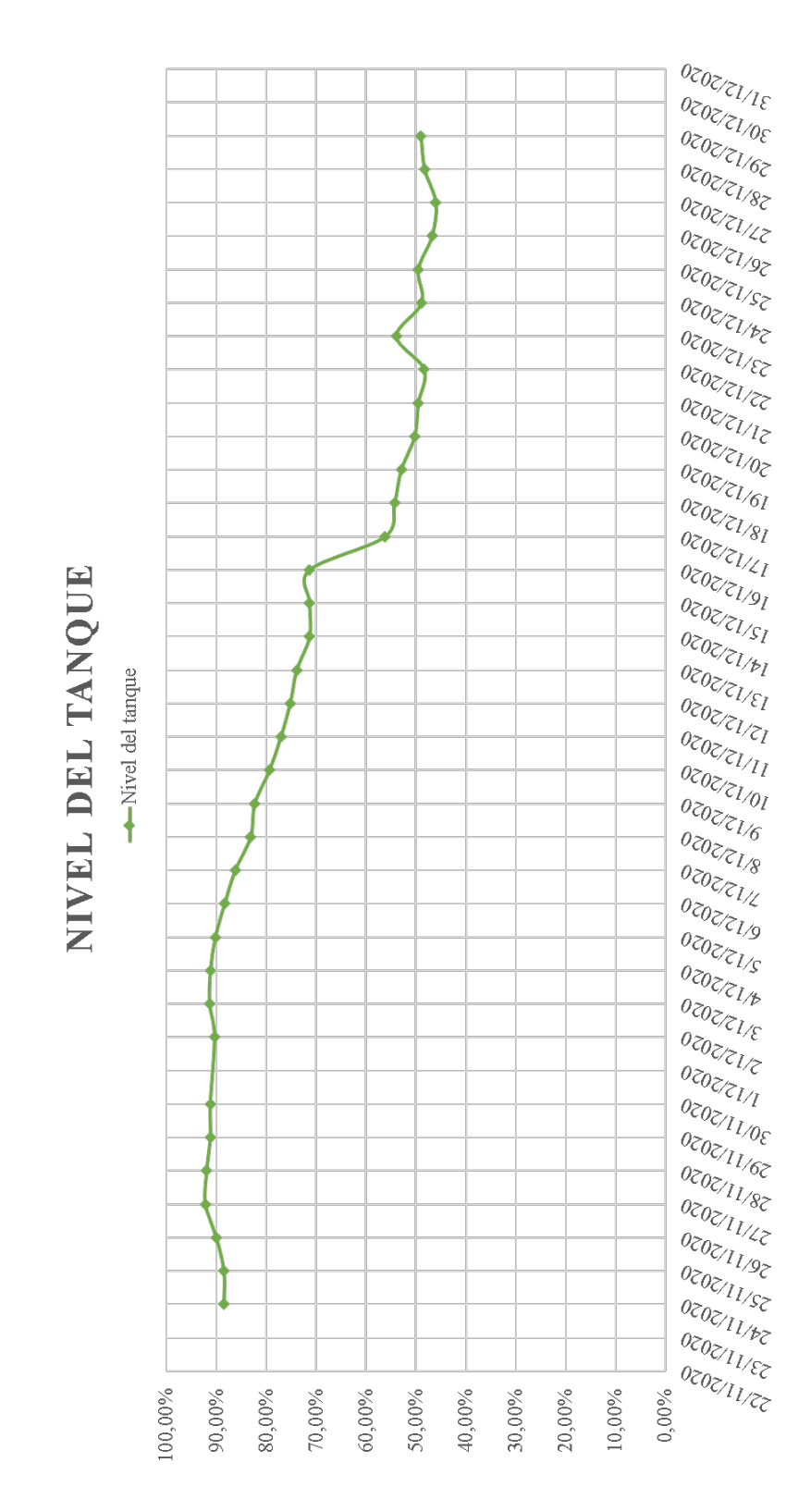

<span id="page-94-0"></span>Figura 3.48: Consumo de solución nutritiva durante un ciclo de cultivo.

# 3.5.9. Precisión en la dosificación de solución reguladora de pH

Para corroborar la correcta dosificación de solución reguladora de pH se realizo un procedimiento el cual consistió en emplear el sistema de dosificación creado para administrar una cantidad determinada de solucion y medir la cantidad suministrada por medio de una jeringa ´ graduada. La tabla [3.3](#page-95-0) muestra los resultados obtenidos de esta prueba para 10 valores.

<span id="page-95-0"></span>

| Cantidad a<br>dosificar | <b>Cantidad real</b> | Observación        |
|-------------------------|----------------------|--------------------|
|                         |                      | Sin burbujas en el |
| $1 \text{ ml}$          | $1 \text{ ml}$       | tubo ni retroceso  |
|                         |                      | en la solución     |
|                         | $2 \text{ ml}$       | Sin burbujas en el |
| 2ml                     |                      | tubo ni retroceso  |
|                         |                      | en la solución     |
|                         |                      | Sin burbujas en el |
| $5 \text{ ml}$          | $5 \text{ ml}$       | tubo ni retroceso  |
|                         |                      | en la solución     |
|                         |                      | Sin burbujas en el |
| 10 <sub>ml</sub>        | 10 <sub>ml</sub>     | tubo ni retroceso  |
|                         |                      | en la solución     |
|                         |                      | Sin burbujas en el |
| $15 \text{ ml}$         | $15 \text{ ml}$      | tubo ni retroceso  |
|                         |                      | en la solución     |
|                         |                      | Sin burbujas en el |
| $20 \text{ ml}$         | $20 \text{ ml}$      | tubo ni retroceso  |
|                         |                      | en la solución     |
|                         |                      | Retroceso de solu- |
| $30$ ml                 | $29$ ml              | ción y burbujas en |
|                         |                      | el tubo            |
|                         |                      | Sin burbujas en el |
| 47 ml                   | 47 ml                | tubo ni retroceso  |
|                         |                      | en la solución     |
|                         | 50 ml                | Sin burbujas en el |
| 50 ml                   |                      | tubo ni retroceso  |
|                         |                      | en la solución     |
|                         |                      | Retroceso de solu- |
| 53 ml                   | $52$ ml              | ción y burbujas en |
|                         |                      | el tubo            |

Cuadro 3.3: Tabla de dosificación de solución reguladora de pH

Como se puede ver en la tabla [3.3,](#page-95-0) en la mayor parte de los casos el sistema trabajo de forma correcta y sin problemas en la dosificacion. Sin embargo, existe un ligero error en la ´ administración de solución cuando en el sistema físico de dosificación hay burbujas. Este problema también se presenta cuando por acción de la gravedad, la solución tiende a regresar al depósito, el cual se encuentra más bajo que el resto del sistema. Por tal motivo, para garantizar la correcta dosificación de solución, se realizó una activación previa de la bomba de pH con el fin de expulsar cualquier burbuja existente del sistema. La Fig[.3.49](#page-96-0) muestra el resultado de una dosificacion exitosa realizada. ´

<span id="page-96-0"></span>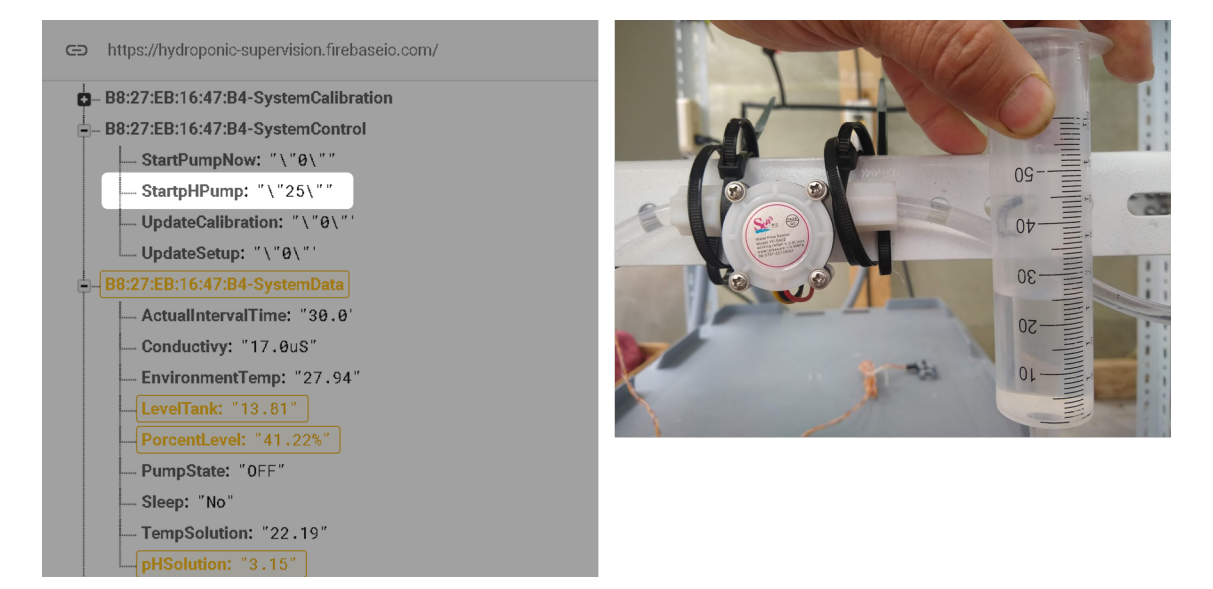

Figura 3.49: Dosificación exitosa de solución reguladora de pH desde la base de datos.

# 3.6. Resultados del prototipo

Para calificar que el prototipo cumplió con los objetivos establecidos, se hace uso de la tabla [3.4,](#page-97-0) en la cual se indica de forma cualitativa el funcionamiento del sistema y se señala las observaciones realizadas.

| <b>Descripción</b>                                                            | Función o acción                                                                                                    | <b>Cumple</b> | <b>Observación</b>                                                                                                    |
|-------------------------------------------------------------------------------|----------------------------------------------------------------------------------------------------|---------------|----------------------------------------------------------------------------------------------------|
| Capacidad de tomar medi-<br>das y acciones sobre el cul-<br>tivo hidropónico  | Por medio de las funcio-<br>nes de medición y con-<br>trol del sistema                                                                                                    | Sí            | No existió problema                                                                                                    |
| Requiere una intervención<br>mínima del operador                              | Funciones de riego y<br>control automático                                                                                                    | Sí            | El operador debe inter-<br>venir para el ajuste de<br>conductividad y de pH                                                                             |
| El sistema es adaptable al ti-<br>po de cultivo                               | Por medio de funciones<br>de ajuste de riego, siste-<br>ma y de configuración y<br>calibración de sondas                                                                                       | Sí            | El operador debe cono-<br>cer el tipo de cultivo que<br>desea realizar y ser ca-<br>paz de adaptarlo al siste-<br>ma                                    |
| El sistema es independiente<br>a la conexión de red                           | Existen funciones encar-<br>gadas de detectar la exis-<br>tencia de una conexión a<br>red y mantener la ejecu-<br>ción del programa                                                            | Sí            | El sistema no es capaz<br>de guardar información<br>de forma local, por la<br>información correspon-<br>diente al período sin co-<br>nexión se perdería |
| Almacenamiento<br>inter-<br>e<br>cambio de información a<br>través de la nube | Por medio de una base<br>de datos online                                                                                                    | Sí            | Un uso considerable en<br>la descarga de informa-<br>ción mensual                                                                                       |
| Control del sistema de riego<br>de forma manual                               | Por medio de funciones<br>de control manual                                                                                                    | Sí            | No existió problema                                                                                                    |
| Funciones de seguridad que<br>mantengan la integridad del<br>sistema          | Por medio de funciones<br>de alarma para el opera-<br>dor, función para la reco-<br>nexión a la red y funcio-<br>nes para detener el ciclo<br>de riego en caso de ano-<br>malías en el sistema | Sí            | No existió problema                                                                                                    |
| Indicación de estados del<br>sistema de forma local                           | Por medio de luces indi-<br>cadoras visuales                                                                                                    | Sí            | No existió problema                                                                                                    |
| Acceso al sistema de for-<br>ma remota por medio de una<br>aplicación móvil   | A través de la aplicación<br>de supervisión para dis-<br>positivos android                                                                                                    | Sí            | Demoras ocasionales en<br>la respuestas de actuado-<br>res                                                                                              |

<span id="page-97-0"></span>Cuadro 3.4: Tabla de cumplimiento del sistema de supervisión hidropónico

# 3.7. Resultados sobre el cultivo hidropónico

El sistema de supervisión de cultivos hidropónicos fue instalado en un invernadero con el fin de mantener la mayor cantidad de parámetros controlados. Con respecto al crecimiento de las plántulas de lechuga hidropónica, estas experimentaron un desarrollo acelerado en el transcurso de 4 semanas como se puede observar en la Fig[.3.50.](#page-98-0) De acuerdo a la información recolectada por la base de datos, el ambiente donde se desarrollaron mostraba temperaturas similares a las vistas en la Fig. 3.40. En total, se realizaron 3 cosechas con períodos aproximados de un mes y resultados similares entre ellas.

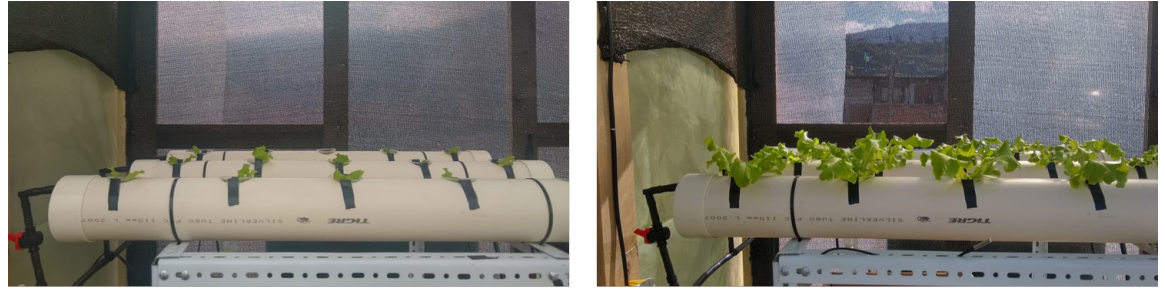

Lechugas hidropónicas de 1 semana

<span id="page-98-0"></span>Lechugas hidropónicas de 2 semanas

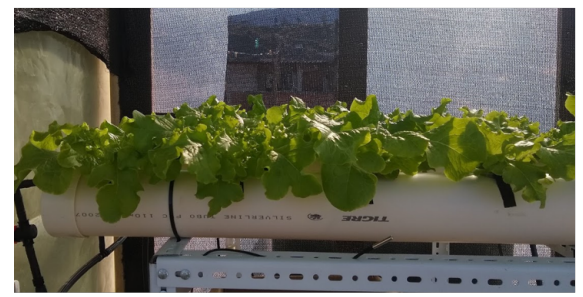

Lechugas hidropónicas de 3 semanas

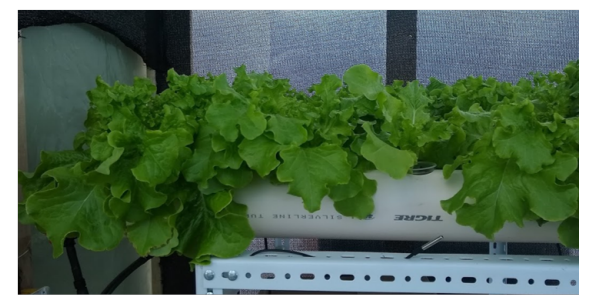

Lechugas hidropónicas de 4 semanas

Figura 3.50: Desarrollo de las lechugas hidropónicas.

Se puede apreciar el paso de plántulas durante las primeras dos semana a plantas prácticamente desarrolladas en la cuarta semana.

# 3.8. Limitaciones

### 3.8.1. Sistema local sin conexion´

Cuando ocurre un problema en la conexion a internet, el sistema local es capaz de seguir ´ su funcionamiento normal hasta que se restablezca la red. Sin embargo, el sistema no posee un almacenamiento de información local, por lo que los datos que se generen durante el período sin conexión se pierden.

#### 3.8.2. Límite de descargas mensuales

A pesar que el proyecto admite el registro de una cantidad indefinida de sistemas locales y dispositivos de supervision, se ve limitada por las descargas de datos mensuales. Como se ´ observa en la Fig[.3.19,](#page-70-0) al finalizar el mes se tiene un uso de descargas aproximado del 80% del total disponible para un único sistema de supervisión. Esto implica que para mantener más de un sistema de supervisión, es necesaria una optimización en las funciones de acceso a los datos del sistema local o la adquisición de un plan para el servicio de nube de una mayor capacidad.

#### 3.8.3. Simultaneidad de medición del pH y de conductividad

Al realizar la medición de conductividad de la solución, la sonda aplica un voltaje con el fin de medir la resistividad de la solución. Si se realiza la medición de pH, una parte de la corriente de la sonda de conductividad se desvía hacia la sonda de pH usando la solución como medio conductor. Esta corriente afecta el valor de la medición de pH, por lo que la lectura ya no es válida. Esto imposibilita la medición simultanea de pH y conductividad con el diseño actual del proyecto.

# 3.8.4. Acceso de múltiples dispositivos de supervisión a un único sistema local

Existe un sistema de seguridad que evita el acceso simultáneo de más de un dispositivo de supervisión al sistema local con el fin de evitar conflictos en la transferencia de información. Para permitir que otro dispositivo acceda al sistema local, se debe desconectar cualquier conexión previa. Sin embargo, esto impide que múltiples usuarios puedan visualizar la información de los sensores y realizar el control de actuadores.

# Capítulo 4

# Conclusiones y trabajo futuro

# 4.1. Conclusiones

El trabajo realizado presentó la propuesta de un sistema de supervisión aplicado a los cultivos hidropónicos contando con la capacidad de realizar mediciones y tomar acciones sobre una estructura establecida. El modelo empleado fue capaz de alcanzar los objetivos establecidos a través de sus cuatro bloques: Estructura física, sistema local, almacenamiento y comunicación y dispositivo de supervisión. Cada un desempeñando una función importante en todo el sistema de supervision. Cabe destacar que la base de este modelo se centra en la nube como mecanismo ´ de gestión, puesto que la información almacenada y los parámetros de control se encuentran en la base de datos online, y son accedidos y usados tanto por el sistema local como por el dispositivo de supervisión.

En el sistema local, emplear un módulo separado dedicado exclusivamente a la lectura de los sensores y control de actuadores resulto en una gran ventaja al trabajar con internet de las cosas. Esto se debe a que siempre existen inconvenientes cuando se usa una red a internet WI-FI. Casos como caída de la red, cambios en la configuración del internet, demoras producidas durante la transferencia de información de trabajo, etc., suceden cuando se trabaja a largo plazo y resultan en tiempos de respuestas de la computadora lentos e impredecibles. Con la tarjeta principal, se garantiza que la lectura de sensores se haga de forma correcta, y el control de los actuadores funcione de forma precisa y sin demoras, delegando el trabajo de procesamiento de informacion e IOT a la computadora. Por otro lado, la tarjeta principal es incapaz de realizar ´ funciones por sí misma, ya que su comportamiento depende de los comandos enviados por la Raspberry, por lo que solo es un periférico a través del cual se obtiene información del sistema. Se puede decir entonces que el sistema local esta centralizado en Raspberry.

Con respecto a la nube, Firebase resulto ser un servicio bastante completo para el proyecto realizado. Para este trabajo, se emplearon la función de autorización para la lectura y escritura de datos y función sin conexión para evitar respuestas inesperadas en el sistema local y el dispositivo de supervisión. Sin embargo, queda trabajo de optimización en la descarga de datos, puesto que mensualmente un solo dispositivo es capaz de alcanzar un aproximado del 80% de descargas permitidas mensuales, dejando un margen insuficiente para la implementación de nuevos dispositivos en la misma nube.

Como se explicó en capítulos anteriores, el dispositivo de supervisión consistió en una aplicacion creada para la plataforma Android. El mayor inconveniente durante su desarrollo fueron ´ las grandes limitaciones que presentaba AppInventor con respecto al diseño de las interfaces, efectos y funcionalidades disponibles. Durante las pruebas, la aplicación móvil funciono de forma correcta como mecanismo de supervisión y control, y las funciones de configuración permitieron reajustar el sistema local a cualquier necesidad que se requería.

Para evaluar el correcto funcionamiento del prototipo, se empleó como referencia las premisas establecidas al inicio del capítulo de metodología y se analizó si existían funciones en el sistema que las cumplían. Los resultados obtenidos fueron satisfactorios y cumplieron con los objetivos planteados, realizándose las debidas observaciones con el propósito de encontrar posibles puntos a mejorar en trabajos futuros.

Por ultimo, aún queda trabajo por delante. Los esquemas, funciones y sistema de control presentados pueden ser mejorados en el sistema de supervision. o aplicados de distintas formas ´ en nuevos modelos. Como se presento en el apartado de trabajo futuro, el proyecto presenta limitaciones en cuanto a como y que puede hacer. Como punto a favor, cabe destacar el funcionamiento a largo plazo que el sistema ha tenido, con muy pocos inconvenientes. Sin embargo, además del sistema de supervisión, existe un factor clave en el desarrollo del cultivo hidropónico el cual es el aspecto humano. Es el usuario final quien en base a la informacion mostrada ´ por el sistema tomara las decisiones. El sistema facilita el trabajo y realiza controles en base a lo que el operador haya configurado, por lo que la calidad de las cosechas depende fuertemente del conocimiento del cultivo por parte de la persona.

# 4.2. Trabajo futuro

## 4.2.1. Diseño para medición simultanea de pH y conductividad

El problema de la medición simultánea de conductividad y pH se debe a que la solución nutritiva es un medio conductor por la que la corriente que emite la sonda de conductividad puede circular y afectar a la sonda de pH. Esto se debe porque ambas sondas comparten el mismo retorno a tierra, por lo que se forma un circuito cerrado entre ambos sensores. La solucion´ que se plantea para solventar este inconveniente consiste en aislar los circuitos del bloque de conductividad del sistema local a la hora de realizar la medicion. Esto se puede realizar de dos ´ maneras. Empleando una fuente de alimentación propia para la medición de conductividad o realizar la medición de la conductividad y pH de forma alternada y rápida, multiplexando la alimentación de voltaje de cada sonda y aparentando simultaneidad. En la Fig[.4.1](#page-102-0) y Fig[.4.2](#page-103-0) se observan dos propuestas basadas en fuentes de alimentacion aisladas. La base de la propuesta ´ de la Fig[.4.1](#page-102-0) hace uso de una fuente de alimentación con dos salidas de voltaje independientes y aisladas o dos fuentes de alimentacion independientes para alimentar el sistema local y el ´ bloque de medición de conductividad. La Fig[.4.2](#page-103-0) propone emplear una única fuente y un convertidor DC DC de aislamiento para la fuente alimentación. Para ambos casos, el envío de los datos leídos por el sensor se debe enviar al sistema local también de forma aislada. Para ello se pueden usar dispositivos de aislamiento óptico como son optoacopladores.

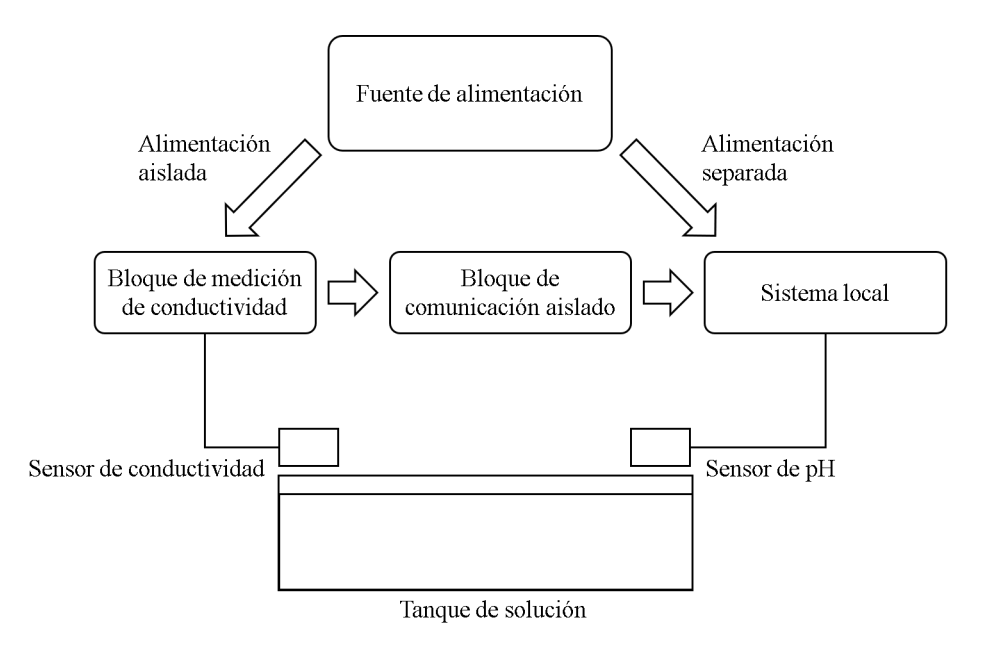

<span id="page-102-0"></span>Figura 4.1: Propuesta para la medicion de conductividad y pH por medio de fuentes de alimen- ´ tación independientes.

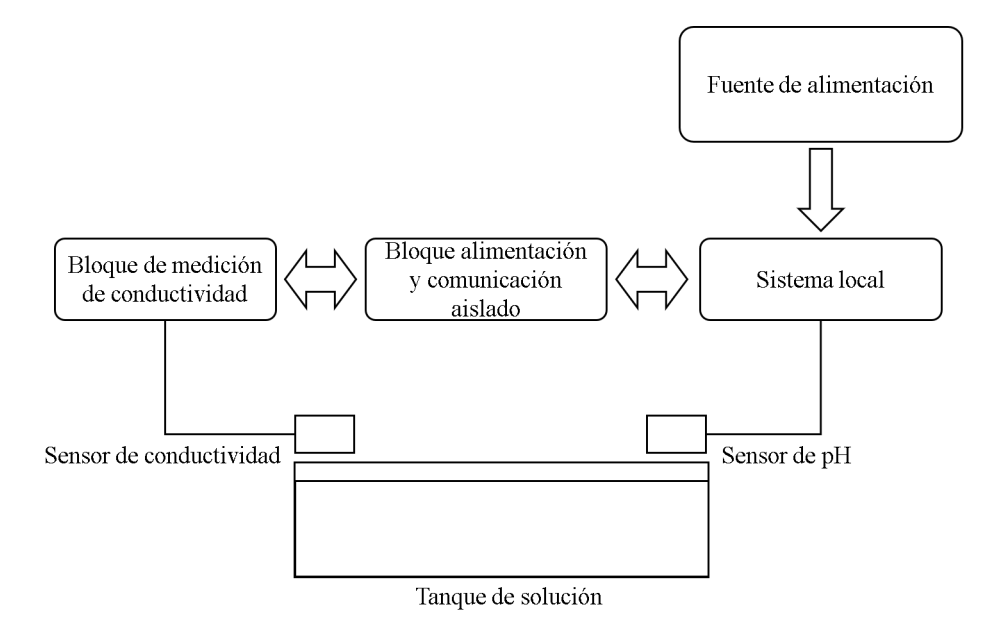

<span id="page-103-0"></span>Figura 4.2: Propuesta para la medición de conductividad y pH por medio del aislamiento de la fuente de alimentación.

La Fig[.4.3](#page-104-0) es una propuesta que se basa en la activación momentánea de los circuitos de medición de la conductividad durante un tiempo T1 mientras los circuitos de medición de pH permanecen desconectados, y posteriormente alternar este estado durante un tiempo T2. Esta multiplexación se realizaría a través de las líneas positiva y negativa de alimentación de voltaje y no necesitaría aislamiento para el envío de datos desde los sensores.

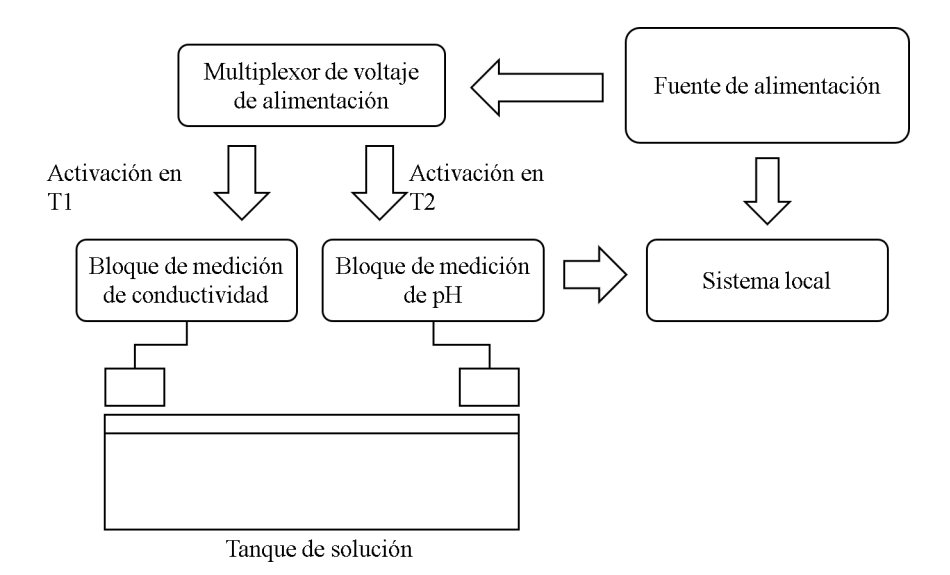

<span id="page-104-0"></span>Figura 4.3: Propuesta para la medición de conductividad y pH por medio de multiplexación de la alimentación de voltaje a los bloques de medición.

### 4.2.2. Base de datos local para almacenamiento de datos sin conexion´

Una base de datos local permitiría el almacenamiento de información en el sistema local de la misma forma que se realiza en la nube. La ventaja que presenta es que no existe una dependencia a la conexión a la red para la integridad de los datos, por lo que ya no existiría la pérdida de datos que actualmente ocurre durante un problema de internet. La implementación de este sistema de almacenamiento se puede realizar por medio de librería sqlite3 para python, archivos txt, etc.

#### 4.2.3. Autenticación de dispositivos por correo o cuentas

Actualmente el sistema de supervisión cuenta con un sistema de seguridad para la conexión basado en tokens, los cuales se encuentran integrados en el sistema local y en la aplicación de supervisión. Sin embargo esto permite que cualquier dispositivo que conozca el token puede acceder sin ningún problema a los datos de la nube. Para tener un mejor control de que usuarios tienen acceso a la información almacenada, se puede hacer uso del sistema de autenticación por medio de correo y cuentas, el cual obliga al usuario a autenticar su conexión a través de un correo existente o una cuente a google.

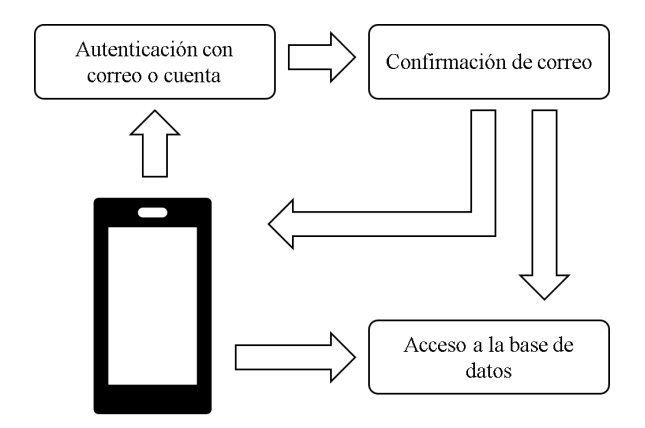

Figura 4.4: Metodología de autenticación por medio de correo o cuenta.

# 4.2.4. Calibración automática de sonda de pH

Al igual que existen funciones de calibracion para la sonda de conductividad que facilitan ´ el reajuste del sensor, se puede integrar una función que realice la calibración automática de la ecuación de la sonda de pH a partir de las soluciones de referencia. El diagrama de flujo de esta función se puede ver en la Fig. 4.5

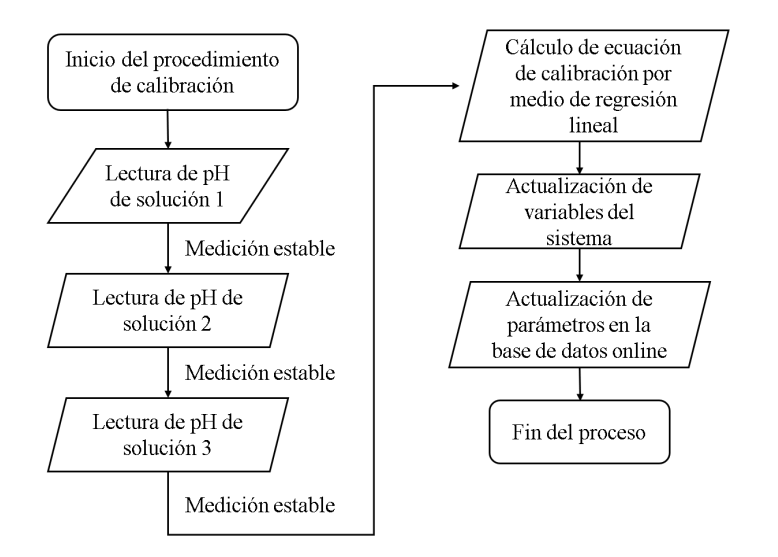

<span id="page-105-0"></span>Figura 4.5: Diagrama de flujo para la función de calibración de la sonda de pH.

Esta función se encuentra parcialmente integrada en el programa principal de la Raspberry. Sin embargo no se encuentra en funcionamiento. Las Fig[.4.6](#page-106-0) y Fig[.4.7](#page-106-1) muestran los fragmentos del código de esta función.

```
# Calcula los coeficientes de la correlacióon lineal de un conjunto de valores x, y ************
2AA245
      def LinealRegresion(X,Y):
246
          if len(X) == len(Y):
247
              n = len(X)# Numero de datos para trabajar
248
              Ex = sum(X)# Sumatoria de todas las X
249
              Ey = sum(Y)# Sumatoria de todas las Y
              Exy = float(sum(numpy.array(X)*numpy.array(Y))) # Sumatoria de X*Y
250
              Ex2 = float(sum(numpy.array(X)*numpy.array(X))) # Sumatoria de X^2
251
              # Compute lineal regresion coeficients **
252
253
              a = (n*Exy-Ex*Ey)/(n*Ex2-Ex*Ex)b = (Ey - a*Ex)/n25A255
              return (a,b)else:
256
257
              print ('Data lenth is no correct!')
              return (1,0)   \neq y = aX + b with a = 1 and b = 0
258
```
Figura 4.6: Función de regresión lineal para el cálculo de la ecuación de calibración de la sonda de pH.

```
603
        # ******************************** calibrate pH Sensor (No funtional) ****************************
604
        if phCalibrationEnable == True:
605
            SetLed(1,0,1,LedPH,0x02)
606
            if (abs(float(pHSolution) - pHLastState) < 0.1)and(abs(pHChange-float(pHSolution)) < 1):
607
                # Set led calibration ok ***************
608
                SetLed(1,0,1,LedPH,0x00)
                # Save actual voltage ******************
609
                if EnableSetCalibration == 1:
610
611
                    if phCalSolution == 1:
612
                        pHCalMin = float(pHSolution)
                    elif phCalSolution == 2:
613
                        pHCalMax = float(pHSolution)
614
615
                    elif phCalSolution == 3:pHCalMed = float(pHSolution)
616
617
                        рН_X = (pHCalMin,pHCalMax,pHCalMed)
                        pH_Y = (4, 9.18, 6.86)618
                        a, b = LinearRegion(pH X, pH Y)619
620
                        print (a)
621
                        print (b)
                        phCalibrationEnable = False
622
623
                    pHChange = float(pHSolution)
                    phCalSolution = phCalSolution + 1624
625
                    EnableSetCalibration = 0else:
626
627
            pHLastState = 0phCalSolution = 1
628
629
            phChange = 0
```
<span id="page-106-1"></span>Figura 4.7: Fragmento de la función de calibración de sonda de pH.

## 4.2.5. Control local del sistema

Durante la etapa de diseño del proyecto se tomo en cuenta la integración del hardware necesario para la implementación de un control local del sistema de supervisión. Para ello, la placa de indicadores LEDs cuenta con entradas para pulsadores los cuales permitirían realizar acciones de control, ademas, empleando los indicadores luminosos para como mecanismo de ´ retroalimentación para informar al operador que se está realizando. Sin embargo, con respecto al software, todavía no esta implementado.

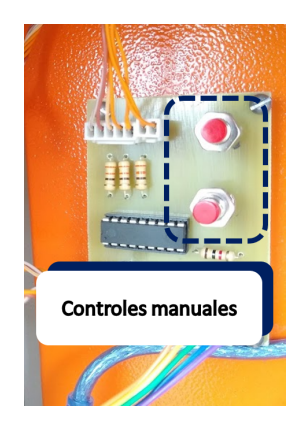

Figura 4.8: Pulsadores para el control local del sistema.

## 4.2.6. Notificaciones para el dispositivo de supervision´

La aplicación de supervisión cumple el objetivo de visualizar la información del cultivo hidropónico y tomar acciones sobre los actuadores del sistema local. Sin embargo, realizar el control de nutrientes y pH, tener registro del tiempo que ha transcurrido desde que se inicio el cultivo hidropónico o incluso conocer que ha ocurrido algún fallo en el sistema depende del operador. Es decir, la eficiencia del sistema de supervision se ve afectada dependiendo de que ´ tan pendiente este el usuario a la aplicación de supervisión y a la evolución del cultivo. Es por eso que se propone un mecanismo de notificación que se ejecute en segundo plano en el Smartphone, de tal manera que al detectar un evento en el sistema, se pueda alertar al usuario por medio de un mensaje en la barra de notificaciones del celular. Las notificaciónes que podrían incluirse en un futuro se listan a continuación:

- Notificaciones de sistema local desconectado. Indicacion que avisa al usuario que el ´ sistema local esta desconectado o apagado.
- Notificaciones de seguimiento del cultivo. Alertas que avisan al usuario de realizar control de la solución en ph y nutrientes además de indicar el tiempo transcurrido desde el incio del cultivo.
- Notificaciones de alarma. Advertencias que señalan problemas en sensores, niveles bajos de solución, etc.
# Capítulo 5

## **Anexos**

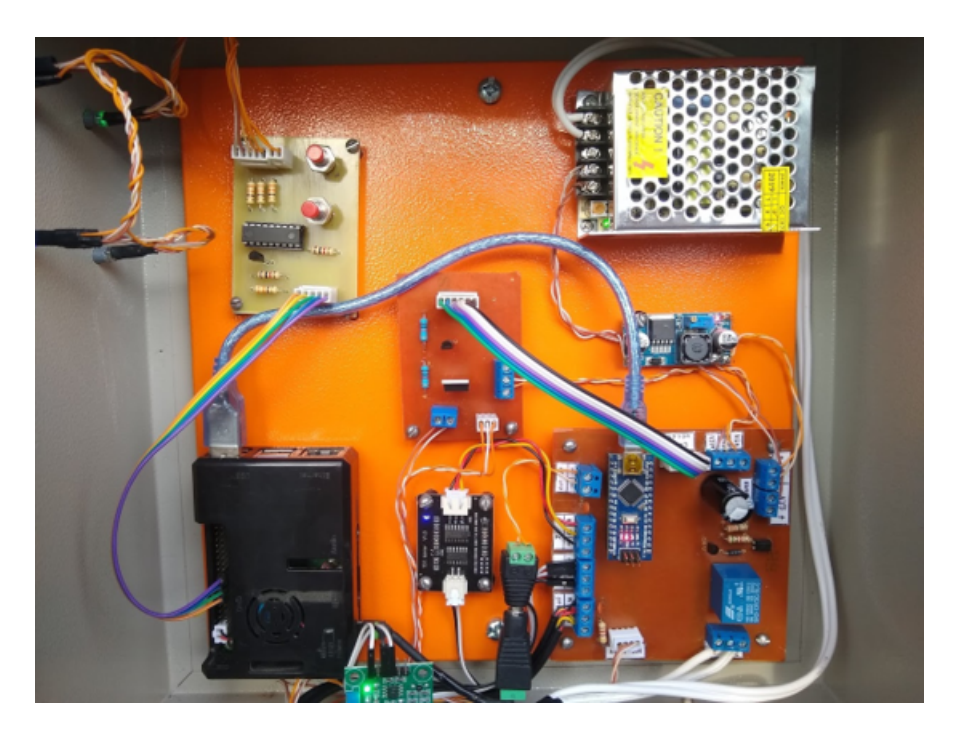

Figura 5.1: Hardware del sistema local.

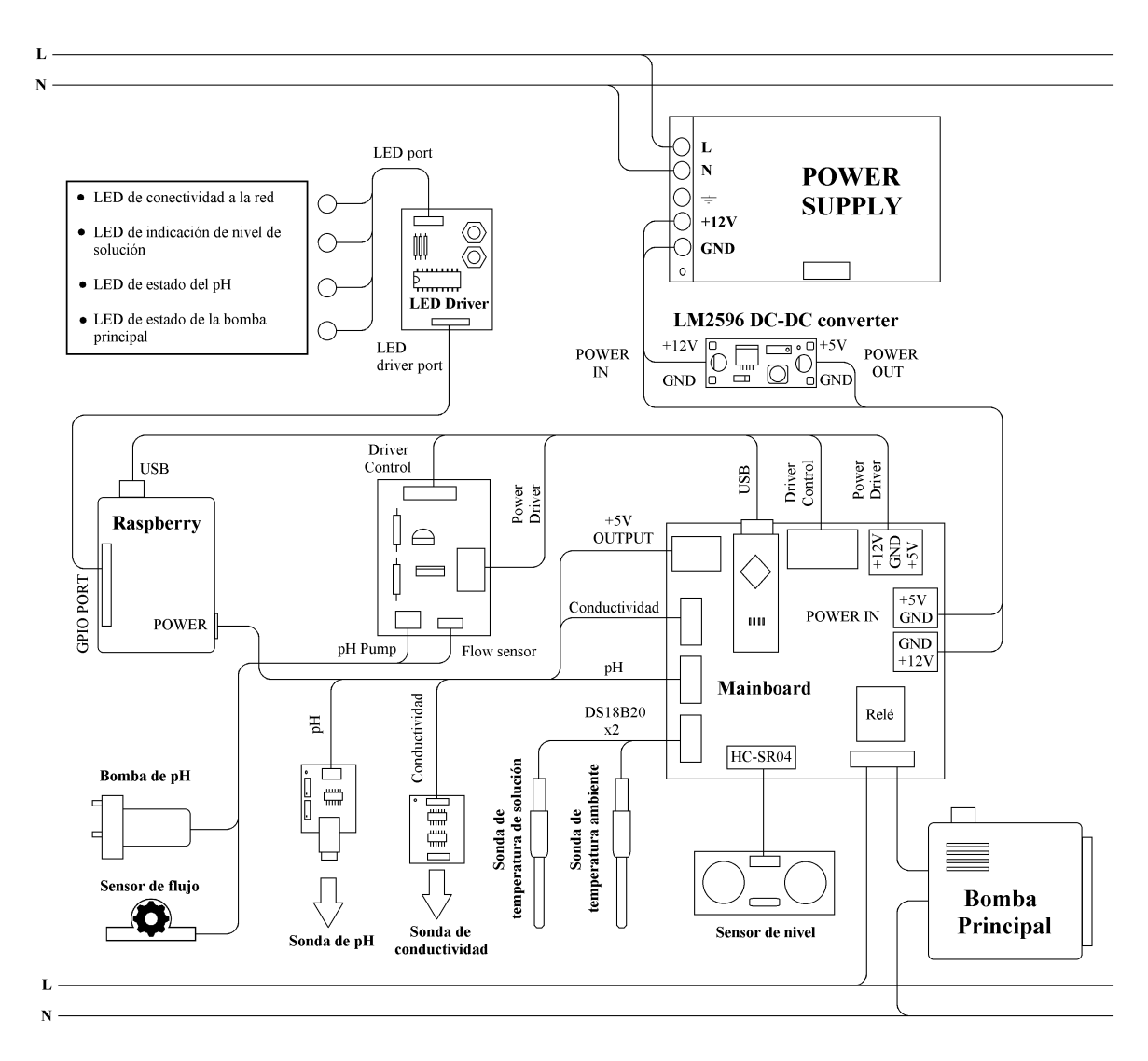

Figura 5.2: Diagrama del hardware del sistema local.

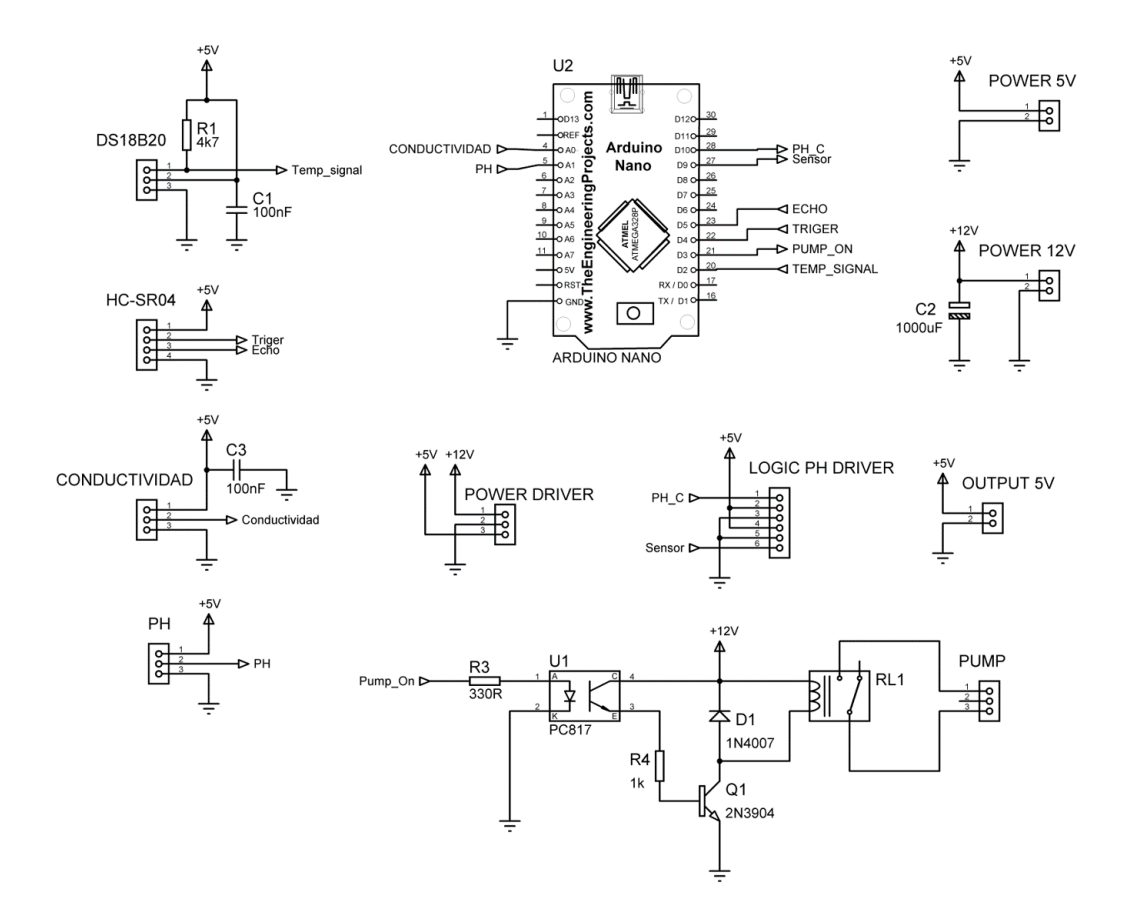

Figura 5.3: Diagrama de circuito de la tarjeta principal.

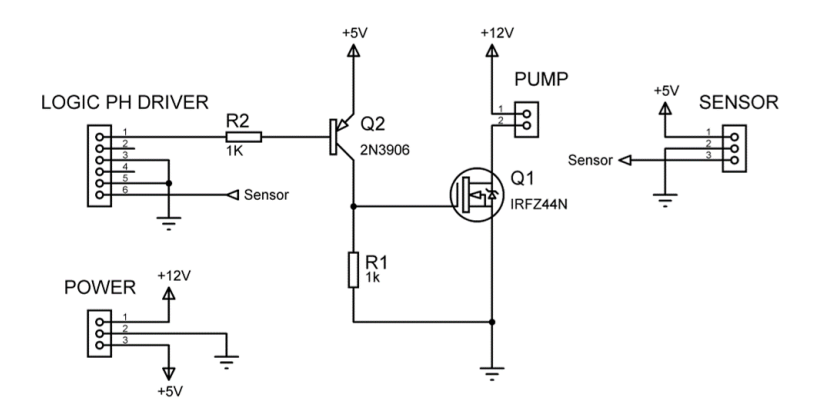

Figura 5.4: Diagrama de circuito de la placa de control de la bomba de pH.

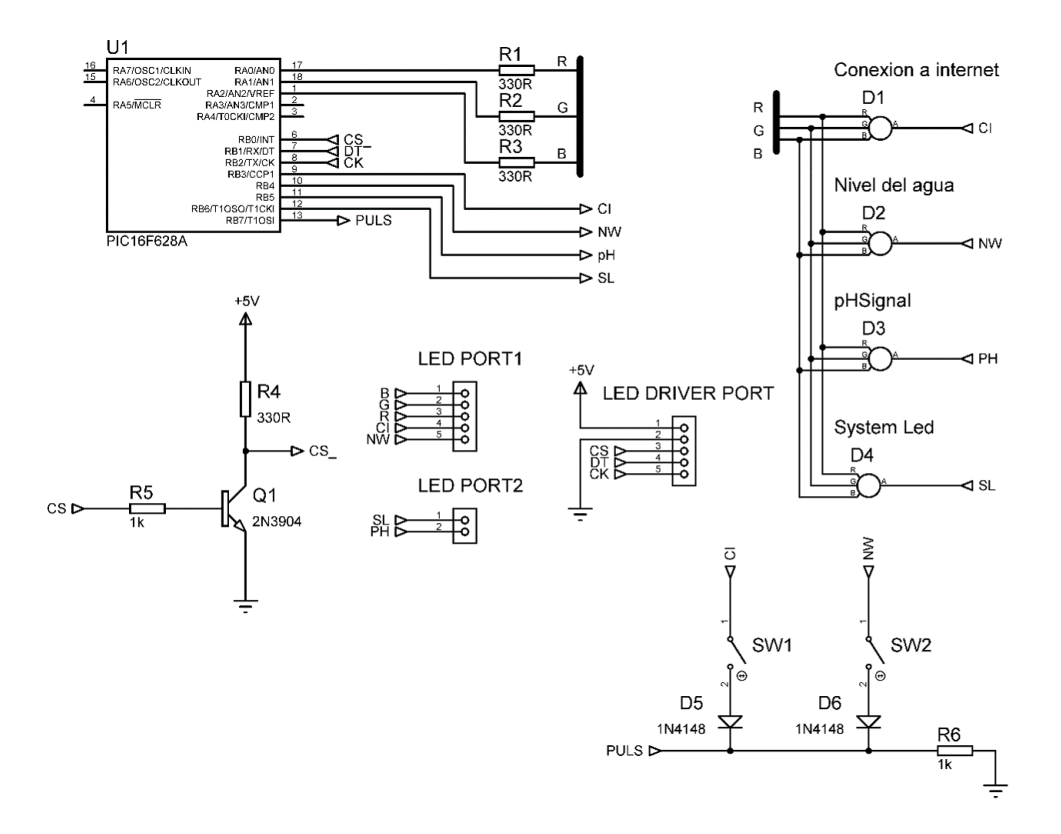

Figura 5.5: Diagrama de circuito de la placa de los indicadores LEDs.

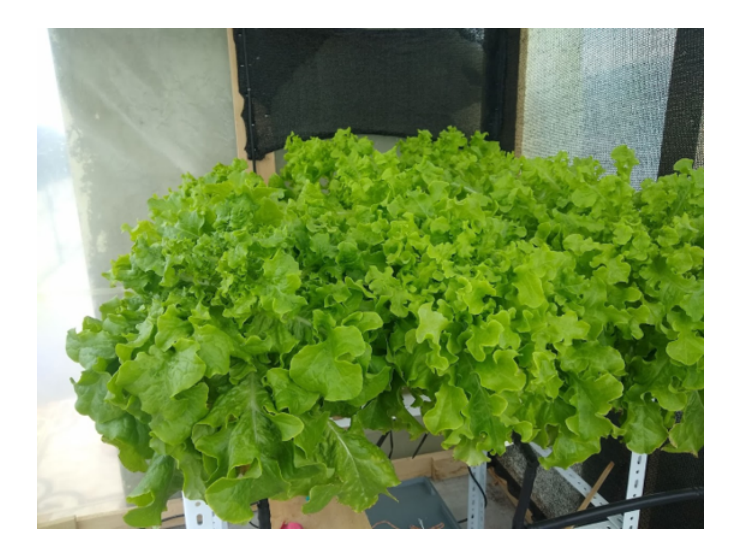

Figura 5.6: Lechugas hidropónicas en la estructura física.

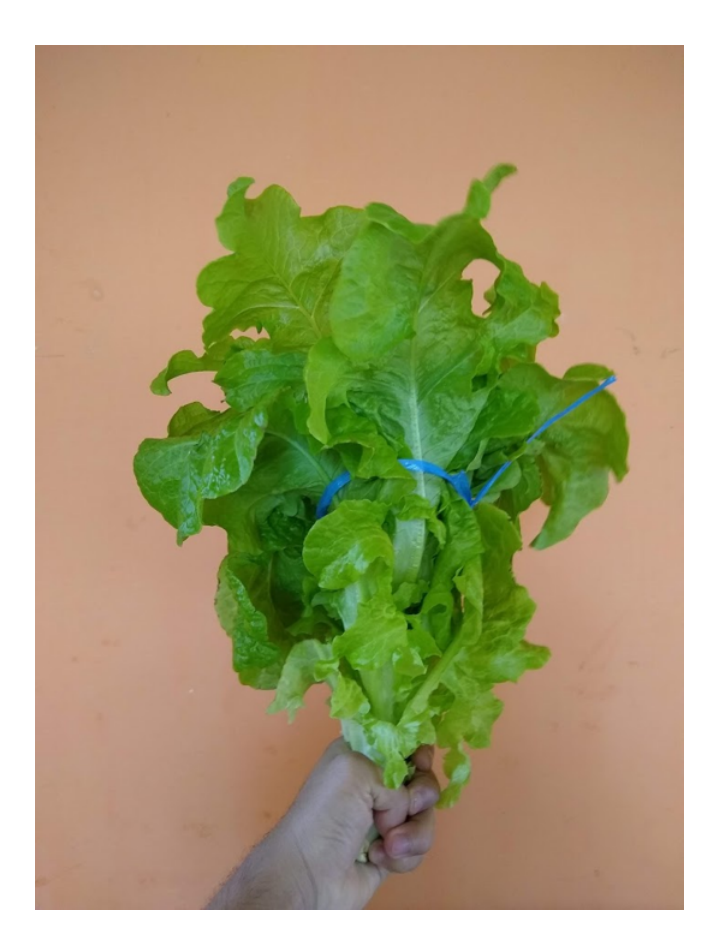

Figura 5.7: Lechuga hidropónica.

## Capítulo 6

## Listado de códigos

#### 6.1. Código de la raspberry

El código presentado fue desarrollado en python3 empleando la consola de la Raspberry.

*#!/usr/bin/env python3 import serial import time import numpy import threading import datetime import RPi.GPIO as GPIO from firebase import firebase # Variables de uso general \*\*\*\*\*\*\*\*\*\*\*\*\*\*\*\*\*\*\*\*\*\*\*\*\*\*\*\*\*\*\*\* MAC = "" # Almacena la dirección MAC WIFI de la raspberry (Se emplea como identificador unico del sistema para la comunicac ión con la nube y el dispositivo de supervisión remoto) IntervalTime = 0.0 # Indica el tiempo cada cuanto se ejecutara el riego IntervalTimeBuffer = "" # Buffer para calcular el valor e n segundos del tiempo de riego WateringTime = 0.0 # Indica el tiempo que dura el ri ego PowerOFFPump = 0 # Sirve como bandera para indicar cuando la bomba esta apagada. 0 = apagada, 1 = encendida. Estado inical apagado EnableMainProgram = 0 # Sirve como bandera para dar pas e a la ejecución del programa principal, despues de haber tomado los datos de set up de la nube EnablePump = 2 # Sirve como bandera para el inte rvalo de tiempo de sleep de la bomba. Se inicializa en 2 para establecer las cond iciones iniciales StartPumpNow = "" # Variable para realizar el encen dido/apagado manual de la bomba StartTime = "" # Señala la hora de inicio del si stema de riego automatico SleepTime = "" # Señala la hora final del sistem a de riego automatico UpdateSetup = "" # Señala que se debe actualizar l a información de setup UpdateCalibration = "" # Señala que se debe actualizar l a información de calibración EnableSendDataHistory = 0 # Bandera para esperar que todos los datos sean adquiridos antes de enviarlos al historial de la nube HourBuffer = 24 # Value random to start system TempSolution = "" # Variable para almacenar el valo r de la temperatura de la solución TempEnvironment = "" # Variable para almacenar el valo r de la temperatura del medio ambiente*

*pHSolution = "0.0" # Variable para almacenar el valo r del pH de la Solución pHSolutionBuffer = 2.5 # Variable que se usa para realiz ar los calculos de conversión de pH. Valor inicial puede ser aleatorio ConductivyBuffer = "Nah" # Variable que se usa para almace nar valores temporales de la conductividad PorcentLevel = "" # Varaible para almacenar el nive l del tanque en porcentaje LevelTank = "" # Variable para almacenar el nive l del tanque en cm TankHeight = "" # Variable para almacenar la altu ra del tanque ConductivySolution = "" # Variable para almacenar el valo r de la conductividad enviada UpdateCellConstant = "" # Flag to point when system has t o update Conductivy Sensor Cell Constant UpdateTemperatureCompensation = "" # Flag to point when system has t o update Solution Temperature Coefficient Variation ConductivySystemNow = 0.0 # Variable que almacena el valor de la conductividad sin compensación de temperatura OffsetTank = 0.0 # Variable para almacenar el valo r de offset para los calculos de nivel del tanque SystemTemperatureCoefficientVariation = 0.0 # Variable para almacenar el coef iciente de variacion de temperatura de la solución SystemCellConstant = 0.0 # Almacena la constante de celda de la sonda de conductividad ReferenceConductivy = 0.0 # Almacena el valor de la conduct ividad de referencia ReferenceTemperature = 0.0 # Almacena el valor de la tempera tura de referencia para la compensación de la conductividad RealConductivy = 0.0 # Almacena la conductividad medid a por el sensor sin compensar mpH = 0.0 # Almacena la ganancia o pendient e de la ecuación de linealización de la sonda de pH bpH = 0.0 # Almacena el offset o valor inde pendiente de la ecuación de linealización de la sonda de pH pHMin = 0.0 # Almacena el valor de pH mínimo bajo el cual el pH de solución es considerado crítico pHMax = 0.0 # Almacena el valor de pH bajo el cual el pH de solución es considerado normal pHCalMin = 0.0 # Varible de calibración de pH pa ra el valor minimo (No funcional) pHCalMed = 0.0 # Varible de calibración de pH pa ra el valor medio (No funcional)*

```
pHCalMax = 0.0 # Varible de calibración de pH pa
ra el valor maximo (No funcional)
pHLastState = 0.0 # Last state of pH Voltage (No fu
ncional)
pHChange = 0.0 # Used to know when there was a c
hange of solution (No funcional)
LevelLimit = 0.0 # Almacena el valor de nivel lími
te bajo el cual el nivel de solución es considerado crítico
LevelMin = 0.0 # Almacena el valor de nivel bajo
el cual el nivel de solución es considerado bajo
LevelMax = 0.0 # Almacena el valor de nivel bajo
el cual el nivel de solución es considerado medio. Valores superiores son consid
erados normales
FlagChangeIntervalTime = 2 # Bandera para gestionar el contr
ol de riego por temperatura. Cuando vale 2, activa el control inmediatamente. Cua
ndo vale 0, habilita el cambio al intervalo de alta temperatura. Cuando vale 1, h
abilita el cambio al intervalo de temperatura normal
WTCTempMax = 0.0 # Valor de temperatura de superio
r que activa el cambio al intervalo de riego de temperatura alta
WTCTempMin = 0.0 # Valor de temperatura bajo el cu
al se reestablace el intervalo normal de riego
HighTempIntervalTime = 0.0 # Almacena el valor del intervalo
de riego para alta temperatura
phCalibrationEnable = False # Habilita la calibración de sond
a de pH local (NO funcional)
EnableSetCalibration = 0 # Variable de control para la tom
a de datos de calibración de la sonda de pH (No funcional)
StartpHPump = 0.0 # Variable de control que almacen
a el valor a dosificar de solución de regulación de pH
pHPumpState = 0 # Variable de control que evita r
ealizar más de una dosificación hasta actualizar el parámetro "StartpHPump" en la
nube
PulsesToSend = 0.0 # Variable que almacena los pulso
s correspondientes a un valor de solución a dosificar
# Variables para ejecución en el tiempo *******************
State1 = 0.0 # Almacena el valor de tiempo para el encendido d
e la bomba
State2 = 0.0 # Almacena el valor de tiempo para el apagado de
la bomba
GetSensorData = 0.0 # Almacena el valor de tiempo para la ejecución d
e la adquisición de datos de la tarjeta
GetpH_ConductividadData = 0.0 # Almacena el valor de tiempo para la ejecución d
e la adquisición de la información de pH y conductividad
```

```
Error_Wait = 0.0 # Empleado para esperar a reconexion con la base
de datos
# Pines y variables del panel de control 
CS = 19 # Chip Select
DT = 21 # Data pin
CK = 23 # Clock pin
LedConnect = 0x00 # Led of connect signal
LedLevel = 0x01 # Led of level
LedPH = 0x02 # Led of conductivy signal
LedPump = 0x03 # Led of pump state
LastStateLed = [0xFF,0xFF,0xFF,0xFF] #Save last state of each led and if there
are a set equal to last state, no set led again
ModeLed = [0x00,0x00,0x00,0x00] # 0x00: No blink ; 0x01: Blink each 250mS
 ; 0x02: Blink each 500mS ; 0x03: Blink each 1S
def SendSerialData(DataToSend):
     global DT
     global CK
     global CS
     # Enable comunication ***********
     GPIO.output(CS, True) 
     # LoopSendData ***********************
     for i in range(0,8):
         buffer = DataToSend & 0x01
         if buffer == 0x01: 
             GPIO.output(DT, True) 
         else: 
             GPIO.output(DT, False) 
         # One cycle clock *****************
         GPIO.output(CK, True) 
         time.sleep(104e-6) 
         GPIO.output(CK, False) 
         time.sleep(104e-6) 
         DataToSend = DataToSend >> 1
     GPIO.output(DT, False) 
     GPIO.output(CS, False) 
     time.sleep(10e-3) 
# Turn off all leds on panel *************
def ClearLed():
     SendSerialData(0x00) 
# Set color led and blink mode on panel *************
def SetLed(R,G,B,Position,Mode):
     # Get color data and position ***************
```

```
 RGB = 0x07 & ~(R*0x01|G*0x02|B*0x04)
     PositionBuffer = Position << 3
     Data = 0x20|PositionBuffer|RGB # computa el comando para setear el c
olor del led especificado 
     # Si los datos son iguales al estado actual de los leds, retorna la función
     if (Data == LastStateLed[Position])and(Mode == ModeLed[Position]): # Si
el color o el modo del led ya esta configurado, retorna
        return
     # Caso contrario, guarda la nueva configuración y continua la ejecución
     LastStateLed[Position] = Data # Guardar color del led en posicion e
specificada
    ModeLed[Position] = Mode # Guardar modo de operación del led e
n posición especificada
     # Set led ************************************
     SendSerialData(Data)
     # Set mode ***********************************
    ModeToSend = ModeLed[0]|ModeLed[1] << 2
    Data = 0x40|ModeToSend
    SendSerialData(Data)
    ModeToSend = ModeLed[2]|ModeLed[3] << 2
    Data = 0x60|ModeToSend
     SendSerialData(Data)
# Obtiene la dirección MAC *******
def getMAC(interface='eth0'):
# Return the MAC address of the specified interface
     try:
         str = open('/sys/class/net/%s/address' %interface).read()
     except:
         str = "00:00:00:00:00:00"
     return str[0:17].upper()
# Definición que maneja el encendido de la bomba y la actualización en la nube
def WritePumpON():
     WritePortEncode("P")
     ReadPort()
    WritePortEncode("O")
    ReadPort()
    print ("Pump on")
    print (IntervalTime)
     SendDataBase('/' + MAC + '-SystemData','PumpState','ON')
     SetLed(0,1,0,LedPump,0x02)
# Definición que maneja el apagado de la bomba y la actualización en la nube
def WritePumpOFF():
     WritePortEncode("P")
```

```
 ReadPort()
     WritePortEncode("F")
     ReadPort()
     print ("Pump off")
     print (WateringTime)
     SendDataBase('/' + MAC + '-SystemData','PumpState','OFF')
     SetLed(1,0,0,LedPump,0x00)
# Definición que maneja el envio de datos a la tarjeta de adquisición
def WritePortEncode(DataToSend):
     Mainboard.write(DataToSend.encode())
# Definición que maneja la recepción de datos de la tarjeta de adquisición
def ReadPort():
     InputData = Mainboard.readline().strip()
     Decoding = str(InputData.decode('ascii'))
     return Decoding
# Definición que calcula el nivel actual del tanque en cm y en %
def RealLevelTank(Level):
     global PorcentLevel
     global OffsetTank
     offset = OffsetTank
     RealLevel = round(float(TankHeight)-float(Level),2)
     PorcentLevel = str(round((RealLevel/(TankHeight-offset))*100,2))
     return str(RealLevel)
# Obtiene el valor de la conductividad de referencia (1413uS-
25°C) a la temperatura actual
def GetReferenceCond(Temperature):
     # Compute real conductivy with actual Temperature
     # Note: This funtion only must to use on (1413uS-
25°C) reference solution ***************
     Conductivy = -
0.0017*Temperature**3 + 0.1526*Temperature**2 + 22.541*Temperature + 780.07
     return Conductivy
# Calcula la constante de celda del electrodo
def ComputeCellConstant(InputVoltage,ConductivyRef):
     CellConstant = ConductivyRef/InputVoltage
     return CellConstant
# Lee los valores de calibración de los sensores *******************
def ReadCalibration():
     global SystemTemperatureCoefficientVariation
     global SystemCellConstant
     global pHMin
     global pHMax
     global LevelLimit
     global LevelMin
     global LevelMax
```

```
 Calibrationfile = open("/home/pi/Documents/Calibration.txt","r")
    lines = Calibrationfile.readlines()
    SystemCellConstant = float(lines[0]) # Lee la constant
e de la celda de conductividad desde archivo de configuración
    SystemTemperatureCoefficientVariation = float(lines[1]) # Lee el coeficie
nte de variación de temperatura desde el archivo de configuración
    pHMin = float(lines[2]) # Lee el valor de
pH minimo para enviar alerta desde el archivo de configuración
    pHMax = float(lines[3]) # Lee el valor de
pH maximo para enviar alerta desde el archivo de configuración
    LevelLimit = float(lines[4]) # Lee el nivel li
mite minimo del tanque que evita el encendido de la bomba
    LevelMin = float(lines[5]) # Lee el valor mi
nimo de nivel del tanque para enviar indicación luminica
    LevelMax = float(lines[6]) # Lee el valor su
perior de nivel del tanque sobre el cual se considera un nivel normal
    Calibrationfile.close()
# Calibra la constante de celda de la sonda de conductividad ********************
******
def CellConstantCalibration(TemperatureNow,Voltage):
    ConductivyNow = GetReferenceCond(TemperatureNow)
    print (ConductivyNow)
    print (Voltage)
    NewCalibration = round(ComputeCellConstant(Voltage,ConductivyNow),2)
    print (NewCalibration)
    Calibrationfile = open("/home/pi/Documents/Calibration.txt","r")
    lines = Calibrationfile.readlines()
    Calibrationfile.close()
    lines[0] = str(NewCalibration) + "\n"
    lines[1] = "0\n" # NO Temperature Coefficient Variation of calibra
tion *************
    Calibrationfile = open("/home/pi/Documents/Calibration.txt","w")
    Calibrationfile.writelines(lines)
    Calibrationfile.close()
    # Set New Values on system ********
    ReadCalibration()
# Calcula el coeficiente de variacion de temperatura empleado para la compensació
n de la conductividad
def ComputeTemperatureCoefficientVariation(ActualConductivy,ReferenceConductivy,A
ctualTemperature,ReferenceTemperature):
    print (ActualConductivy)
    TemperatureCoefficientVariation = ((ActualConductivy-
ReferenceConductivy)*100)/(ReferenceConductivy*(ActualTemperature-
ReferenceTemperature))
```
 *return TemperatureCoefficientVariation*

```
# Calcula la conductividad con la compensación de temperatura
def ComputeLinearTemperatureCompensation(TemperatureCoefficientVariation,ActualCo
nductivy,ActualTemperature,ReferenceTemperature):
     ConductivyCompensation = ActualConductivy/(1 + (TemperatureCoefficientVariati
on/100)*(ActualTemperature-ReferenceTemperature))
     return round(ConductivyCompensation,0)
# Calcula el coeficiente de variacion termica de la solución
def TemperatureCoefficientVariationCalibration(ActualConductivy,ReferenceConducti
vy,ActualTemperature,ReferenceTemperature):
     NewCalibration = round(ComputeTemperatureCoefficientVariation(ActualConductiv
y,ReferenceConductivy,ActualTemperature,ReferenceTemperature),2)
     Calibrationfile = open("/home/pi/Documents/Calibration.txt","r")
     lines = Calibrationfile.readlines()
     Calibrationfile.close()
     lines[1] = str(NewCalibration) + "\n"
     Calibrationfile = open("/home/pi/Documents/Calibration.txt","w")
     Calibrationfile.writelines(lines)
     Calibrationfile.close()
     # Set New Values on system ********
     ReadCalibration()
# Calcula los coeficientes de la correlacióon lineal de un conjunto de valores x,
y ***********
def LinealRegresion(X,Y):
     if len(X) == len(Y):
        n = len(X) # Numero de datos para trabajar
        Ex = sum(X) # Sumatoria de todas las X
        Ey = sum(Y) # Sumatoria de todas las Y
        Exy = float(sum(numpy.array(X)*numpy.array(Y))) # Sumatoria de X*Y
        Ex2 = float(sum(numpy.array(X)*numpy.array(X))) # Sumatoria de X^2
        # Compute lineal regresion coeficients *******************
        a = (n*Exy-Ex*Ey)/(n*Ex2-Ex*Ex)
         b = (Ey-a*Ex)/n
        return (a,b)
     else:
        print ('Data lenth is no correct!')
       return (1,0) # y = aX + b with a = 1 and b = 0# Send Data to database with error signal
def SendDataBase(DataBasepatch,DataBaseTag,DataBaseData):
     try:
         if DataBaseTag == None:
             Database.patch(DataBasepatch,DataBaseData)
        else:
             Database.put(DataBasepatch,DataBaseTag,DataBaseData)
         return 0 # If there're not error, return 0
     except:
```
 *return 1 # If there're error, return 1 # Definición que se encarga de la descarga de datos de la nube y la sincronizació n de información def DataBaseComunication(): global EnableMainProgram global IntervalTime global WateringTime global TankHeight global StartPumpNow global UpdateSetup global UpdateCalibration global StartTime global SleepTime global State1 global State2 global UpdateCellConstant global UpdateTemperatureCompensation global ReferenceConductivy global ReferenceTemperature global mpH global bpH global OffsetTank global WTCTempMax global WTCTempMin global HighTempIntervalTime global IntervalTimeBuffer global MAC global FlagChangeIntervalTime global StartpHPump StartUpdate = "1" WateringTimeBuffer = 0.0 ReadDataBase = 0.0 SuccessfulReconnect = 0 while True: # Try to conect to database. If an error happened, a catch code will be l aunched try: # Get system Setup \*\*\*\*\*\*\*\*\*\*\*\*\*\*\*\*\*\*\*\*\*\**

```
 if (time.perf_counter()-ReadDataBase)>= 5: # Update each 5S
     BufferControl = Database.get('/' + MAC + '-SystemControl','')
     StartPumpNow = BufferControl.get('StartPumpNow').replace('"','')
     StartpHPump = float(BufferControl.get('StartpHPump').replace('"',
```
 *UpdateCalibration = BufferControl.get('UpdateCalibration').replac*

*e('"','')*

*''))*

```
 UpdateSetup = BufferControl.get('UpdateSetup').replace('"','')
                 # Update Setup to start ****************
                 if StartUpdate == "1":
                     StartUpdate = "0"
                     UpdateCalibration = "1"
                     UpdateSetup = "1"
                 # Update Setup data flag ********************
                 if UpdateSetup == '1':
                     SendDataBase('/' + MAC + '-
SystemControl','UpdateSetup','"0"')
                     BufferSetup = Database.get('/' + MAC + '-SystemSetup','')
                     # Set setup from database *************
                     IntervalTimeBuffer = BufferSetup.get('IntervalTime').replace(
'"','')
                     WateringTimeBuffer = BufferSetup.get('WateringTime').replace(
'"','')
                     StartTime = BufferSetup.get('StartTime').replace('"','')
                     SleepTime = BufferSetup.get('SleepTime').replace('"','')
                     TankHeight = float(BufferSetup.get('TankHeight').replace('"',
'')) 
                     WTCTempMax = float(BufferSetup.get('WTCTempMax').replace('"',
''))
                     WTCTempMin = float(BufferSetup.get('WTCTempMin').replace('"',
''))
                     HighTempIntervalTime = float(BufferSetup.get('HighTempInterva
lTime').replace('"',''))
                     # Conversiones **********************
                     WateringTime = float(WateringTimeBuffer)*60 # Convert to Seco
nds; Time*60S
                     IntervalTime = float(IntervalTimeBuffer)*60 # Convert to Seco
nds; Time*60S
                     # Reajustar variables del sistema ***************
                     FlagChangeIntervalTime = 2
                     print ("Setup Completed")
                 # Update Calibration data flag
                 if UpdateCalibration == "1":
                     SendDataBase('/' + MAC + '-
SystemControl','UpdateCalibration','"0"')
                     BufferCalibration = Database.get('/' + MAC + '-
SystemCalibration','')
                     # Get calibration values and conditions ********************+
                     CondCalibrationBuffer = BufferCalibration.get('CondCalibratio
n').replace('"','')
                     OffsetTankBuffer = BufferCalibration.get('OffsetTank').replac
e('"','')
```

```
 UpdateCellConstant = BufferCalibration.get('UpdateCellConstan
t').replace('"','')
                     UpdateTemperatureCompensation = BufferCalibration.get('Update
TemperatureCompensation').replace('"','')
                     pHCalibrationBuffer = BufferCalibration.get('pHCalibration').
replace('"','')
                     # Get conductivy calibration values *************************
****
                     CondCalibration = CondCalibrationBuffer.split(":") 
                     ReferenceConductivy = float(CondCalibration[0])
                     ReferenceTemperature = float(CondCalibration[1])
                     # Tank offset ***********************************************
                     OffsetTank = float(OffsetTankBuffer)
                     # pHCalibration *********************************************
                     pHCalibration = pHCalibrationBuffer.split(":")
                     mpH = float(pHCalibration[0])
                     bpH = float(pHCalibration[1])
                 EnableMainProgram = 1
                 ReadDataBase = time.perf_counter()
                 # Reconnect message *********************
                 if SuccessfulReconnect == 1:
                     SuccessfulReconnect = 0
                     print ("Successful reconnect!!")
         except:
             print ("An unexpected error has occurred\nFail to get data from Fireb
ase\nThe system will reboot in 5 seconds")
             time.sleep(5)
             print ("Try to conect to database...")
             SuccessfulReconnect = 1
if __name__== '__main__':
     print ("System init...")
     #************** Setup Serial Comunication ****************
     Mainboard = serial.Serial("/dev/ttyUSB0", baudrate=115200)
     #************** Setup panel control **********************
     try:
         GPIO.cleanup()
     except:
         pass
     GPIO.setmode(GPIO.BOARD)
     # Disable comunication while setup ***********
     GPIO.setup(CS, GPIO.OUT)
     GPIO.output(CS, False)
     # Setup of pinout *********************
```

```
GPIO.setup(DT, GPIO.OUT)
   GPIO.output(DT, False)
   GPIO.setup(CK, GPIO.OUT)
   GPIO.output(CK, False)
   # turn off all leds ****************
   \mathcal{C}LearLed()
   time.sleep(5)#*************** Read Calibration Values ******************
   ReadCalibration()
                           # Read all calibration values
   #*************** General Setup **************
   State1 = time.perf counter() # Asegura que La bomba empiece apagada
   UpdateSetup = '1'# Actualizacion de configuracion del sistema
desde La nube
   Successful Reconnect = \theta# No connect problems start
                                   # Reset flag system error
   ErrorFlag = \Theta#************** Setup FireBase Realtime Database ********
   Database = firebase.FirebaseApplication("https://hydroponic-
supervision.firebaseio.com/", None)
   #*************** Get device MAC *******************
   MAC = getMAC('wlan0')*******
   # All this data could be modify ************
   DevicesRegister = Database.get('Devices','')
    if DevicesReqister.get(MAC) == None: # Intenta encontrar la dirección MAC de
La raspberry en La base de datos,
       SendDataBase('Devices', MAC, 'True') # En caso de que no se haya encontrad
o ninguna coincidencia, registra el dispositivo en la Base de datos
       # Crea una nueva instancia para almacenar las controles del sistema *****
************
       DataToSend = {'StartPumpNow':'0','StartpHPump':'0','UpdateCalibration':'0
', 'UpdateSetup': '0'}
       SendDataBase('/' + MAC + '-SystemControl/', None, DataToSend)
       # Crea una nueva instancia para almacenar las datos del sistema *********
********
       DataToSend = {'ActualIntervalTime':'0', 'Conductivy':'0', 'EnvironmentTemp'
:'0','LevelTank':'0','PorcentLevel':'0','PumpState':'OFF','Sleep':'No','TempSolut
ion':'0', 'pHSolution':'0'}
       SendDataBase('/' + MAC + '-SystemData/', None, DataToSend)
        # Crea una nueva instancia para almacenar los parametros de configuración
 del sistema ******
       DataToSend = {'HighTempIntervalTime':'15','IntervalTime':'30','SleepTime'
: '22h00', 'StartTime': '7h00', 'TankHeight': '50', 'WTCTempMax': '25', 'WTCTempMin': '23'
, 'WateringTime': '10']SendDataBase('/' + MAC + '-SystemSetup/', None, DataToSend)
```

```
# Crea una nueva instancia para almacenar los parametros de calibración d
el sistema ******
       DataToSend = {'CondCalibration':'1200:25','OffsetTank':'0','SetActualpHVa
Lue':'0','UpdateCeLLConstant':'0','UpdateTemperatureCompensation':'0','UpdatepHCa
[ibration':'0','pHCalibration':'1:0'}
       SendDataBase('/' + MAC + '-SystemCalibration/', None, DataToSend)
       print ("New device register on Database")
   else:
       print ("This device is already register") # en caso de que exista, el
dispositivo ya fue registrado con anterioridad
       SendDataBase('/Devices', MAC, 'true')
   #************** Start threading task *********************
   print ("Wait for host...")
   threadSetState = threading.Thread(target = DatabaseCommunication)threadSetState.daemon = True
   threadSetState.start()
   # Wait for Database conection *************
   Setled(1, \theta, \theta, LedConnect, \theta x \theta 2)# Set Led Connect as red and blink each 5
AAmS
   while EnableMainProgram == \theta:
       pass
   print ("Conect suscessfull !!")
   time.sleep(1)SetLed(0,1,0,LedConnect,0x00) # Set Led Connect as green en not blink
   WritePumpOFF()# Inicia con La bomba apagada
   #************* Main Loop ********************************
   while True:
       # Get time of the system
       TimeNow = datetime.dataHourNow = Timenlow, hourMinuteNow = TimeNow. minute# Send current Data each hour o clock
       if (HourNow != HourBuffer) and (EnableSendDataHistory == 1):
           if MinuteNow == \theta:
               However, F = HourNow# Add a "0" if hour is less than 10
               if HourNow < 10:
                  HourToSend = "0" + str(HourNow)else:
                  HourToSend = str(HourNow)
               # Add a "0" if minute is less than 10
               if MinuteNow < 10:
```

```
MinuteToSend = "0" + str(TimeNow.minute)else:
                   MinuteToSend = str(TimeNow.minute)
               # Add a "0" if day is less than 10
               if TimeNow.day < 10:
                   DayToSend = "0" + str(TimeNow/day)else:
                   DayToSend = str(TimeNow.day)# Add a "0" if month is less than 10
               if TimeNow.month < 10:
                   MonthToSend = "0" + str(TimeNow.month)else:
                   MonthToSend = str(TimeNow, month)BufferDate = MonthToSend + "-" + DayToSend # Formato Mes-Día
               BufferTime = HourToSend + "h" + MinuteToSend # Formato de hora
, 24 horas
               DataToSend = {'Conductivy':ConductivyBuffer,'EnvironmentTemp':Tem
pEnvironment, 'LevelTank':LevelTankNow, 'PorcentLevel':PorcentLevel + "%", 'TempSolu
tion':TempSolution,'pHSolution':str(round(phSolutionBuffer,1))}
               if ErrorFlag == \theta:
                   # Guarda el historico desglosando el año y almacenando dentro
de cada año el mes y el día correspondiente a los datos tomados
                   ErrorFlag = SendDataBase('/' + MAC + '-
SystemHistory/' + str(TimeNow.year) + "/" + BufferDate + "/" + BufferTime, None, Da
taToSend)
       # ********************************* 2° State, trigged by time between a r
# Turn off System pump each Sleep period **************************
        TimePeriodNow = time.strftime("%X") # Get current time **************
*_{+}StartPeriod = StartTime.replace("h",":") + ":00"
       EndPeriod = SleepTime.replace("h",":") + ":00"
       # Convert to variable time
       TPNow = datetime.datetime.strptime(TimePeriodNow, "%X").time()
       SPTime = datetime.datetime.strptime(StartPeriod, "%X").time()
       EPTime = datetime.datetime.strptime(EndPeriod, "XX").time()if (TPNow >=SPTime)and(TPNow<=EPTime):
           if EnablePump == \theta:
               WritePumpON()
               PowerOFFPump = 1State1 = time.perf_counter()State2 = time.get counter()if ErrorFlag == \theta:
```

```
 ErrorFlag = SendDataBase('/' + MAC + '-
SystemData','Sleep','No')
            if EnablePump == 2:
                if ErrorFlag == 0:
                    ErrorFlag = SendDataBase('/' + MAC + '-
SystemData','Sleep','No')
            EnablePump = 1
        else:
            if EnablePump == 1:
                 if ErrorFlag == 0:
                    ErrorFlag = SendDataBase('/' + MAC + '-
SystemData','Sleep','Yes') 
            EnablePump = 0
            if PowerOFFPump == 0:
                SetLed(1,1,0,LedPump,0x00)
                State1 = time.perf_counter()
         # *********************************** 3° State, triggered by StartPumpNow
 its more than 0 ********************************************
        # Manual Control Pump ********************************
         if StartPumpNow == "1": # Turn on Pump
            WritePumpON()
            PowerOFFPump = 1
            State1 = time.perf_counter()
            State2 = time.perf_counter()
            if ErrorFlag == 0:
                    ErrorFlag = SendDataBase('/' + MAC + '-
SystemControl','StartPumpNow','"0"')
         if StartPumpNow == "2": # Turn off Pump
            WritePumpOFF()
            PowerOFFPump = 0
            State1 = time.perf_counter()
            State2 = time.perf_counter()
            if ErrorFlag == 0:
                    ErrorFlag = SendDataBase('/' + MAC + '-
SystemControl','StartPumpNow','"0"')
         # *********************************** 4° State, triggered by time >= Inte
rvalTime and PowerOFFPump == 0 ******************* 
        #Timer pump control ***********
        # Turn on Pump when time elapsed = IntervalTime and pump it's OFF
        if (time.perf_counter()-
State1) >= IntervalTime: # Execute each IntervalTime
            if PowerOFFPump == 0:
```

```
PowerOFFPump = 1State2 = time.perf_counter()WritePumpON()
        # *********************************** 5° State, triggered by time >= Wate
ringTime and PowerOFFPump == 1 ********************
        # Turn off Pump when time elapsed = WateringTime and pump it's ON
        if (time.perf_counter()-
State2) >= WateringTime: # Execute each WateringTime
            if PowerOFFPump == 1:State1 = time.perf_counter() - WateringTime # Se le resta el tiem
po de riego para sincronizar los tiempos de encendido y apagado
                PowerOFFPump = \thetaWritePumpOFF()
        # *********************************** 6° State, trigged by time elapsed =
 # Get Sensor Data (Temperature, Conductivy solution and level water)
        if (time.perf counter()-GetSensorData) >= 1: # Excute each 1S
            GetsensorData = time.get_counter()WritePortEncode(''R")TempSolution = ReadPort()Temperature = ReadPort()LevelTank = ReadPort()ReadPort()
            LevelTankNow = RealLevelTank(LevelTank)
            DataToSend = {'EnvironmentTemp':TempEnvironment,'LevelTank':LevelTank
Now, 'PorcentLevel':PorcentLevel + "%", 'TempSolution':TempSolution}
            if float(PorcentLevel) < Levellimit:Setled(1, \theta, \theta, LedLevel, \theta x \theta 2)# Set Led Level as red, blink 500
m<sub>S</sub>State1 = time.get counter()# Resetea el contador de tiempo d
e encendido, impidiendo que la bomba encienda automaticamente
            elif float(PorcentLevel) < LevelMin:
                Setled(1, \theta, \theta, LedLevel, \theta x \theta \theta)# Set Led Level as red, no blink
            elif float(PorcentLevel) > LevelMax:
                Setled(\theta, 1, \theta, LedLevel, \theta x \theta \theta)# Set Led Level as green, no blin
\boldsymbol{k}else:
                Setled(1,1,0, LedLevel, 0x00) # Set Led Level as yellow, no bli
nkif ErrorFlag == \theta:
                    ErrorFlag = SendDataBase('/' + MAC + '-
SystemData/', None, DataToSend)
```

```
# *********************************** 7° State, trigged by time elapsed =
 **********
       if (time.perf_counter()-
GetpH_ConductividadData) >= 10: # Excute each 10S
           GetpH_ConductividadData = time.perf_counter()
           pHLastState = float(pHSolution)# Save Last pH value
***********
           WritePortEncode("H")
           pHSolution = ReadPort()
           ConductivySolution = ReadPort()ReadPort()
           # Compute Conductivy ********************
           ConductivySystemNow = SystemCellConstant*float(ConductivySolution)
           # Compute TemperatureCompensation ******
           RealConductivy = ComputeLinearTemperatureCompensation(SystemTemperatu
reCoefficientVariation, ConductivySystemNow, float(TempSolution), ReferenceTemperatu
re)
           ConductivyBuffer = str(ReaLConductivy) + "uS"# Compute pH value **********************
           phSolutionBuffer = mpH*round(float(pHSolution), 2)+bph # Para una re
solución de salida de 0.1, se necesita un cambio de 0.02 mV (dos decimas)
           DataToSend = {'Conductivy':ConductivyBuffer,'pHSolution':str(round(ph
SolutionBuffer, 2))# Set Led state *****************************
           if phCalibrationEnable == False:
               if round(phSolutionBuffer, 1) < pHMin:
                  SetLed(1,0,0,LedPH,<mark>0x</mark>02)
                                               # Set Led pH as red, blink 50
\ThetamS
               elif round(phSolutionBuffer, 1) > pHMax:
                  Setled(\theta, \theta, 1, LedPH, \theta x \theta 3)# Set Led pH as blue, blink 1
\mathsf Selse:
                  Setled(0, 0, 1, LedPH, 0x00) # Set Led pH as blue, no blin
\boldsymbol{k}if ErrorFlag == \theta:
                  ErrorFlag = SendDataBase('/' + MAC + '-
SystemData/', None, DataToSend)
           EnableSendDataHistory = 1# ********************************* 9° State, Calibrate Cell Constant ***
if UpdateCellConstant == '1':
```

```
CellConstantCalibration(float(TempSolution),float(ConductivySolution)
\lambdaUpdateCellConstant = '0'if ErrorFlag == \theta:
                   ErrorFlag = SendDataBase('/' + MAC + '-
SystemCalibration', 'UpdateCellConstant', '"0"')
       # ********************************* 10° State, Calibrate Temperature Coef
if UpdateTemperatureCompensation == '1':TemperatureCoefficientVariationCalibration(ConductivySystemNow, Refere
nceConductivy, float(TempSolution), ReferenceTemperature)
           UpdateTemperatureCompensation = '0'if ErrorFlag == \theta:
                   ErrorFlag = SendDataBase('/' + MAC + '-
SystemCalibration', 'UpdateTemperatureCompensation', '"0"')
       # ********************************** Calibrate pH Sensor (No funtional) **
if phCalibrationEnable == True:Setled(1, 0, 1, LedPH, 0x02)if (abs (float(pHSolution) - pHLastState) < 0.1)and(abs(pHChange-
float(phSolution)) < 1:
               # Set Led calibration ok ***************
               Setled(1, \theta, 1, LedPH, 0x00)# Save actual voltage ******************
               if EnableSetCalibration == 1:
                   if phCalSolution == 1:
                       pHCalMin = float(pHSolution)
                   elif phCalSolution == 2:
                       pHCalMax = float(pHSolution)
                   elif phCalSolution == 3:
                       pHCalMed = fLoat(pHSolution)
                       pH_X = (pHCallMin, pHCallMax, pHCallMed)pH Y = (4, 9.18, 6.86)a, b = LinearRegion(pH X, pH Y)print(a)print (b)phCalibrationEnable = FalsepHChange = fLoat(pHSolution)
                   phCalSolution = phCalSolution + 1EnableSetCalibration = \thetaelse:
           pHLastState = \thetaphCalSolution = 1
```

```
pHChange = \theta# ********************************* 11° State, PH pump control function *
if StartpHPump > \theta:
           if pHPumpState == \theta:
              pHPumpState = 1
              PulsesToSend = int(rownd(3.8503*StartpHPump+0.05,0))if PulsesToSend < 10:
                  PulsesToSend = "000" + str(PulsesToSend)elif PulsesToSend \langle 100:
                  PulsesToSend = "00" + str(PulsesToSend)elif PulsesToSend < 1000:
                  PulsesToSend = "0" + str(PulsesToSend)else:
                  PulsesToSend = str(PulsesToSend)
              print("Dosis: " + str(StartpHPump) + ", Pulsos: " + PulsesToSend)WritePortEncode(''-")WritePortEncode(PulsesToSend)
              ReadPort()
           if ErrorFlag == \theta:
              ErrorFlag = SendDataBase('/' + MAC + ' -SystemControl', 'StartpHPump', '"0"')
       else:
           pHPumpState = \theta# ********************************* 12° State, Watering time control temp
if (float(TempEnvironment) < WTCTempMin) and ((FlagChangeIntervalTime ==
1)or(FlagChangeIntervalTime == 2)):
           IntervalTime = float(IntervalTimeBuffer)*60FlagChangeInterval Time = 0if ErrorFlag == \theta:
              ErrorFlag = SendDataBase('/' + MAC + '-
SystemData', 'ActualIntervalTime', IntervalTimeBuffer)
       if (float(TempEnvironment) > WTCTempMax) and((FlagChangeIntervalTime == 0)
or (FlagChangeInterval Time == 2)):
           IntervalTime = HighTemplatervalTime*60FlagChangeInterval Time = 1if ErrorFlag == \theta:
              ErrorFlag = SendDataBase('/' + MAC + ' -SystemData', 'ActualIntervalTime', str(HighTempIntervalTime))
       # ********************************* 13° State, triggered by error to conn
if ErrorFlag == 1:
                                 #If ErrorFlag its set, run handler error
```

```
 if SuccessfulReconnect == 0: # This mean the error is recent, and
send Error message
               print ("An unexpected error has occurred\nFail to send data to Fi
rebase\nThe system will reboot in 5 seconds")
               Error_Wait = time.perf_counter() # Update Time counter to
reconnect
               SuccessfulReconnect = 1 # This code execute once,
flag to point a reconnect
               SetLed(1,1,0,LedConnect,0x01) # Set Led Connect as yell
ow and blink each 250mS
           if (time.perf_counter()-
Error_Wait) >= 5: # When 5S wait time elapsed, try to reconnet
               print ("Try to conect to database...")
               Error_Wait = time.perf_counter() # Update Time counter to
reconnect
               ErrorFlag = 0 # Clear this flag to try
to reconnect
        else:
           if SuccessfulReconnect == 1: # If reconnect it´s succe
ssful, send message
               SuccessfulReconnect = 0 # Clear flag
               SetLed(0,1,0,LedConnect,0x00) # Set Led Connect as gree
n en not blink
               print ("Successful reconnect!!")
```
#### $6.2.$ Código del Arduino

Código desarrollado en C/C+ empleando la IDE de arduino.

*#include <PinChangeInt.h> #include <DallasTemperature.h> #include <OneWire.h> //\*\*\*\*\*\*\*\*\*\*\*\*\*\*\*\* Definition and pines \*\*\*\*\*\*\*\*\*\*\*\*\*\*\*\*\*\* #define conductividadSensor 0 #define pHSensor 1 #define DS18B20Bus 2 #define RelePin 3 #define pintrigger 4 // Pin trigger del sensor HC-SR04 #define pinecho 5 // Pin echo del sensor HC-SR04 #define CaudalSensor 9 #define pHPump 10 // #define LedFlow 13 // LED to point the flow sensor signal DeviceAddress SensorTempEnvironment = {0x28, 0x9A, 0x09, 0x79, 0xA2, 0x00, 0x03, 0xF3}; // Dirección del sensor de temperatura del medio ambiente DeviceAddress SensorTempSolution = {0x28, 0x9B, 0xB9, 0x79, 0x97, 0x11, 0x03, 0x48}; // Dirección del sensor de temperatura de la solución // Variables de uso general \*\*\*\*\*\*\*\*\*\*\*\*\*\*\*\*\*\*\*\*\*\*\*\*\*\*\*\*\*\* unsigned char data; // Variable para almacenar el dato recibido bool Antirebote = false; // Antirebote para los pulsos del caudalímetro int CondTimes = 0; // Almacena la cantidad de veces que se ha sumado el valor de la conductividad int pHTimes = 0; // Almacena la cantidad de veces que se ha sumado el valor del pH int PulseConvert = 0; // Variable empleada para calcular el valor de los pulsos de referencia int ReferencePulses = 0; // Variable que contiene los pulsos de referencia del sensor float Condnow = 0; // Valor actual de conductividad float Conductividad = 0; // Variable para almacenar el valor de conductividad float EchoTime = 0; // Variable para almacenar la duración del eco del sensor float PH = 0; // Variable para almacenar el valor de pH float PHnow = 0; // Valor actual de pH float PrompH = 0; // Variable para almacenar el promedio de pH float PromCond = 0; // Variable para almacenar el promedio de conductividad float TankLevel = 0; // Variable para almacenar el porcentaje del tanque float TemperaturaAmbiente = 0; // Temperatura del ambiente en grados centigrados float TemperaturaSolucion = 0; // Temperatura de la solución en grados centigrados volatile int Count = 0; // Variable que almacena la cuenta de pulsos del sensor volatile bool CountNow = false; // Habilita el conteo de pulsos del caudalímetro*

```
// Variables to time operations **************************
unsigned long currentMillis = 0;
unsigned long resetmillis = 0;
unsigned long state1 = 0;
unsigned long state2 = 0;
unsigned long state3 = 0;
//**************** Inicialización de objetos ******************
OneWire oneWire(DS18B20Bus); // Establece el pin del sensor 
como bus OneWire
DallasTemperature SensorTemp(&oneWire); // Inicia objeto OneWire
// Handler of interrupt to sensor flow ************************
void SensorFlow()
{
 digitalWrite(LedFlow, digitalRead(CaudalSensor)); // Indicador visual del 
sensor de flujo
 if (Antirebote == false) {
    Antirebote = true; // Evita que se 
contabilice más de un pulso cuando se detecta un estado lógico alto
    CountSpinSensor(); // Call the count 
function
 } else {
    Antirebote = false; // Se habilita el conteo 
una vez la señal regrese a estado lógico bajo
}
}
// Flow sensor pulse counter *********************
void CountSpinSensor()
{
 if (CountNow == true)
 {
    Count += 1; // Incrementa el contador
    if (Count == ReferencePulses) // Si la cuenta de pulsos alcanza el valor 
de referencia, se apaga la bomba
    {
      CountNow = false; // Deshabilita la cuenta de pulsos
      Count = 0; // Reinicia el contador 
      digitalWrite(pHPump, HIGH); // Apaga la bomba
    }
 }
}
// Turn on the pH pump ***************************
void Turn_On_pH_Pump()
{
 digitalWrite(pHPump, LOW); // Enciende la bomba de pH
 CountNow = true; // Habilita el conteo de pulsos
}
// Gets the value of the reference pulses ********
void GetpHPulses() // The pulses must be between 1 to 9999
{
 PulseConvert = 0;
 for (int X = 0; X < 4; X^{++})
  {
    Wait_for_data(); 
    data = data - 48; // Convert ascill char to number (Only for ascill char 
0-9)
```

```
 switch (X)
     {
       case 0:
        PulseConvert = (int)(data) * 1000; // Thousand 
        break;
      case 1:
        PulseConvert = (int)(data) * 100 + PulseConvert; // Hundred
        break;
       case 2:
        PulseConvert = (int)(data) * 10 + PulseConvert; // Ten
        break;
       case 3:
        PulseConvert = (int)(data) + PulseConvert; // Unit
        break;
    }
  }
  ReferencePulses = (int)(PulseConvert); // Update reference pulses variable
 Turn_On_pH_Pump();
}
// Get the temperature values **************
void ReadTemperature()
{
 // Temperatura ***************************
  SensorTemp.requestTemperatures(); // Se 
envía el comando para leer la temperatura
  TemperaturaSolucion = SensorTemp.getTempC(SensorTempSolution); // Se 
obtiene la temperatura en ºC del sensor de la solución
  TemperaturaAmbiente = SensorTemp.getTempC(SensorTempEnvironment); // Se 
obtiene la temperatura en ºC del sensor del ambiente
}
// Measure the level of solution ***********
void MeasureTankLevel()
{
 digitalWrite(pintrigger, HIGH); // Send trigger pulse on "TRIGGER" pin
 delayMicroseconds(10);<br>digitalWrite(pintrigger, LOW); // Set low state on "TRIGGER"
                                    digitalWrite(pintrigger, LOW); // Set low state on "TRIGGER" pin
 EchoTime = pulseIn(pinecho, HIGH); // Measure high state time of "ECHO" 
pin. This time is proporcional to measure distance
 // LA VELOCIDAD DEL SONIDO ES DE 340 M/S O 29 MICROSEGUNDOS POR CENTIMETRO
  // DIVIDIMOS EL TIEMPO DEL PULSO ENTRE 58, TIEMPO QUE TARDA RECORRER IDA Y 
VUELTA UN CENTIMETRO LA ONDA SONORA
 TankLevel = EchoTime / 58;
}
// Calculate the pH value ********
void ReadPH()
{
 // pH ************************************
  PH = PrompH / pHTimes; // pH promediado
  PrompH = 0; // Reset PrompH
  pHTimes = 0; // Reset pHTimes
}
// Makes sum of all sensor pH readings *****
void CalcpHProm()
```

```
{
 // Get pH value
 PHnow = analogRead(pHSensor);
 PHnow = (PHnow * 5) / 1023; // Conversión
 // pH Promedio ***************************
 PrompH = PHnow + PrompH; // Sumatoria de cada lectura del 
sensor
 pHTimes += 1 ; // Contabiliza las veces que se ha 
realizado una lectura
}
// Calculate the conductivity value ********
void ReadConductivity()
{
 // Conductividad *************************
 Conductividad = PromCond / CondTimes; // Conductividad promediada
 PromCond = 0; // Reset PromCond
 CondTimes = 0; // Reset CondTimes
}
// Makes sum of all conductivy sensor readings ***
void CalcCondProm()
{
 Condnow = analogRead(conductividadSensor);
 Condnow = (5 * Condnow) / 1023; 
 PromCond = Condnow + PromCond; // Sumatoria de cada lectura del 
sensor
 CondTimes += 1; // Contabiliza las veces que se ha 
realizado una lectura
}
// Send ambient and solution temperature and level data ******
void ReadStates()
{
 Serial.println(TemperaturaSolucion);
 Serial.println(TemperaturaAmbiente);
 Serial.println(TankLevel);
}
// Send pH and conductivity data *****************************
void SendPH_Conductividad()
{
 Serial.println(PH);
 Serial.println(Conductividad);
}
// Wait for a serial data *******************
void Wait_for_data()
{
 while (Serial.available() == 0)
 {
    data = ' ';
 }
 data = Serial.read();
}
```

```
// Relay control ****************************
void Rele()
{
  Wait_for_data();
  switch (data)
  {
     case 'O': // Turn ON pump with "O" command
      Serial.println('o');
      digitalWrite(RelePin, HIGH);
      break;
     case 'F': // Turn OFF pump with "F" command
       Serial.println('f');
      digitalWrite(RelePin, LOW);
      break;
  }
}
// Serial command controller ****************
void SerialRequest()
{
 if (Serial.available() > 0)
  {
     data = Serial.read();
     switch (data)
     {
       case 'R':
        ReadStates();
        Serial.println('r'); // Read sensor data ***************
        break;
       case 'H':
        SendPH_Conductividad();
        Serial.println('h'); // Read pH data *******************
        break;
       case 'P':
        Serial.println('p'); // Turn on/off pump ***************
        Rele();
        break;
       case '-':
        GetpHPulses();
        Serial.println('c'); // Write decrement pH control ***************
        break;
       default:
        Serial.println('E'); // In case of error send E ********
        break;
     }
  }
}
void setup() {
 // Start Serial comunication at 115200 bdps *********************
 Serial.begin(115200);
  //******************** Set all inputs and outputs ***************
 pinMode(pinecho, INPUT);
  pinMode(RelePin, OUTPUT);
  pinMode(pintrigger, OUTPUT);
 pinMode(CaudalSensor, INPUT);
 pinMode(pHPump, OUTPUT);
 pinMode(LedFlow, OUTPUT);
```

```
//******************** Set and Clear initial ********************
  digitalWrite(pintrigger, LOW);
 digitalWrite(RelePin, LOW);// High turn on relay, Low turn off relay
 digitalWrite(pHPump, HIGH);
                                 // High turn off pump, Low turn on pump
 digitalWrite(LedFlow, LOW);//******************** Inital Setup ********************************
 resetmillis = millis();
                                                               // Stores an
initial time value
 SensorTemp.begin();
 attachPinChangeInterrupt(CaudalSensor, SensorFlow, CHANGE); // Habilita
interrupción por cambio de estado en el pin SensorFlow
\left\{\right\}void loop() {
 unsigned long currentMillis = millis();
  //actualización al desborde ******************************
 if ((unsigned long) (resetmillis > currentMillis)) {
                                                               // Si elvalor de millis almacenado en resetmillis es mayor al valor de currentMillis,
ha ocurrido un desborde
   state1 = currentMillis;state2 = current Millis;state3 = current Millis;// Reset millis
   resetmillis = current Millis;if ((unsigned long) (currentMillis - state1) >= 20) {
   SerialRequest(); // Serial request
   state1 = currentMillis;\lambda// Ejecucion cada 500 milisegundos (0.5 segundos) ********************
 if ((unsigned long) (currentMillis - state2) >= 500) {
   ReadTemperature(); // Read Temperature Sensor
                        // Calc conductividad promedio
   CalcCondProm();
   CalcpHProm();<br>MeasureTankLevel(); // Read Tank Level
   state2 = currentMillis;\left\{\right\}// Ejecucion cada 10000 milisegundos (10 segundos) *******************
 if ((unsigned long) (currentMillis - state3) >= 10000) {
                       // Read pH Sensor
   ReadPH();
   ReadConductivity (); // Read Conductivity Sensor
   state3 = current Millis;\big)\lambda
```
#### 6.3. Código del microcontrolador PIC16F628A

Código desarrollado en Basic empleando el compilador de PicBasicPro.

*'\*\*\*\*\*\*\*\*\*\*\*\*\*\*\*\*\*\*\*\*\*\*\*\*\*\*\*\*\*\*\*\*\*\*\*\*\*\*\*\*\*\*\*\*\*\*\*\*\*\*\*\*\*\*\*\*\*\*\*\*\*\*\*\* '\* Name : RGB\_Led\_Controler.BAS \* '\* Author : [Bryan Cañarte] \* '\* Notice : Copyright (c) 2020 [select VIEW...EDITOR OPTIONS] \* '\* : All Rights Reserved \* '\* Date : 19/12/2020 \* '\* Version : 1.0 \* '\* Notes : \* '\* : \* '\*\*\*\*\*\*\*\*\*\*\*\*\*\*\*\*\*\*\*\*\*\*\*\*\*\*\*\*\*\*\*\*\*\*\*\*\*\*\*\*\*\*\*\*\*\*\*\*\*\*\*\*\*\*\*\*\*\*\*\*\*\*\*\* ONLed VAR BIT[4] ; Used to point when turn off a led on effect mode ColorLed VAR BYTE[4] ; Used to save data color of every led BlinkLed VAR BYTE[4] ; Used to save blink mode of every led X VAR BYTE ; Used to repetion ; Used as buffer to get blink mode from option\_led Type VAR BYTE ; Used to select a correct blink mode on the subrutine SelecLed VAR BYTE ; Used to select a current led on mainprogram Option\_Led VAR BYTE ; Used to save blink mode of all leds BufferData VAR BYTE ; Used to get a data from serial buffer BufferCommand VAR BYTE ; Used to decode a command recived from serial buffer Command VAR BYTE ; Used to get a command recived from serial buffer Blink\_1 VAR WORD ; Used to count millis of first blink efect led Blink\_2 VAR WORD ; Used to count millis of second blink efect led Blink\_3 VAR WORD ; Used to count millis of third blink efect leds Delay VAR WORD ; Used to count a delay between every led size CON 20 ; Size of the serial buffer bufferRC VAR BYTE[size] ; Buffer of the RC serial data BSR VAR BYTE ; Pointer register to save recive data BSRRC VAR BYTE ; Pointer register to get a serial data from buffer NDT VAR BYTE ; Number of data to read PulsadorBuffer VAR BYTE ; Used to save pulsador data RSCON VAR RCSTA.4 ; Enable serial Comunication ; \*\*\*\*\*\*\*\*\*\*\*\*\*\*\*\*\*\*\* Millis setup \*\*\*\*\*\*\*\*\*\*\*\*\*\*\*\*\*\*\*\*\*\*\*\*\*\*\*\*\*\*\*\*\*\*\*\*\*\* PIE1.0 = 1 ; Enable Timer 1 overflow interrupt TMR1H = \$FC ; MSB of the timer preset (FC18h = 64536)~ 1mS to overflow TMR1L = \$18 ; LSB of the timer preset (FC18h = 64536)~ 1mS to overflow T1CON = %00000001 ; Prescaler 1:1, external oscilator turn off, internal clock source, Timer on ; \*\*\*\*\*\*\*\*\*\*\*\*\*\*\*\*\*\* Serial comunication setup \*\*\*\*\*\*\*\*\*\*\*\*\*\*\*\*\*\*\*\*\*\*\*\*\*\* TXSTA = %00010000 ; 8 bits data synchronous slave mode RCSTA = %10000000 ; Serial port enable, disable recive data PIE1.5 = 1 ; Enable reception interrupt ;\*\*\*\*\*\*\*\*\*\*\*\*\*\*\*\*\*\*\*\* Setup \*\*\*\*\*\*\*\*\*\*\*\*\*\*\*\*\*\*\*\*\*\*\*\*\*\*\*\*\*\*\*\*\*\*\*\*\*\*\*\*\*\*\*\*\*\* TRISA = 0*

```
TRISB = $10000111OPTION REG. 6 = 0; Set falling edge external interrupt
CMCON = 7PORTB = 0PORTA = 0Selected = 0;LD4.1-LD4.0,LD3.1-LD3.0,LD2.1-LD2.0,LD1.1-LD1.0
Option Led = $00000000; LDX.1-LDX.0\overline{O}\ddot{i} 0
                                          No efect
                          \ddot{z} 0
                                 \overline{1}Blink 250 mS
                                 \overline{0}\ddot{i} 1
                                          Blink 500 mS
                                 \overline{1}Blink 1000 mS
                          \ddot{z} 1
; Set color ****************
Colorled[0] = \$111Colorled[1] = \$111= 2111ColorLed<sup>[2]</sup>
           = 8111ColorLed[3]
; Set option ***************
GOSUB SetOption
; Reset all serial register *****************
BSR = 0; Clear pointer buffer
BSRRC = 0; Clear RC pointer buffer
NDT = 0; Clear all data to send
PAUSE 5
                     ; Delay before start
ON INTERRUPT GOTO ISRF
INTCON = $11010000; Global interrups enable, peripherical
interrup
                               ; enable, clear all flags
Selected = 0loop:: Get serial data from port *********************
    IF NDT > 0 THEN
       GOSUB RC Get bytes
       Command = BufferData & $E0 ; Get command code *******
       ; If command is clear, then turn off leds and reset mode
       IF Command = $00 THEN
           FOR X = 0 TO 3
              Colorled[X] = 0NEXT
           Option Led = $00000000GOSUB SetOption
       ENDIF
       ; IF is color command, execute this code ************
       IF Command = $20 THEN
           ; Format byte set led color instruction ***************
           ; CM2 : CM1 : CM0
           ; 0 : 0 : 1 : LP1 : LP0 : CB : CG : CR
           \overline{\mathcal{O}}Led 0
                            \ddot{z} 0
                            \ddot{i} 0
                                    \mathbf{1}Led 1
                                    \overline{\mathcal{O}}Led 2
                            \div 1
                                    1 Led 3
                            \therefore 1
           ; (CM3-CM0) Command bits
           ; X don't care
                               Set = 1, Clear = 0; CB = Color Blue
```
```
: CG = Color Green Set = 1, Clear = 0<br>
: CR = Color Red Set = 1, Clear = 0
                                                 ; Get led posicion
       BufferCommand = BufferData \& $18
       BufferCommand = BufferCommand >> 3ColorLed[BufferCommand] = BufferData & $07 ; Put led color
   ENDIF
    ; If is a led effect of the first two leds, execute this code ******
   IF Command = $40 THEN
    ; Format byte set led effect instruction ***************
       ; CM2 : CM1 : CM0
       ; 0 : 1 : 0 : X : LD2.1 : LD2.0 : LD0.1 : LD0.0; (CM3-CM0) Command bits
       ; X don't care
       BufferCommand = BufferData \& $0F
       Option Led = BufferCommand | (Option Led & $F0)
       GOSUB SetOption
   ENDIF
   ; If is a led effect of the last two leds, execute this code ******
   IF Command = $60 THEN
    ; Format byte set led effect instruction **************
       ; CM2 : CM1 : CM0
       ; 0 : 1 : 1 : X : LD3.1 : LD3.0 : LD2.1 : LD2.0; (CM3-CM0) Command bits
       ; X don't care
       BufferCommand = BufferData & $0F@swapf BufferCommand, f
       Option Led = BufferCommand | (Option Led & $0F)
       GOSUB SetOption
   ENDTF
ENDIF
*************************** Set actual Led ************************
GOSUB Current Led
IF SelecLed = 3 THEN
  Selected = 0ELSE
  Selected = Selected + 1ENDIF
; handler of no blink effect *
GOSUB State 0 Led
; handler of blink 250 *******
IF Blink 1 > 250 THEN
   Blink<sup>-1</sup> = 0
   Type = 1GOSUB ChangeLed
ENDIF
; handler of blink 500 *******
IF Blink 2 > 500 THEN<br>Blink 2 = 0Type = 2GOSUB ChangeLed
ENDIF
; handler of blink 1000 *******
IF Blink 3 > 1000 THEN
   Blink 3 = 0
   Type = 3
```

```
GOSUB ChangeLed
   ENDIF
GOTO loop
;***** Set current Led ***********
Current Led:
    PORTA = ColorLed[SelectLed]GOSUB Multiplexer
    GOSUB Wait
    PORTB = 0RETURN
;***** Change State Led **********
ChangeLed:
    FOR X = 0 TO 3
        IF BlinkLed[X] = Type THEN
            IF ONLed[X] = 1 THEN
              ONLed[X] = 0ELSE
              ONLed[X] = 1ENDIF
        ENDIF
    NEXT
RETURN
;***** Set no effect **********
State 0 Led:
    \overline{FOR}^T X = 0 TO 3
        IF BlinkLed[X] = 0 THEN
             ONLed[X] = 1ENDIF
    NEXT
RETURN
\cdot ***************** wait 3 mS ****************
Wait:Delay = 0loopdelay:
        IF Delay > 3 THEN RETURN
        GOTO loopdelay
; Subrutine of multiplexer ******
Multiplexer:
  IF ONLed[SelecLed] = 1 THEN
      PORTB = $00000100 << (Selected + 1)ET, SEPORTB = 0ENDTF
RETURN
; ******************* Get option data led *******************************
SetOption:
    BufferOption = Option Led
    FOR X = 0 TO 3
        ONLed[X] = 1BlinkLed[X] = BufferOption & $03
        BufferOption = BufferOption >> 2
    NEXT
RETURN
*********************** Get data from serial Port **********************
;Subrutine to get data from serial buffer
```
*RC\_Get\_bytes: IF NDT = 0 THEN ; When there aren't any data, return last recive data BufferData = bufferRC[BSRRC] ; Buffer is last recive data RETURN ; Go back ENDIF BufferData = bufferRC[BSRRC] ; Send data of the buffer*  $IF$   $BSRRC = (size-1)$   $THEN$  *BSRRC = 0 ; If buffer is full, BSRTX is reset ELSE BSRRC = BSRRC + 1 ; Go to next data to send ENDIF NDT = NDT - 1 ; Sub a data to send RETURN ; \*\*\*\*\*\*\*\*\*\*\*\*\*\*\*\* Handler de interrupción \*\*\*\*\*\*\*\*\*\*\*\*\*\*\*\*\*\*\*\* DISABLE ; All this code and subrutine are used on interrupts. Disable interrupts from here ISRF: IF PIR1.0 = 1 THEN GOSUB SetMillisTime ; SetMillisTime IF PIR1.5 = 1 THEN GOSUB SerialDataRecive ; Subrutine to save serial data from serial port IF INTCON.1 = 1 THEN GOSUB CSE\_ ; Chip Select enable INTCON = %11010000 ; Enable interrupts again RESUME ;\*\*\*\*\*\*\*\*\*\*\*\*\*\*\*\*\*\*\*\*\*\*\* Handler of serial buffer \*\*\*\*\*\*\*\*\*\*\*\*\*\*\*\*\*\*\*\* ;Used to get bytes to buffer synchronous SerialDataRecive: NDT = NDT + 1 ; Add a data to read bufferRC[BSR] = RCREG ; Save data on buffer*  $IF$   $BSR = (size-1)$   $THEN$  *BSR = 0 ; If buffer is full, BSR is reset. Next data overwrite buffer ELSE BSR = BSR + 1 ; Next adress of the data ENDIF RETURN ;Used to start comunication. Chip Select bit \*\*\*\*\*\*\*\*\*\*\*\*\*\*\*\*\*\*\*\*\*\*\* CSE\_:*  $IF$   $PORTB.0 = 0$   $THEN$  *RSCON = 1 ; Enable recive data OPTION\_REG.6 = 1 ; Set raising edge external interrupt ELSE RSCON = 0 ; Disable recive data OPTION\_REG.6 = 0 ; Set falling edge external interrupt ENDIF PAUSE 5 INTCON.1 = 0 ; Clear flag RETURN ;\*\*\*\*\*\*\*\*\*\*\*\*\*\* Count time system \*\*\*\*\*\*\*\*\*\*\*\*\*\*\*\*\*\*\*\*\*\*\*\*\*\*\*\*\*\*\*\*\* SetMillisTime: PIR1.0 = 0 ; Clear Timer 1 overflow flag Blink\_1* = *Blink\_1* + 1 ; Add 1mS to the counter<br> *Blink* 2 = *Blink* 2 + 1 ; Add 1mS to the counter  $Blink_2^2 = Blink_2^2 + 1$ <br> $Blink_3^3 = Blink_3^3 + 1$ <br> $Blink_4^3 = Blink_4^3 + 1$ <br> $Blink_5^3 = Blink_4^3 + 1$ <br> $Blink_6^3 = Blink_6^3 + 1$ <br> $Blink_7^3 = Blink_7^3 + 1$  $Blink_3 = Blink_3 + 1$  ; Add 1mS to the counter <br>  $Delta y = Delay + 1$  ; Add 1mS to the counter  *Delay = Delay + 1 ; Add 1mS to the counter ; Preset timer again \*\*\*\*\*\*\*\*\*\*\**

```
 TMR1L = $18 ; LSB of the timer preset (FC18h = 64536)~ 1mS 
to overflow
    TMR1H = $FC ; MSB of the timer preset (FC18h = 64536)~ 1mS 
to overflow
RETURN
ENABLE ; End of all subrutine of interrupts. Enable code from here
END
```
## Bibliografía

- [1] El Telégrafo. (07 de septiembre de 2019). La producción del campo mejora con la tecnología. Obtenido de https://www.eltelegrafo.com.ec/noticias/economia/4/producciontecnologia-ecuador-ministerio-agricultura?fbclid=IwAR3s-Tlpk2QHuChzmOAX3q i4K7j HFVsAnfEujXWAJw2BpcVzywpRoIE1g
- $[2]$  ASOBANCA.  $(2]$  de enero de 2020). Boletín Macroeconómico. Obtenido de http://www.asobanca.org.ec/publicaciones/boletinmacroeconomico?fbclid=IwAR3pTnVZlgh2nCIOc07k7zacfpflOhfCHMFqmhMx-3Q-ZqR5ZwBr7CwM-Ns
- [3] INEC. (2018). Instituto Nacional de Estadística y Censos. Censo Nacional Agropecuario. Obtenido de https://www.ecuadorencifras.gob.ec//documentos/webinec/Estadisticas agropecuarias/CNA/Resul Nac resu Prov CNA.zip.
- [4] Rubio, C. (2017). Automatización de un cultivo hidropónico NFT para el control detemperatura, riego y mezcla de la solucion nutritiva, ubicada en la zona urbna de Quito. (tesis ´ de pregrado). Universidad Politecnica Salesiana Sede Quito, Quito, Ecuador ´
- [5] Castillo, L. (30 de abril de 2015). Los cultivos hidroponicos toman impulso en Cuenca. El ´ Comercio. Obtenido de https://www.elcomercio.com/actualidad/cultivos-hidroponicostoman-impulso-cuenca.html?fbclid=IwAR1c8C-KqSMdwoG0O\_yG4h-GtA5z\_V-W9C5vedW 6bvvchfJc3 ojFIQRM
- [6] Texier, W. (2013). Hidroponía para Todos. Todo sobre la horticultura en casa. París: MA-MA EDITIONS.
- [7] Cacciagioni, L., Eizmendi, J., & Nieva, J. (20 de septiembre de 2019). aHydro: Hidroponía automatizada. Obtenido de http://sedici.unlp.edu.ar/bitstream/handle/10915/71678/Documento completo.pdfPDFA. pdf?sequence=1&isAllowed=y&fbclid=IwAR1-I9 1R4rkWIT8TJtz1Azw34DKmX2PU UJ9wRqP5laxAW9RqiAPVbB8fOM
- [8] CONVERGIA. (03 de febrero de 2020). ¿Cuáles son las ventajas de implementar sensores IoT en el sector agrícola? Obtenido de

https://www.convergia.io/es-mx/cuales-son-las-ventajas-de-implementar-sensoresiot-en-el-sector-agricola/?fbclid=IwAR3Dus6LOM5g2IvIW3vjnhSjpEpTqk5g0GXlEc8nreGDTQu-vap0FBiRvw

- [9] Herrera, J.  $(2016)$ . Diseño de un sistema de control hidropónico para la granja experimental Yuyucocha e implementación de un módulo didáctico (tesis de pregrado). Universidad Técnica del Norte, Ibarra, Ecuador.
- [10] Carlozama, G. (2018). SCADA para invernadero sobre software libre. (tesis de pregrado). Universidad Técnica del norte, Ibarra, Ecuador.
- $[11]$  Bedón, K., & Tovar, A. (2016). Implementación de un sistema de control automático con monitoreo a través de la web para la producción de tomate riñón variedad daniela basado en la agricultura hidroponica y control de riego de agua por goteo en el invernadero locali- ´ zado en el barrio San Gerardo de la ciudad de Latacunga (tesis de pregrado). Universidad de las Fuerzas Armadas ESPE, Latacunga, Ecuador.
- [12] R. M. Salinas Arcos, "Diseño de un prototipo de sistema automatizado con Arduino para riego en el cultivo de fresas.,"6 mar 2019. [Online].
- [13] Hinojasa, S. (2019). Diseño de una arquitectura IoT para el control de sistemas hidropónicos (tesis de pregrado). Universidad Politécnica de Valencia, Valencia, España.
- [14] Gutierrez, E., Montiel, J., Arellano, C., & Menchaca, F. (26 de 07 de 2019). Propuesta de sistema de gestion inteligente basado en IoT para hidroponia. Obtenido ´ de https://rcs.cic.ipn.mx/2019\_148\_10/Propuesta%20de%20sistema%20de%20gestion% 20inteligente%20basado%20en%20IoT%20para%20hidroponia.pdf
- [15] Aguirre, E., González, O., Vega, D., & Monje, J. (2019). Prototipo basado en Nutrient Film Technic para el monitoreo y control de un cultivo de hortaliza. Revista colombiana de investigaciones agroindustriales, 6(1), 29-40. doi:10.23850/24220582.1830
- [16] Romero, N., & Yánez, V. (2016). Construcción y automazación de un prototipo de invernadero hidropónico (tesis de pregrado). Escuela politécnica Nacional, Quito, Ecuador
- [17] Conde, E. (2017). Diseño de un prototipo para el control y automatización de un sistema hidropónico en un invernadero (tesis de grado). Universidad mayor de San Andres, La paz, Bolivia.
- [18] Hydro Enviroment. (2020).  $\partial u \in \mathcal{E}$  es el sistem NFT? Obtenido de https://hydroenv.com.mx/catalogo/index.php?main\_page=page&id=101&chapter =9sequence=1&isAllowed=y.
- [19] GroHo. (19 de junio de 2017). Solucion nutritiva. Obtenido de ´ https://www.groho.es/post/solucion-nutritiva-hidroponia
- $[20]$  cultivoHIdroponico.info. (febrero de 2019). Cultivo Hidropónico de Lechuga Guía Para Principiantes! Obtenido de https://cultivohidroponico.info/cultivo-hidroponico-delechuga/
- [21] F. Martinez, "Obtención de hortalizas a pequeña y media escala con hidroponía, <sup>Es</sup>peranza, Santa Fe, Argentina, 2020.
- [22] Dallas Semiconductor,"DS18B20 Programmable Resolution 1-Wire Digital Thermometer,"2019. [Online]. Available: https://datasheets.maximintegrated.com/en/ds/DS18B20.pdf.
- [23] "DS18B20 Waterproof Temperature Sensor Cable,"[Online]. Available: https://www.terraelectronica.ru/pdf/show?pdf\_file=%252Fz%252FDatasheet%252F1%2 52F1420644897.pdf.
- [24] E. Morgan, "HC-SR04 Ultrasonic Sensor,"16 Noviembre 2014. [Online]. Available: https://html.alldatasheet.net/html-pdf/1132203/ETC2/HC-SR04/111/1/HC-SR04.html.
- [25] Cytron Technologies, "User's Manual V1.0,"Mayo 2013. [Online]. Available: https://docs.google.com/document/d/1Y-yZnNhMYy7rwhAgyL pfa39RsBx2qR4vP8saG73rE/edit.
- [26] Testo Argentina SA, "Los electrodos de pH,"2018. [Online]. Available: http://www.academiatesto.com.ar/cms/los-electrodos-deph#: :text=La%20medici%C3%B3n%20del%20pH%20es,hidronio%20en%20una% 20tensi%C3%B3n%20el%C3%A9ctrica.&text=En%20el%20electrodo%20de% 20medici%C3%B3n,referencia%20de%20potencial%20del%20sistema..
- [27] BotShop, "How to use a PH probe and sensor,"[Online]. Available: https://www.botshop.co.za/how-to-use-a-ph-probe-and-sensor/.
- [28] D. Ghia, Diseño y construcción de un conductivímetro digital para medición de conductividad en soluciones con conexión a PC, Quito, 2007.
- [29] L. Acosta, CONVERTIDOR DE SEÑALES ECL PARALELO SERIAL PARA LA COM-PATIBILIDAD DE INTERFACE DE LAS GRABADORAS AMPEX EN EL INSTITU-TO ESPACIAL ECUATORIANO, ESTACIÓN COTOPAXI, Ambato, 2014.
- [30] E. Lopez, Protocolo RS-232, 2003.
- [31] Word Press, "UART y USB en Arduino,"9 11 2016. [Online]. Available: https://aprendiendoarduino.wordpress.com/category/puerto-serie/.
- [32] M. Mynor, USO DEL PROTOCOLO 1-WIRE CON COMPROBACIÓN DE REDUN-DANCIA CÍCLICA APLICADO A LA MEDICIÓN DE TEMPERATURA Y CONTROL DE ACCESO, 2015.
- [33] T. Omar, DISEÑO E IMPLEMENTACIÓN DE UN PROTOTIPO PARA EL CONTROL Y REGISTRO DE TEMPERATURA A TRAVÉS DE LA COMUNICACIÓN ENTRE LOS SENSORES INTELIGENTES DS18B20 Y SU PROTOCOLO DE COMUNICA-CIÓN ONE-WIRE, ENTRE UNA TARJETA MAESTRA Y ESCLAVO, ENLAZADOS POR MÓDULOS INALÁ, Guayaquil, 2015.
- [34] E. López, Protocolo SPI( Serial Peripherical Interface), 2003.
- [35] ATMEL, ATmega 328P 8-bit AVR Microcontroller with 32K Bytes In-System Programmable Flash, 2015.
- [36] Microchip, PIC16F627A/628A/648A Data Sheet Flash-Based, 8-Bit CMOS Microcontrollers with nanoWatt Technolog, 2007.
- [37] ARDUINO STORE, "ARDUINO NANO,"2021. [Online]. Available: https://store.arduino.cc/usa/arduino-nano. [Accessed 11 Abril 2021].
- [38] MCIElectronics, "*i*Oue es Raspberry Pi?,"[Online]. Available: https://raspberrypi.cl/quees-raspberry/. [Accessed 11 Abril 2021].
- [39] Raspberrypi, "Raspberry Pi 3 Model B+,"[Online]. Available: https://www.raspberrypi.org/products/raspberry-pi-3-model-b-plus/. [Accessed 11 Abril 2021].
- [40] V. Lima, CONTROLE EMBARCADO DE COLCHÃO DE, Párana, 2017.
- [41] J. Gutiérrez, Máquinas de Estados Finitos, 2008.
- [42] J. Salazar and S. Silvestre, Internet de las cosas, Erasmus, 2020.
- [43] Firebase, "Firebase Realtime Database,"2021. [Online]. Available: https://firebase.google.com/docs/database?authuser=0. [Accessed 11 Abril 2021].
- [44] JSON, "Introducing JSON,"[Online]. Available: https://www.json.org/json-en.html. [Accessed 11 Abril 2021].
- [45] Firebase, "Explicación de las reglas de Firebase Realtime Database,"2021. [Online]. Available: https://firebase.google.com/docs/database/security?authuser=0. [Accessed 11 Abril 2021].
- [46] ElDelCable, "RECONEXIÓN WIFI AUTOMÁTICA EN RASPBERRY PI CON AVI-SO,"12 2016. [Online]. Available: http://laraspberrypi.blogspot.com/2016/12/reconexionwifi-automatica-en-raspberry-con-aviso.html.
- [47] J. Barron and C. Ashton, The Effect of Temperature on Conductivity Measurement, 2005.
- [48] C. Goméz, R. Gonzaléz and R. Viruela, CONDUCTIVIDAD DE LAS DISOLUCIONES ELECTROLITICAS, 2010.
- [49] Banggod, "Analog TDS Sensor Conductivity Sensor Tester Monitorización de calidad del agua de detección de agua,"2020. [Online]. Available: https://www.banggood.com/Analog-TDS-Sensor-Water-Conductivity-Sensor-Tester-Liquid-Detection-Water-Quality-Monitoring-p-1601493.html?cur\_warehouse=CN. [Accessed 11 Abril 2021].
- [50] "High Precision PVC Water Flow Sensor YF-S401,"[Online]. Available: https://www.epitran.it/ebayDrive/datasheet/YF-S401.pdf. [Accessed 11 Abril 2021].